IBM ARTIC Support for<br>Windows NT and Windows 98<br>User's Guide<br>Second Edition **IBM ARTIC Support for Windows NT and Windows 98 User's Guide Second Edition**

工会<br>IBM ARTIC Support for<br>Windows NT and Windows 98 **User's Guide Second Edition**

#### **Note:**

[Before using this information and the product it supports, read the general information under Appendix E, "Notices and](#page-136-0) Trademarks" on page E-1.

#### **Second Edition (March 1999)**

| This edition replaces and makes obsolete the previous edition for Version 1 Release 1 of this book. This edition applies to the IBM ARTIC Support for Windows as follows.

- ARTIC Support for Windows NT, Version 1.4.0 or later
- ARTIC Support for Windows 98, Version 1.0.0 or later

| ARTIC Support for Windows applies to all subsequent releases and modifications until otherwise indicated in new editions or technical newsletters.

Order publications through your IBM representative or the IBM branch office serving your locality. Publications are not stocked at the address below.

IBM welcomes your comments. You may address your comments to the following address:

IBM Corporation Department GDN 1798 N.W. 40th Street Boca Raton, Florida 33431 U.S.A.

When you send information to IBM, you grant IBM a nonexclusive right to use or distribute the information in any way it believes appropriate without incurring any obligation to you.

#### **Copyright International Business Machines Corporation 1997, 1999. All rights reserved.**

Note to U.S. Government Users — Documentation related to restricted rights — Use, duplication or disclosure is subject to restrictions set forth in GSA ADP Schedule Contract with IBM Corp.

## **Contents**

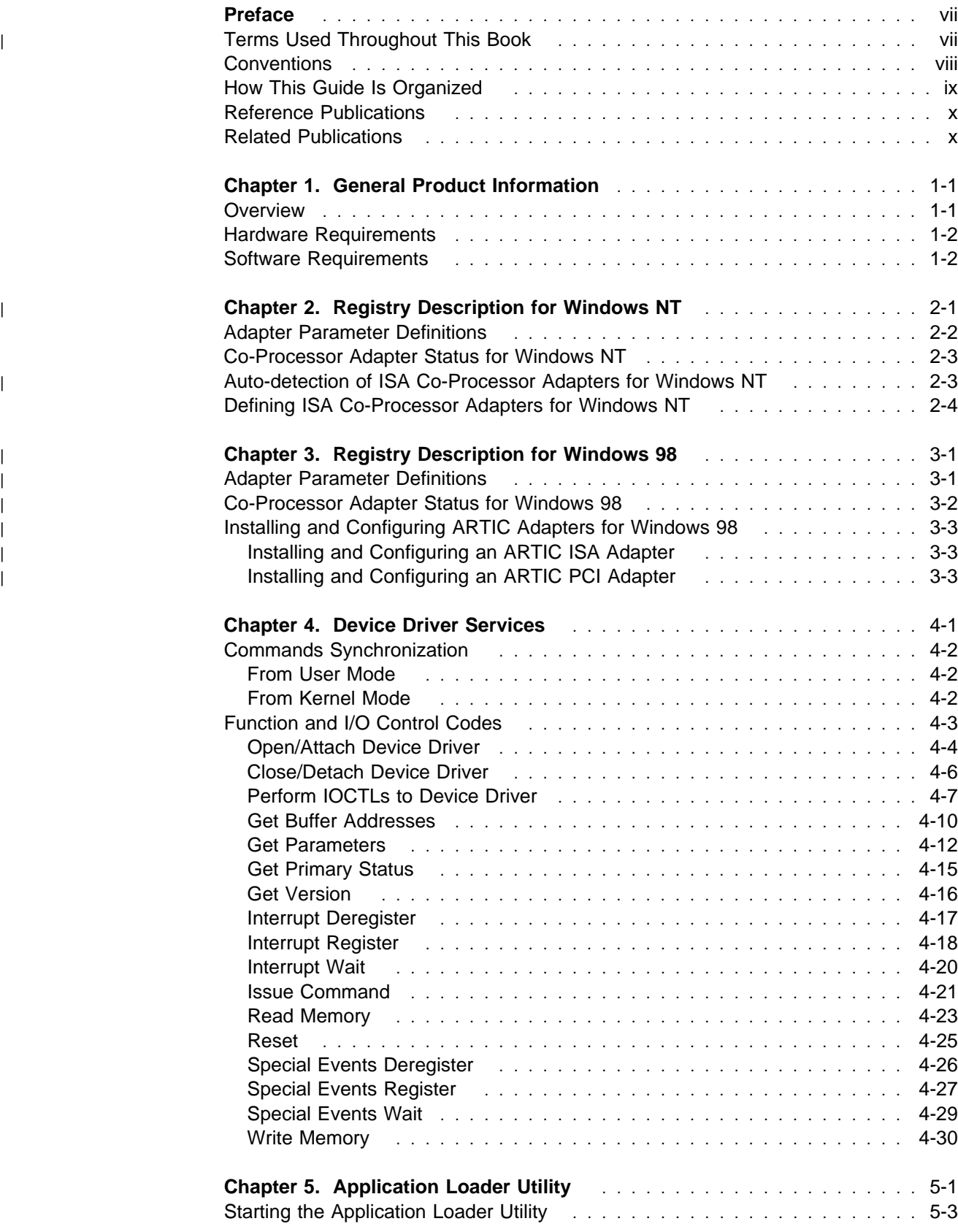

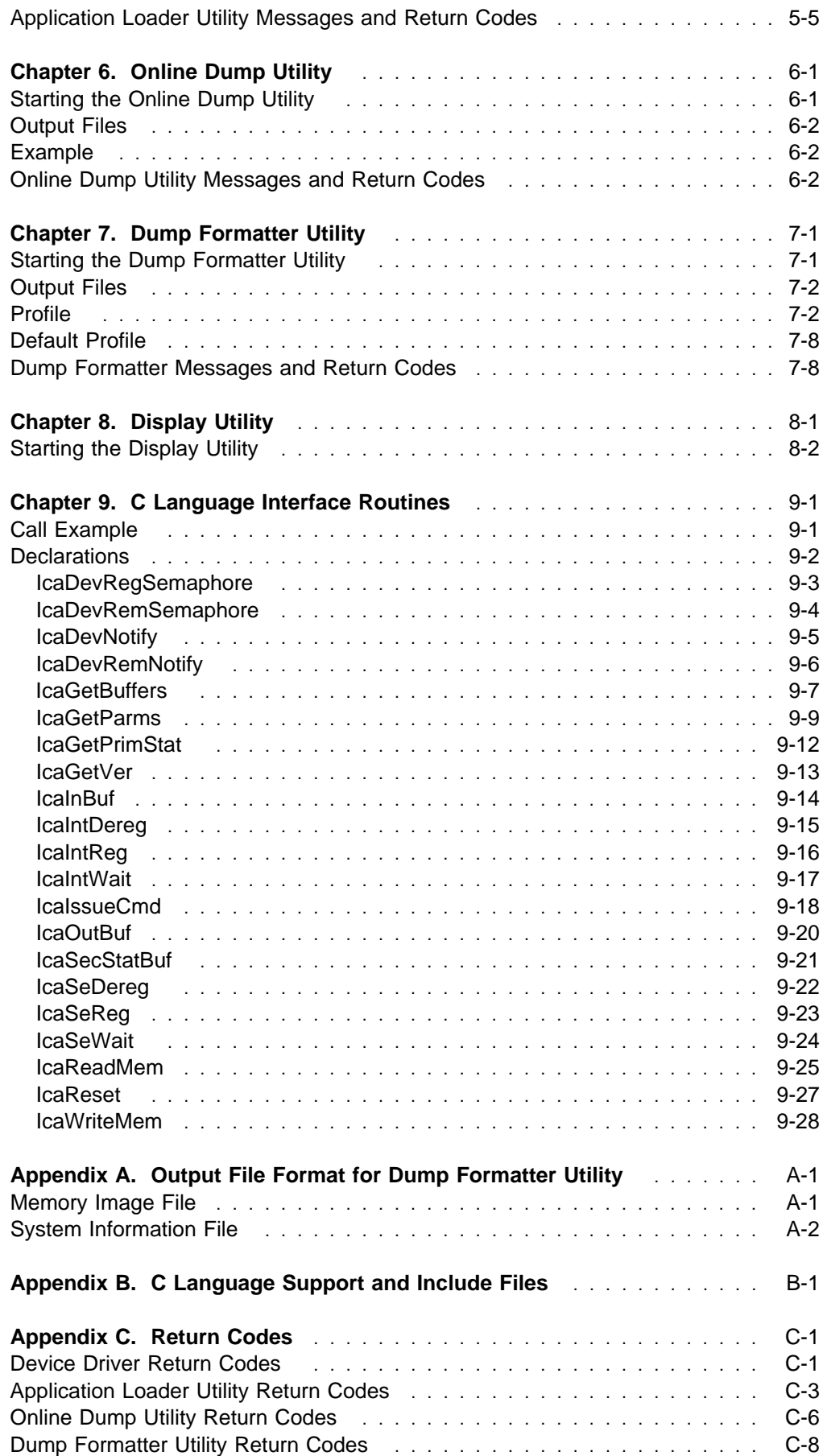

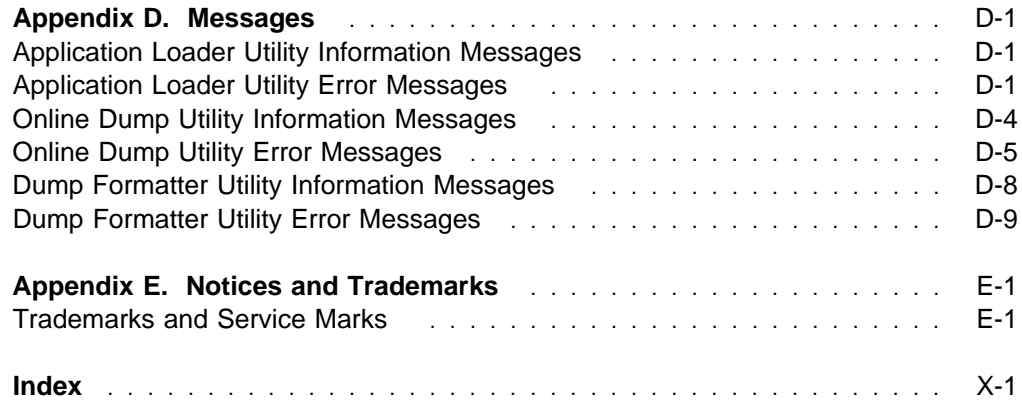

## <span id="page-8-0"></span>**Preface**

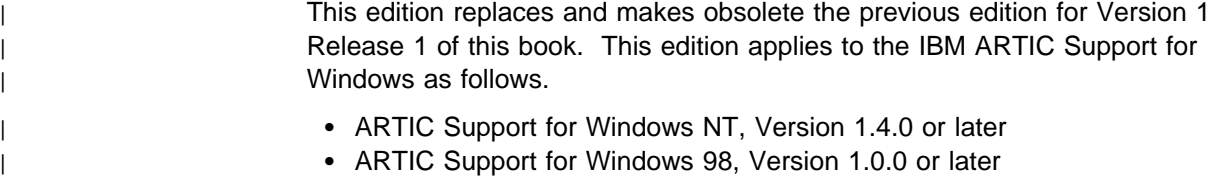

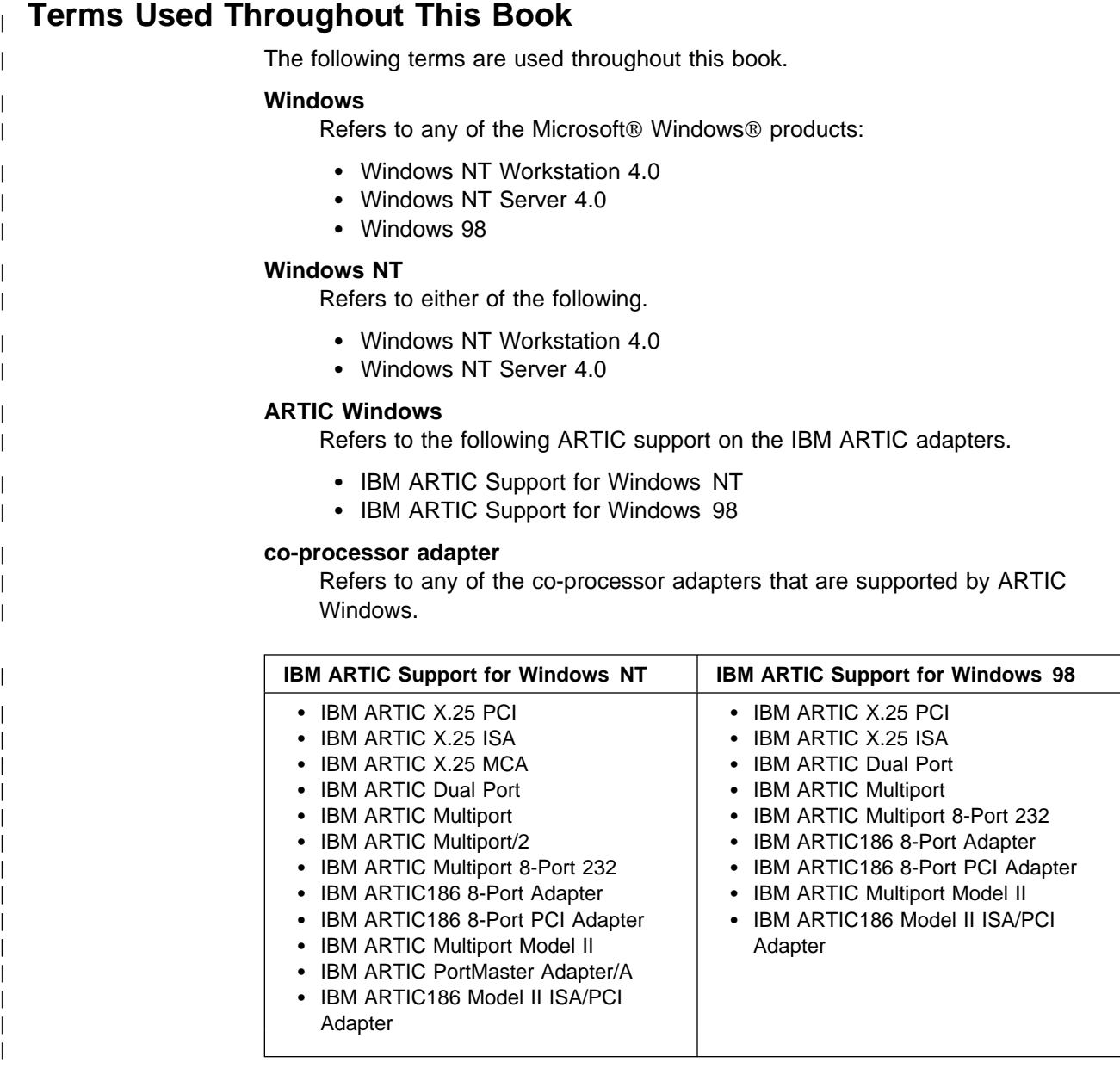

### **Win32 API**

Refers to the Microsoft Win32 Software Development Kit.

### **DDK API**

Refers to the Microsoft Windows NT Device Driver Kit.

|

### **Conventions**

The following conventions are used in this guide:

- All numbers are considered to be in decimal format unless they are immediately preceded by **0x** or immediately followed by an **h** (or **H**), in which case they are hexadecimal numbers.
- All counts in this document are assumed to start at zero.
- All bit numbering in this document conforms to the industry standard of the highest order bit having the highest bit number.
- A **byte** is 8 contiguous bits and must be considered as a single object; the bits are numbered 0 to 7. Bit number 0 is the least significant bit.

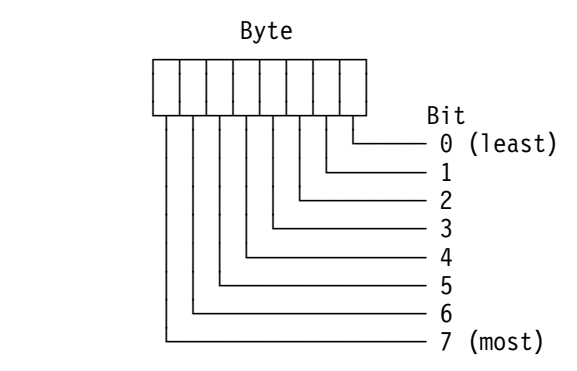

 A **word** is 16 contiguous bits and must be considered as a single object; the bits are numbered 0 to 15. Bit number 0 is the least significant bit and is in byte 0, which is the low byte.

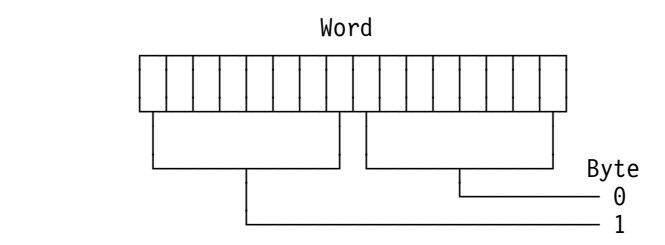

 A **doubleword** is 32 contiguous bits and must be considered as a single object; the bits are numbered 0 to 31. Bit number 0 is the least significant bit and is in byte 0, which is the low byte.

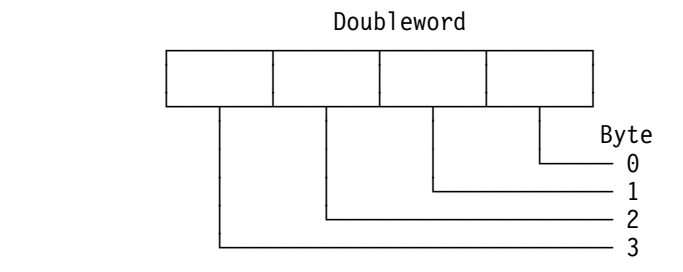

## **How This Guide Is Organized**

This guide is divided into the following sections:

- | [Chapter 1, "General Product Information" provides an overview of the ARTIC](#page-14-0) Windows support capabilities, hardware requirements, and software requirements.
- | Chapter 2, "Registry Description for Windows NT" describes how the ARTIC [Support for Windows NT uses the Windows NT Registry to store operational](#page-16-0) | parameters and adapter detection information
- | [Chapter 3, "Registry Description for Windows 98" describes how the ARTIC](#page-20-0) | Support for Windows 98 uses the Windows 98 Registry to store operational | parameters and adapter detection information.
	- [Chapter 4, "Device Driver Services" describes the device driver functions and](#page-24-0) the IOCTL() system functions supported by the device driver.
	- [Chapter 5, "Application Loader Utility" describes how the Application Loader](#page-56-0) utility loads the Realtime Control Microcode and applications to the co-processor adapter.
	- Chapter 6, "Online Dump Utility" provides instructions on how to use the Online [Dump Utility to obtain a dump of the co-processor adapter's on-board memory](#page-62-0) and registers for debugging programs.
	- [Chapter 7, "Dump Formatter Utility" provides instructions for formatting a dump](#page-64-0) file for viewing and printing.
	- [Chapter 8, "Display Utility" provides instructions for displaying co-processor](#page-72-0) adapter data structures.
- Chapter 9, "C Language Interface Routines" provides a programming interface [for system unit programs to the ARTIC Windows support device driver and any](#page-74-0) | adapter installed.
	- [Appendix A, "Output File Format for Dump Formatter Utility" contains samples](#page-104-0) of Dump Formatter Utility output files.
	- [Appendix B, "C Language Support and Include Files" provides information](#page-116-0) about the device driver and the C Language Interface Include files.
	- [Appendix C, "Return Codes" describes the return codes for the device driver,](#page-118-0) Application Loader Utility, and Online Dump Utility.
	- [Appendix D, "Messages" provides Application Loader Utility information and](#page-126-0) error messages, Online Dump Utility information and error messages, and Dump Formatter Utility error messages.
	- [Appendix E, "Notices and Trademarks" contains notices and trademarks.](#page-136-0)

## **Reference Publications**

### | **Windows Programming Books**

You may need to use one or more of the following publications for reference with this guide:

- Microsoft Win32 Software Development Kit
- Microsoft Windows NT Device Driver Kit
- Microsoft Windows 98 Device Driver Kit

### **Other Publications**

For co-processor adapter tasks, you may need one or more of the following:

- IBM Macro Assembler/2 1.0
- Microsoft Macro Assembler 5.1
- Microsoft C 6.0 Optimizing Compiler

### **Related Publications**

The following are part of the ARTIC library:

 ARTIC C Language Support User's Guide, Version 1.03.01, Volume II - Co-Processor Adapter

This guide provides the C interface routines and the methods of compiling and linking C tasks for the adapter.

• IBM Realtime Interface Co-Processor Extended Services User's Guide

This guide explains the installation and loading of software, event management services, intertask communications services, asynchronous and synchronous communications support; provides information necessary for Realtime Interface Co-Processor Extended Services to interface with adapters; and describes the functions and capabilities of Realtime Interface Co-Processor Extended Services.

 ARTIC Firmware Technical Reference, Volume I - System Interfaces and **Functions** 

This book provides detailed information on the program interfaces to the Realtime Control Microcode for the family of Realtime Interface Co-Processor adapters. It is intended for hardware and software designers who need to understand the design and operating characteristics of the control microcode. The following books provide both introductory and reference information, and are intended for hardware designers who need to understand the design and operating characteristics of the co-processor adapter. (See also the ARTIC Firmware Technical Reference.)

- ARTIC X.25 Interface Co-Processor Technical Reference
- ARTIC X.25 Interface Co-Processor PCI Technical Reference
- ARTIC X.25 Interface Co-Processor/2 Technical Reference
- ARTIC Dual Port Hardware Technical Reference
- ARTIC Multiport Hardware Technical Reference
- ARTIC Multiport/2 Hardware Technical Reference
- ARTIC Multiport Model II Hardware Technical Reference
- ARTIC Portmaster Hardware Technical Reference

You can obtain these publications from the ARTIC World Wide Web (Web) site: **http://wwprodsoln.bocaraton.ibm.com/artic/pubs.html**

# <span id="page-14-0"></span>**Chapter 1. General Product Information**

This chapter provides an overview of the ARTIC Windows support and lists the minimum hardware and software requirements.

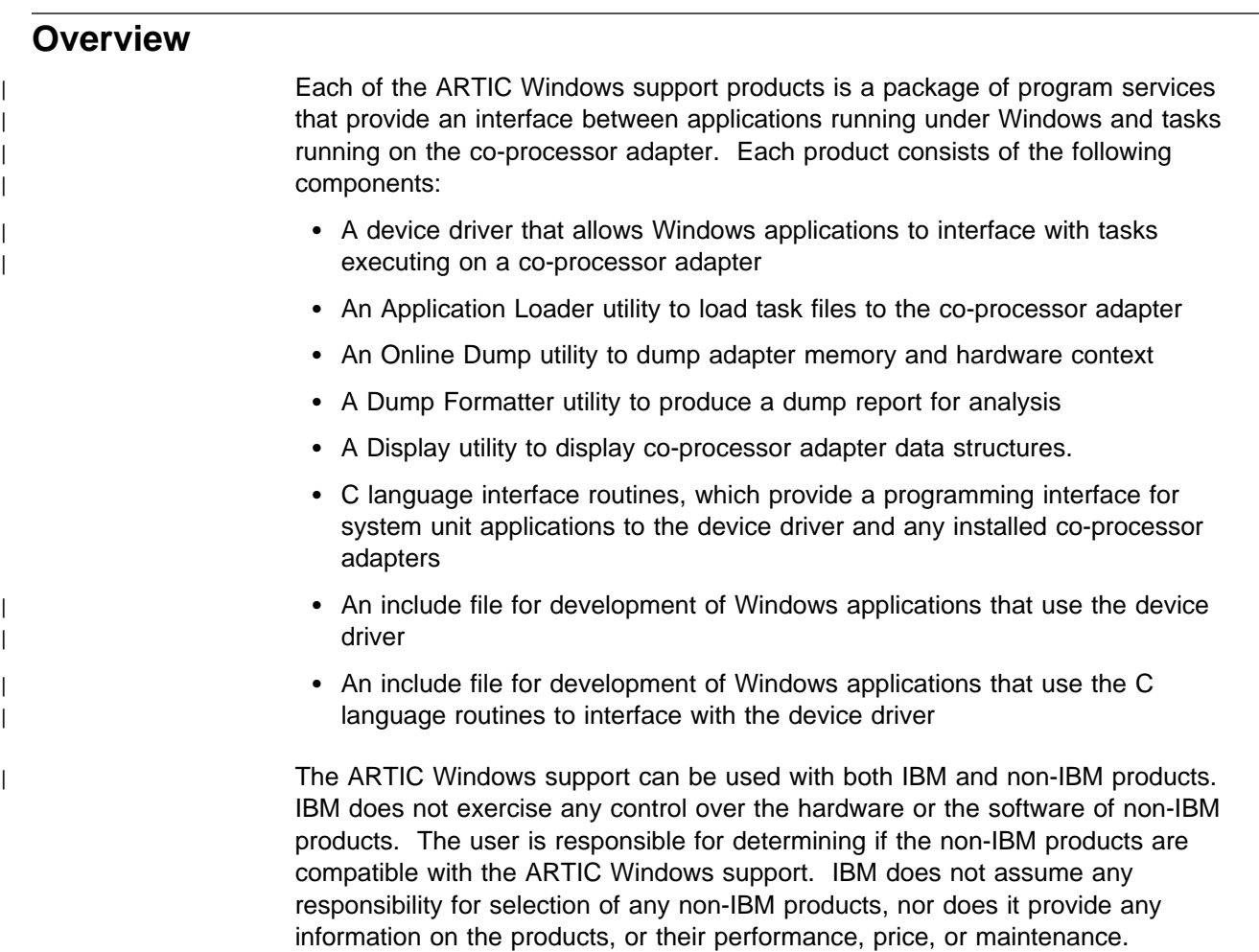

## **Hardware Requirements**

| The minimum hardware requirements for the ARTIC Windows support is a system | unit that supports Windows and any of the target co-processor adapters shown in | Table 1-1.

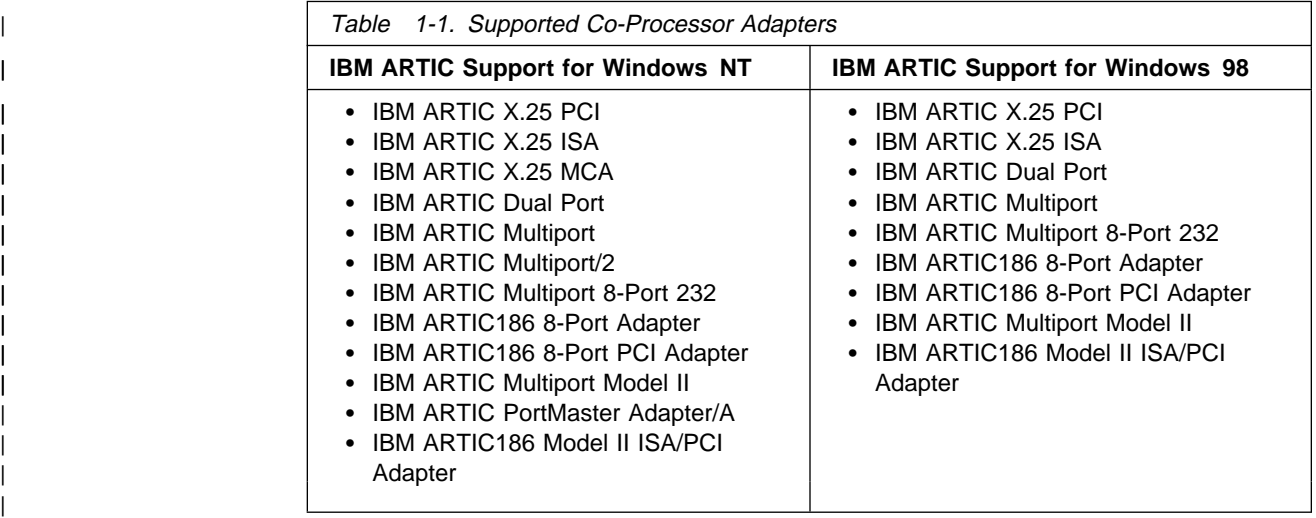

## **Software Requirements**

|

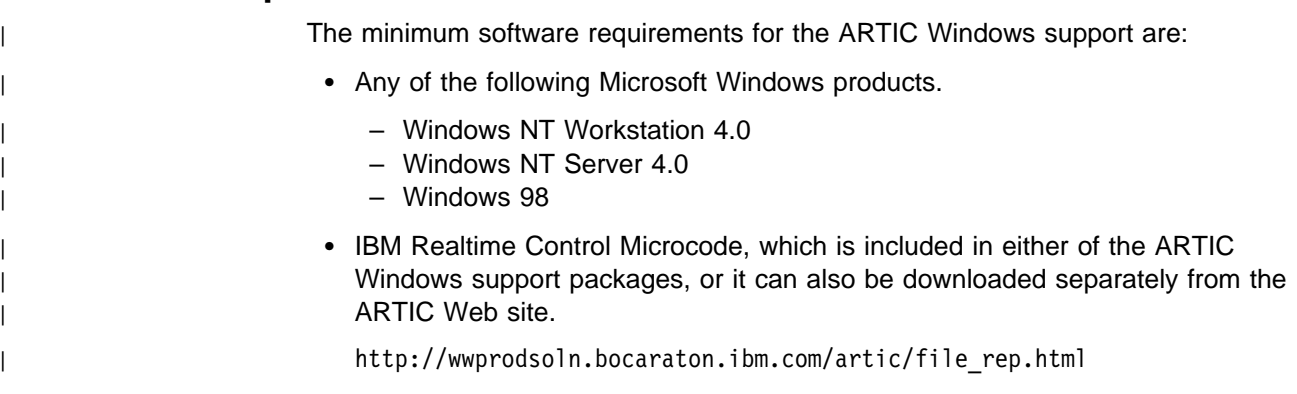

## <span id="page-16-0"></span><sup>|</sup> **Chapter 2. Registry Description for Windows NT**

| The ARTIC Support for Windows NT product uses the Windows NT Registry to | store all operational parameters. Some sections in the Windows NT Registry are permanent across machine boots (hive) and others are dynamically updated when the ARTIC Support for Windows NT product is started, depending on co-processor adapters installed in the system. Use the following keys after you start ARTIC Support for Windows NT. (All Windows NT Registry paths listed are relative to the HKEY\_LOCAL\_MACHINE key.)

### HARDWARE\RESOURCEMAP\ARTIC\ARTIC

This section provides information on hardware resources held by each co-processor adapter. This section is dynamically built when the ARTIC Windows NT is started, can only be browsed, and contains volatile information subject to change across system boots.

SOFTWARE\IBM\ARTIC

This section provides information on the level of software that is installed, as well as the path where the software is installed.

SYSTEM\CurrentControlSet\Services\ARTIC\Parameters

This section provides information on the status of each co-processor adapter [installed in the system. Refer to section "Co-Processor Adapter Status for](#page-18-0) Windows NT" on page 2-3 for details.

SYSTEM\CurrentControlSet\Services\ARTIC\pci

This section contains one subkey per PCI (peripheral component interconnect) co-processor adapter installed in the system. Each subkey is encoded using the PCI numbering convention bus-device-function. The subkey holds [co-processor adapter parameter definitions explained in section "Adapter](#page-17-0) Parameter Definitions" on page 2-2.

SYSTEM\CurrentControlSet\Services\ARTIC\isa

This section contains one subkey per ISA (Industry Standard Architecture) co-processor adapter in the system. The subkeys are defined by the user. Each subkey is encoded using a user-defined convention. Refer to section "D[efining ISA Co-Processor Adapters for Windows NT" on page 2-4 for details.](#page-19-0) The subkey holds co-processor adapter parameter definitions explained in ["Adapter Parameter Definitions" on page 2-2.](#page-17-0)

SYSTEM\CurrentControlSet\Services\ARTIC\mca

This section contains one subkey per MCA (Micro Channel architecture) co-processor adapter installed in the system. Each subkey is encoded using the physical slot number that can be found on the back panel of the system. The subkey holds co-processor adapter parameter definitions explained in ["Adapter Parameter Definitions" on page 2-2.](#page-17-0)

## <span id="page-17-0"></span>**Adapter Parameter Definitions**

This section defines parameters configurable per co-processor adapter. You can either leave the predefined default values unchanged or change some (or all) of them according to your requirements. These parameter values are located in the Windows NT Registry under each co-processor adapter's definition identified by all subkeys present under the following:

- SYSTEM\CurrentControlSet\Services\ARTIC\pci key for PCI co-processor adapters
- SYSTEM\CurrentControlSet\Services\ARTIC\mca key for MCA co-processor adapters
- SYSTEM\CurrentControlSet\Services\ARTIC\isa key for ISA co-processor adapters

For any change to take effect, the ARTIC Support for Windows NT must be stopped and then restarted.

#### **MAXTASK**

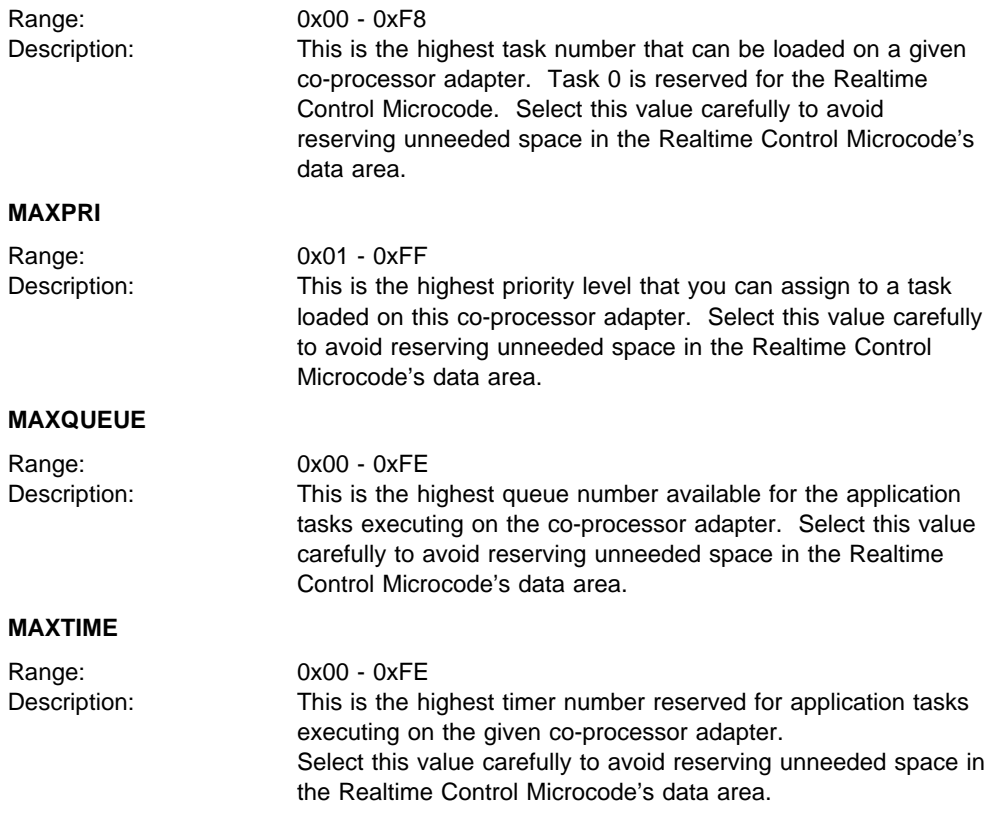

The default system parameters are:

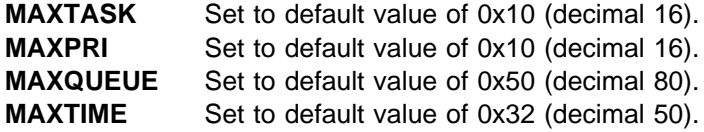

## <span id="page-18-0"></span>**Co-Processor Adapter Status for Windows NT**

This section describes the steps for checking a specific co-processor adapter status within the system. It also describes how to correlate a co-processor adapter type with its assigned logical adapter number.

In the SYSTEM\CurrentControlSet\Services\ARTIC\Parameters section of the Windows NT Registry, sixteen values are defined. Each value name is formed from the same base Logical Card, plus a specific number (0 to 15) describing the logical co-processor adapter number owner (Logical Card 0, Logical Card 1, .., Logical Card 15). The data for each of these values gives the status of each co-processor adapter:

- 0 : Co-processor adapter undefined. This logical co-processor adapter number is unused in the system.
- 1 : Co-processor adapter defined. This logical co-processor adapter number is in use by the system but not operational. This can result from a failed initialization of the co-processor adapter or simply because the co-processor adapter has been removed from the system.
- 2 : Co-processor adapter available. This is the fully operational state of a co-processor adapter. The co-processor adapter can be referenced using the logical co-processor adapter number contained in the value name. Using the logical co-processor adapter number, the co-processor adapter type can be retrieved by browsing the Windows NT Registry AdapterName value under the pci/mca/isa subkeys (based on the SYSTEM\CurrentControlSet\Services\ARTIC key) for the matching CardNumber value.

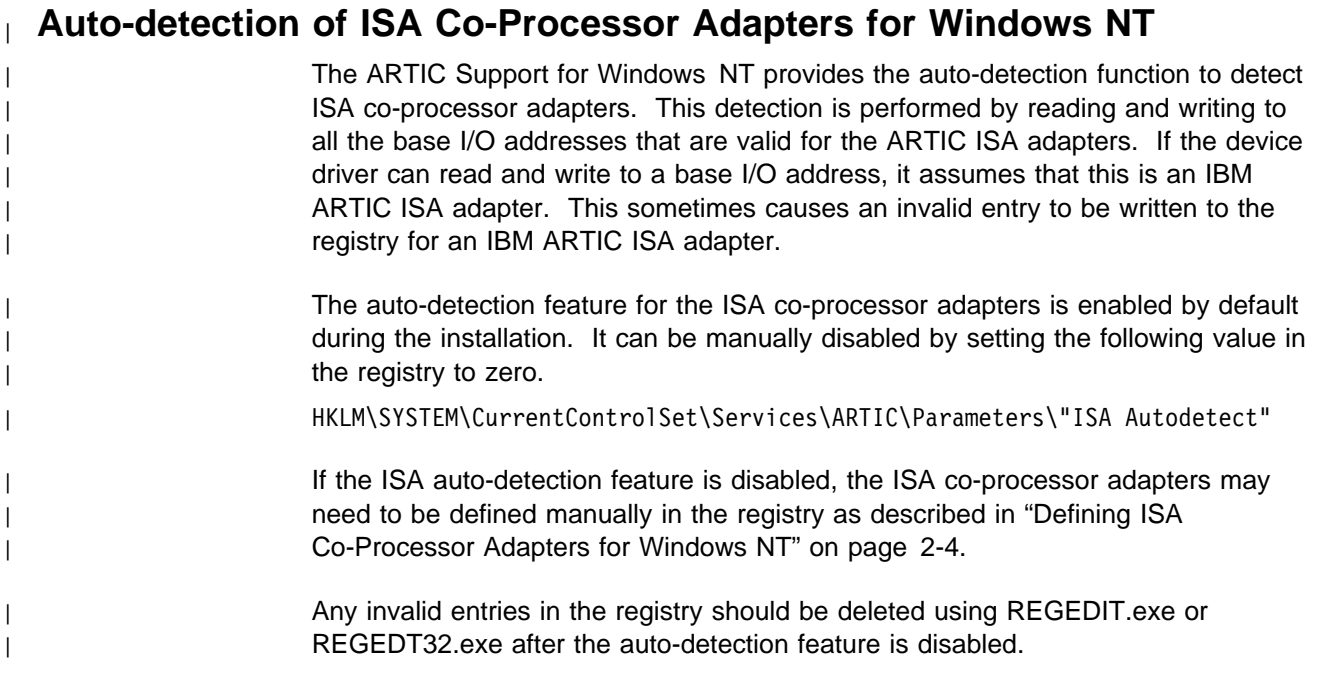

## <span id="page-19-0"></span>**Defining ISA Co-Processor Adapters for Windows NT**

This section describes the steps to add an IBM ARTIC ISA adapter definition after a new ISA co-processor adapter is added in the system.

ISA co-processor adapters must be defined within the Windows NT Registry in order for the ARTIC Support for Windows NT to recognize and drive them. Therefore, you need to manually add entries in the Windows NT Registry under the ISA section of the ARTIC service. Each ISA co-processor adapter must have a unique subkey created under the SYSTEM\CurrentControlSet\Services\ARTIC\isa key. (For example, name this key after the I/O address for the ISA co-processor adapter.) Here are the steps:

- 1. Create the subkey under the SYSTEM\CurrentControlSet\Services\ARTIC\isa key.
- 2. Create two values for the newly created subkey as follows:

IoAddress : REG DWORD : <br />base I/O address> MemAddress : REG\_DWORD : <Shared Storage Window address>

- 3. For changes to take effect, stop and then re-start the ARTIC Support for Windows NT as follows.
	- a. To stop ARTIC Windows NT, enter at the command prompt the command:

#### **net stop artic**

b. To restart ARTIC Windows NT, enter at the command prompt the command:

#### **net start artic**

For example, if your ISA co-processor adapter's I/O address is 0x2a0 and you want to set the Shared Storage Window to 0xd6000, create the following subkey:

SYSTEM\CurrentControlSet\Services\ARTIC\isa\ðx2að

and then create the following two values under that subkey:

 IoAddress : REG\_DWORD : ðx2að MemAddress : REG DWORD : 0xd6000

## <span id="page-20-0"></span><sup>|</sup> **Chapter 3. Registry Description for Windows 98**

| The ARTIC Support for Windows 98 product uses the Windows 98 Registry to | store all operational parameters. Some sections in the Windows 98 Registry are | permanent across machine boots (hive) and others are dynamically updated when the ARTIC Support for Windows 98 product is started, depending on the co-processor adapters installed in the system. Use the following keys after you start the ARTIC Support for Windows 98. (All Windows 98 Registry paths listed are relative to the HKEY\_LOCAL\_MACHINE key.)

| SOFTWARE\IBM\ARTIC

| This section provides information on the level of software installed, as well as | the path where the software is installed.

| SYSTEM\CurrentControlSet\Services\Class\ARTIC\Parameters

| This section provides information on the status of each co-processor adapter [installed in the system. Refer to section "Co-Processor Adapter Status for](#page-21-0) Windows 98" on page 3-2 for details.

| SYSTEM\CurrentControlSet\Services\Class\ARTIC

| This section contains one subkey per co-processor adapter installed in the system. Each subkey represents the logical card number of the co-processor adapter installed and ranges from 0000 through 0000F. The subkey holds | co-processor adapter parameter definitions explained in "Adapter Parameter | Definitions."

### <sup>|</sup> **Adapter Parameter Definitions**

| This section defines parameters configurable per co-processor adapter. You can either leave the predefined default values unchanged or change some (or all) of them according to your requirements. These parameter values are located in the | Windows 98 Registry under each co-processor adapter's definition identified by all subkeys present under the following:

- | SYSTEM\CurrentControlSet\Services\Class\ARTIC\xxxx | (where xxxx is the co-processor adapter's logical card number)
- | For any change to take effect, Windows 98 must be shut down and restarted.

<span id="page-21-0"></span>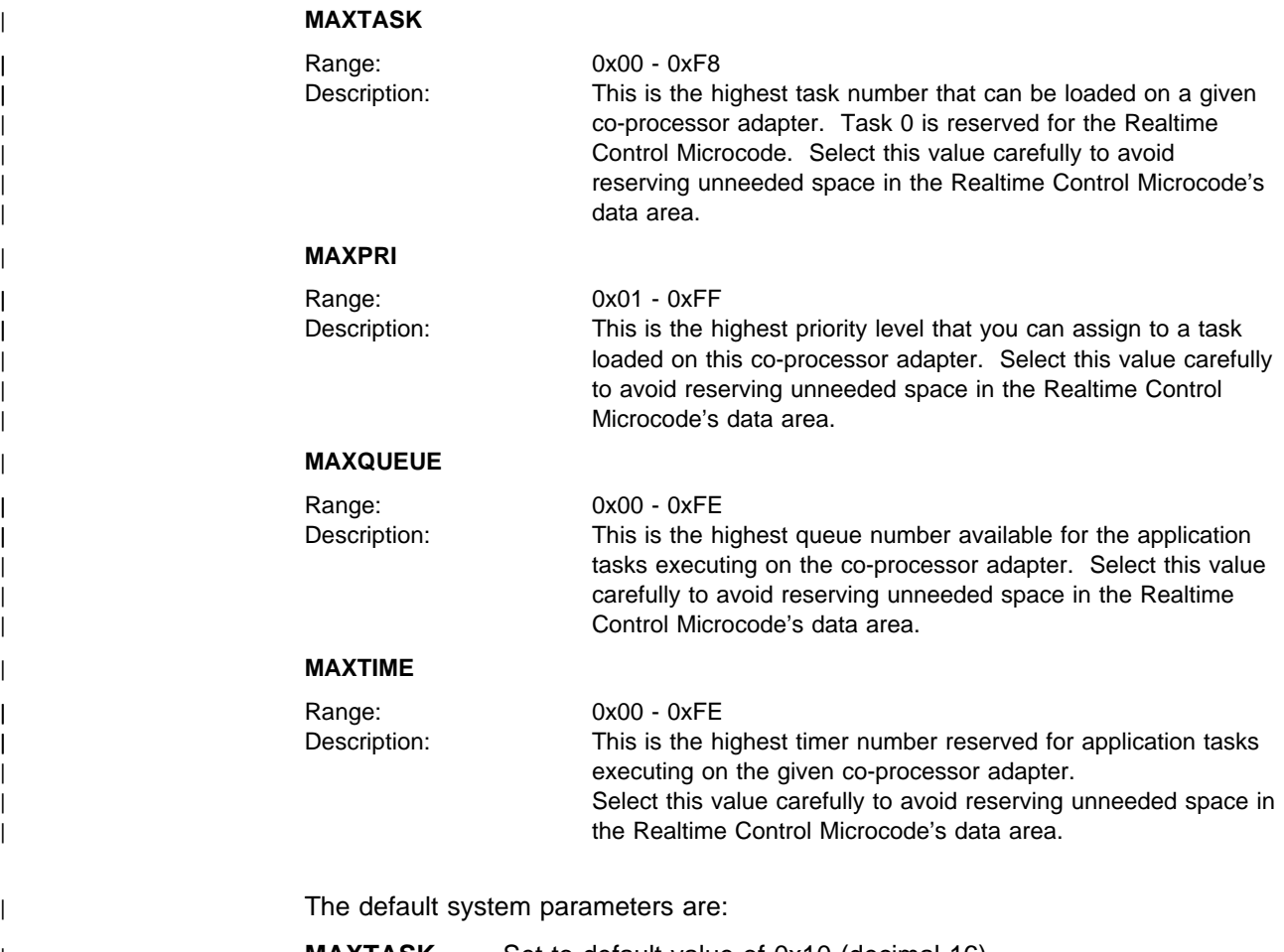

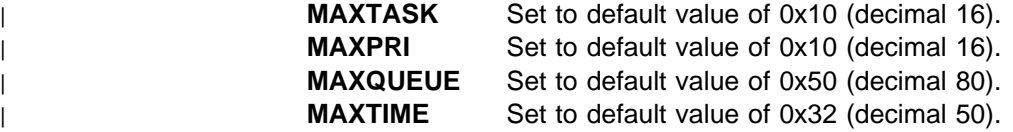

## <sup>|</sup> **Co-Processor Adapter Status for Windows 98**

| This section describes the steps for checking a specific co-processor adapter status within the system. It also describes how to correlate a co-processor adapter type with its assigned logical adapter number.

| In the SYSTEM\CurrentControlSet\Services\Class\ARTIC\Parameters section of the | Windows 98 Registry, sixteen values are defined. Each value name is formed from the same base Logical Card, plus a specific number (0 to 15) describing the logical | co-processor adapter number owner (Logical Card 0, Logical Card 1, .. , Logical Card 15). The data for each of these values gives the status of each co-processor adapter:

- | 0 : Co-processor adapter undefined. This logical co-processor adapter number is unused in the system.
- 1 : Co-processor adapter defined. This logical co-processor adapter number is in use by the system but not operational. This can result from a failed initialization of the co-processor adapter or simply because the co-processor adapter has been removed from the system.

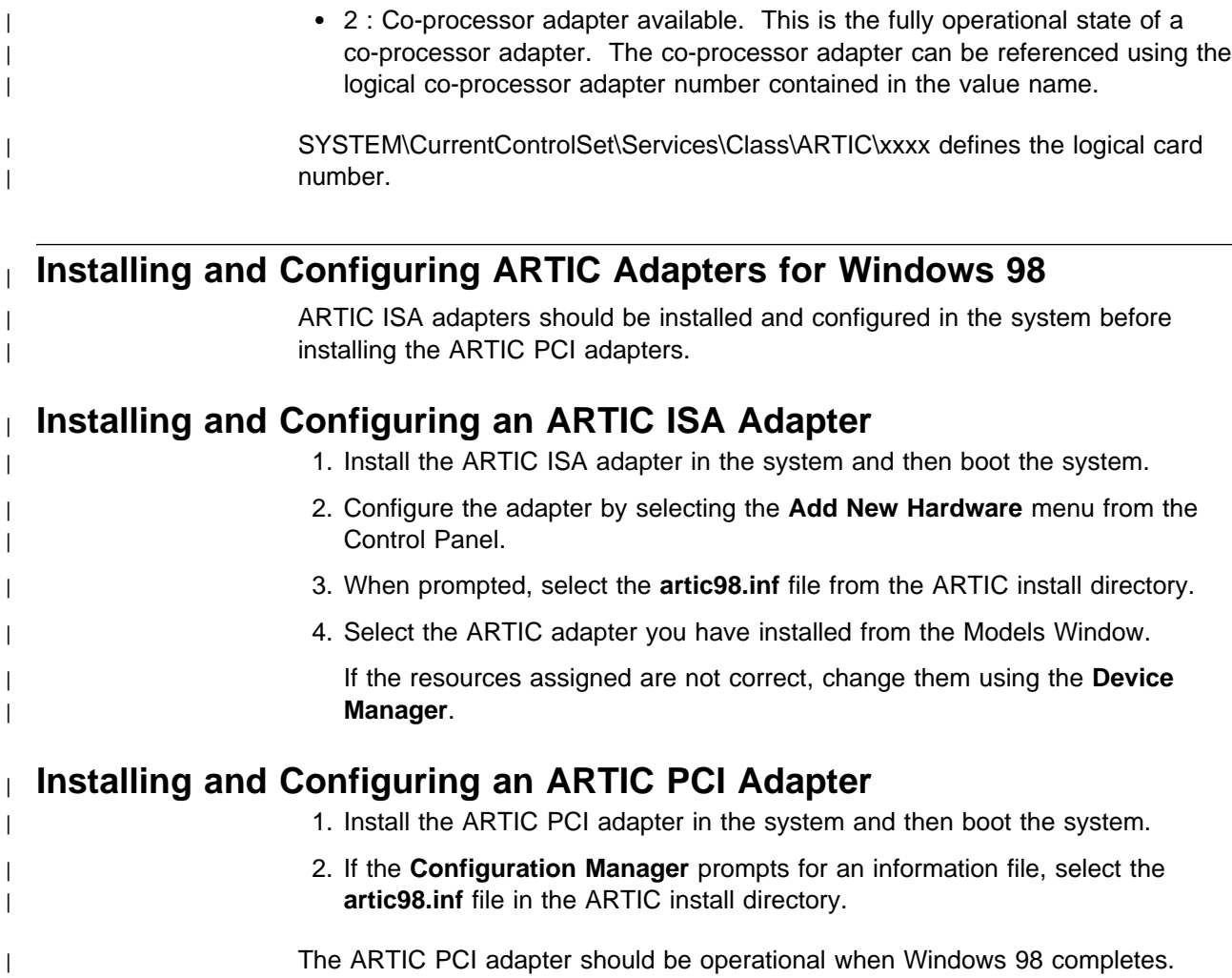

## <span id="page-24-0"></span>**Chapter 4. Device Driver Services**

| The ARTIC Windows support device driver has implemented the following list of services accessible either from user mode applications or kernel mode drivers through the device driver calls **DeviceIoControl** and **IoCallDriver**, respectively.

**Note:** Each indented service uses the service immediately preceding it.

- Get Buffer Addresses
- Get Parameters
- Get Primary Status
- Get Version
- Interrupt Deregister
	- Interrupt Semaphore Deregister
- Interrupt Register
	- Interrupt Semaphore Register
- Interrupt Wait
- Issue Command
- Read Memory
- Reset
- Special Events Deregister Special Events Semaphore Deregister
- Special Events Register
	- Special Events Semaphore Register
- Special Events Wait
- Write Memory

| The device driver supports the following list of Windows services in order for a user | mode application or kernel mode driver to establish control, communicate, and release communication with the device driver. This list is not exclusive, but it | represents the most commonly used services for communicating with device drivers | in Windows NT or Windows 98.

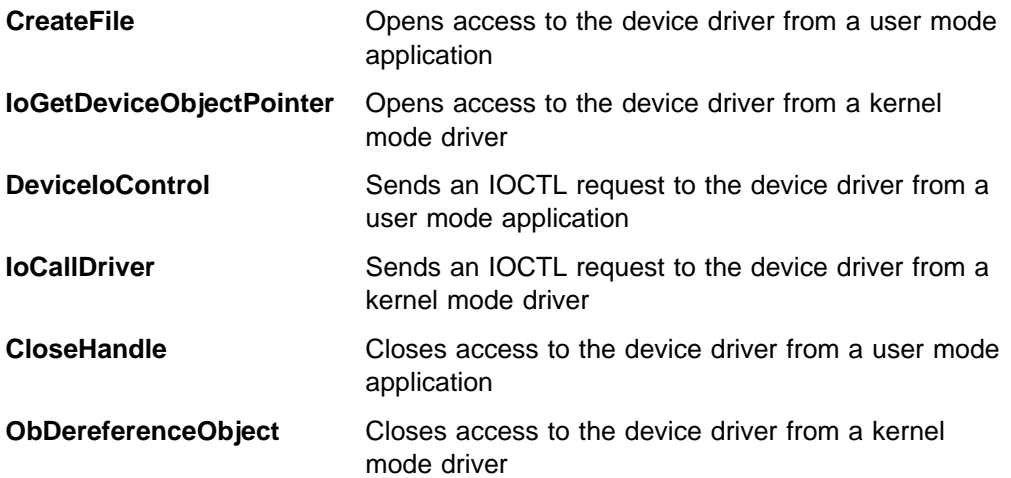

### **Commands Synchronization**

There are two types of requests. One type of request involves physical I/O operations with the co-processor adapter (adapter I/O requests) and the other type of request does not. Co-processor adapter I/O requests are not overlapped in the device driver for the same co-processor adapter. However, and to take full advantage of symmetric multiprocessors (SMP) machines, I/Os for different co-processor adapters run concurrently among these co-processor adapters

All co-processor adapter I/O operations are performed asynchronously. Queueing is performed on a per co-processor adapter basis.

Requests not requiring any co-processor adapter I/O are completed in the corresponding device driver's IOCTL (input/output control code) Dispatch routine. Control over the IOCTL Request Packet (IRP) is returned immediately to the caller. The **Interrupt Wait** and **Special Events Wait** functions block a user mode application and queue a kernel mode driver's request by holding the IRP as long as the condition is not met (or timeout occurs). Since a kernel mode driver cannot be blocked, the kernel mode driver controls whether to wait or not until its allocated I/O event is satisfied. All queued I/O requests can be canceled; the device driver internally releases any resource held by a terminating user mode application or kernel mode driver.

### **From User Mode**

| The caller can use the Windows I/O overlap feature, but the device driver serializes access to the hardware resource and thus will not perform parallel I/O operations for the same co-processor adapter. (However, concurrent I/O operations are possible for two different co-processor adapters). If the overlap feature is not used, the **DeviceIoControl** function returns to the caller when the operation is complete and the final return code is filled in. At the user level, synchronization is handled | by the Windows I/O manager and the caller is blocked until the request is complete.

### **From Kernel Mode**

The kernel mode driver performing an IOCTL to the device driver is responsible for waiting for the event it has created and set using the

**IoBuildDeviceIoControlRequest** function. The **IoCallDriver** function returns STATUS PENDING if the request necessitates co-processor adapter I/O operation, thus returning before the IOCTL is actually completed. The event is later released by the Windows I/O manager on completion of the IOCTL by all intermediate drivers involved. Another alternative to waiting for completion is to set an I/O completion routine which is called when the IRP request processing is completed by the device driver. (See **IoSetCompletionRoutine()** in the DDK API.)

**Note:** Different implementations are possible but are beyond the scope of this document.

## <span id="page-26-0"></span>**Function and I/O Control Codes**

When a function has a synchronous return, it always returns control to the caller from the device driver's dispatch routine. For a synchronous or asynchronous function, the processing involved determines if the IRP remains pending or is completed when the caller regains control.

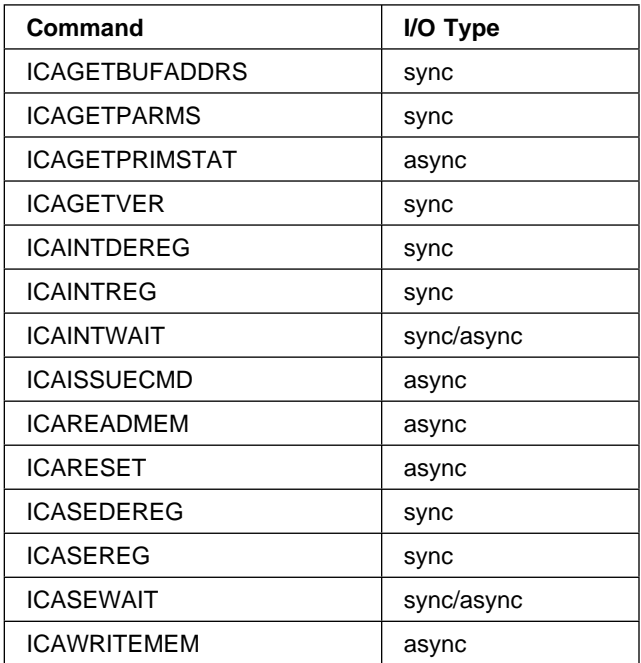

## **Open/Attach Device Driver**

### **Purpose**

The device driver is defined in the I/O file system with the device special file **\DosDevices\icaricio**. This single file is used to open the device driver, regardless of which | co-processor adapter is being accessed. Windows defines the **CreateFile** function to open the device driver from a user mode application and the **IoGetDeviceObjectPointer** function to attach to the device driver from the kernel mode driver. A single call to the function allows the caller to further access all of the co-processor adapters recognized by the device driver.

### **From user mode**

```
HANDLE filehandle; \frac{1}{2} device driver file handle
          filehandle = CreateFile (ICA186_DRIVERNAME,
                              (GENERIC_READ | GENERIC_WRITE),
| (FILE_SHARE_READ | FILE_SHARE_WRITE),
           ð,
                               NULL,
                               OPEN_EXISTING,
                              FILE ATTRIBUTE NORMAL,
                               NULL);
```
The handle is then used to perform I/O requests to the device driver using the **DeviceIoControl** function.

### **From kernel mode**

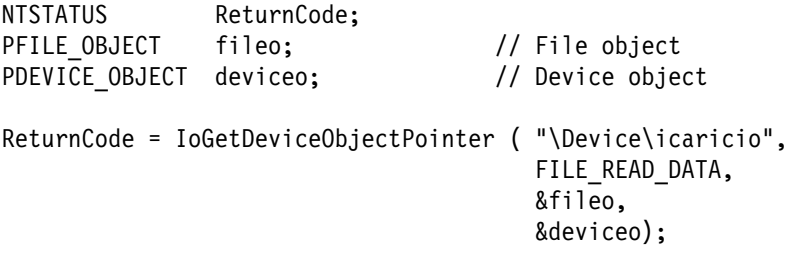

The device object pointer is then used to perform I/O requests to the device driver using the **IoCallDriver** function. The kernel mode driver has to provide the file object in the I/O stack of each and every IRP it builds for the device driver. This file object represents the client environment accessing the device driver and is used to identify resources in use by this client.

The use of the **FsContext2** parameter in the FileObject structure is reserved by the device driver and should not be used nor altered by any high- or intermediate-level drivers.

The device driver can be opened multiple times by the same process, thread, or high-level driver. However, event registration routines (defined in ["Special Events Register" on page 4-27\) are honored](#page-50-0) based on each "attachment" (handle for user mode opens, file object for kernel mode opens) between the process, thread, or high-level driver and the device driver. Since the device driver can be accessed simultaneously from user mode and kernel mode, the file object allocated by the I/O manager during the "attachment" becomes the caller identification.

If a child process is launched from a main process, and also communicates with the device driver by inheriting the handle owned by this main process, it is seen by the device driver as the same process and, therefore, cannot register events already registered by the main process. To do so, it must perform its own **CreateFile** function to get a new file object to access the device driver.

### **Sharing the handle**

It is the application's responsibility to ensure that a child process does not close a file handle while the parent process still accesses the device driver using the same handle. To avoid this problem, the child process should create its own access to the device driver without inheriting the parent's device driver access handle.

**Note:** In both user modes and kernel modes, the file object pointer is passed to the device driver in the IRP.

## **Close/Detach Device Driver**

| **Purpose** The device driver access is closed from a user mode application with the Windows | **CloseHandle** function and detached from a kernel mode driver with the Windows **ObDereferenceObject** function. A single call to the function further prevents the caller from accessing all of the co-processors recognized by the device driver.

### **From user mode**

HANDLE filehandle; // device driver file handle from CreateFile()

CloseHandle (filehandle);

### **From kernel mode**

PFILE OBJECT fileo; // File object from IoGetDeviceObjectPointer()

ObDereferenceObject (fileo);

## **Perform IOCTLs to Device Driver**

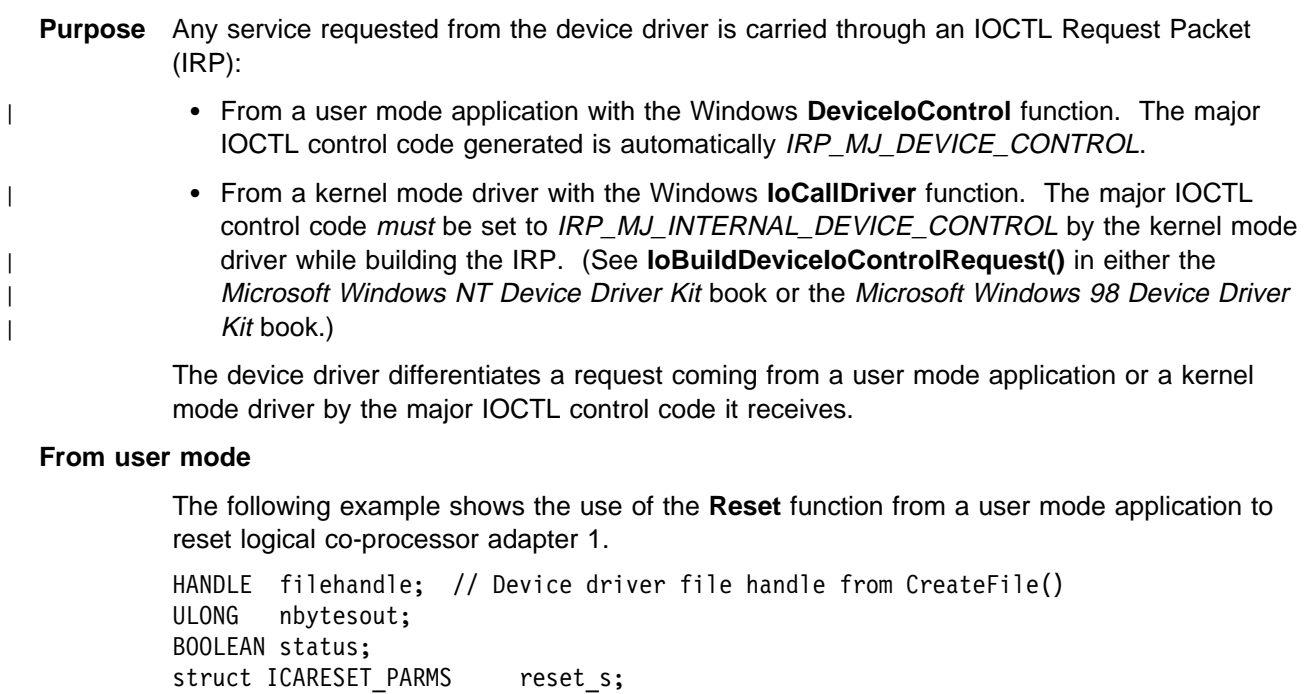

reset s.coprocnum = 1;

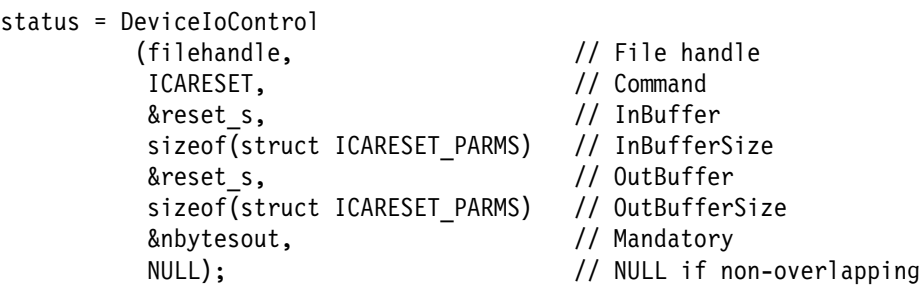

If the OVERLAPPED feature is not used, the calling thread waits until I/O completion.

The IOCTL completion code is set inside the IOCTL Control block's **retcode** parameter for each IOCTL, if the Boolean value from the **DeviceIoControl** function is set to TRUE. The [completion code is one of the E\\_ICA\\_xxxxxxx codes defined in Appendix C, "Return Codes" on](#page-118-0) page C-1. If the Boolean value is set to FALSE, the **GetLastError** function indicates the IOCTL return code from the list of STATUS\_xxxxx system status codes and the IOCTL completion code (**retcode** parameter in the IOCTL control block) contains an undetermined value.

### **From kernel mode**

NTSTATUS ReturnCode; PDEVICE OBJECT deviceo; // from IoGetDeviceObjectPointer() KEVENT event; IO STATUS BLOCK iostatus; struct ICARESET PARMS reset s; PIRP Piorequest; reset  $s.coprocnum = 1;$ 1) allocates IRP and save pointer in Piorequest 2) initialize I/O stack's file object parameter 3) send the IRP to the next lower driver Piorequest = IoBuildDeviceIoControlRequest (ICARESET, // Command deviceo,  $\sqrt{2}$  device object &reset s,  $\frac{1}{2}$  // InBuffer sizeof(struct ICARESET PARMS), // InBufferSize &reset\_s,<br>sizeof(struct ICARESET PARMS), // OutBufferSize sizeof(struct ICARESET PARMS), TRUE, // Always TRUE &event, &iostatus);

ReturnCode = IoCallDriver (deviceo, Piorequest);

#### $-$  Note  $-$

This is an example of one method to initialize the IRP to be sent to the device driver. If another method is to be used, ensure that the same functions are performed.

The caller is responsible for checking the return code for an indication of asynchronous operation and can wait until IOCTL completion.

The **IoCallDriver** function returned value must be checked to determine if the operation is still pending (STATUS\_PENDING) or completed at that time. If it is pending, a wait for the passed event object is required before checking the IOCTL completion code located in the **retcode** parameter of each IOCTL control block.

The caller *must* initialize the file object pointer describing the connection with the device driver it obtained from a successful **IoGetDeviceObjectPointer** function inside the I/O stack location it allocates for the IRP recipient.

The following legend applies to parameters in the **DeviceIoControl** and **IoBuildDeviceIoControlRequest** functions. (Refer to either the Microsoft Windows NT Device Driver Kit book or the Microsoft Windows 98 Device Driver Kit book for more information.)

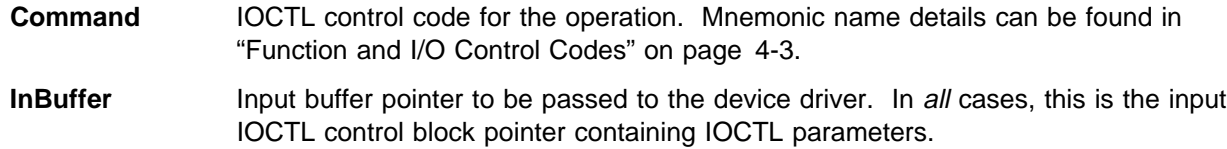

**InBufferSize** Size of the **InBuffer** block (in bytes).

**OutBuffer** Output buffer pointer to be passed to the device driver. In all cases, this is the IOCTL control block pointer receiving the completion code and can be either the same block pointer as the one passed in the **InBuffer** parameter or another location having at least the same size as the **InBufferSize** specified.

**OutBufferSize** Size of the **OutBuffer** block (in bytes).

This legend applies to IOCTL descriptions:

**Format** IOCTL control block containing input and output parameters associated with the request to be performed. The IOCTL control block memory pointer must be set in the **InBuffer** parameter.

- **Parameters** Each input parameter contained in the IOCTL control block is explained in that section.
- **Returns** Each output parameter contained in the IOCTL control block is explained in that section.
	- **retcode** This is the IOCTL completion code. A value of 0 means that the IOCTL operation has been successfully performed. The return code parameter is valid only when the IOCTL is complete at all stages (in layered IRPs). From a user mode application, the **DeviceIoControl** function must return the TRUE value. From a kernel mode driver, the **IoCallDriver** function must return a STATUS SUCCESS value, or the event is signaled and the IRP IoStatus parameter is set to STATUS\_SUCCESS.

**Important Programming Note**

Application threads should not share the device driver handle if they do not synchronize their access to the device driver. If another thread uses the device driver handle to perform another IOCTL while the first thread's IOCTL is pending, the first thread's IOCTL exits with the E\_ICA\_INTR return code and the second thread's IOCTL is performed. Another way to do this is to have each thread acquiring its own handle to the device driver. This behavior, dictated by the Windows NT I/O manager, is particularly disturbing for threads waiting on tasks interrupts or special events. For these particular IOCTLs, the user should use the semaphore registration feature that alleviates the device driver handle sharing restriction which was previously described. [See "Interrupt Register" on](#page-41-0) [page 4-18 a](#page-41-0)nd ["Special Events Register" on page 4-27 fu](#page-50-0)nctions for more information.

## **Get Buffer Addresses**

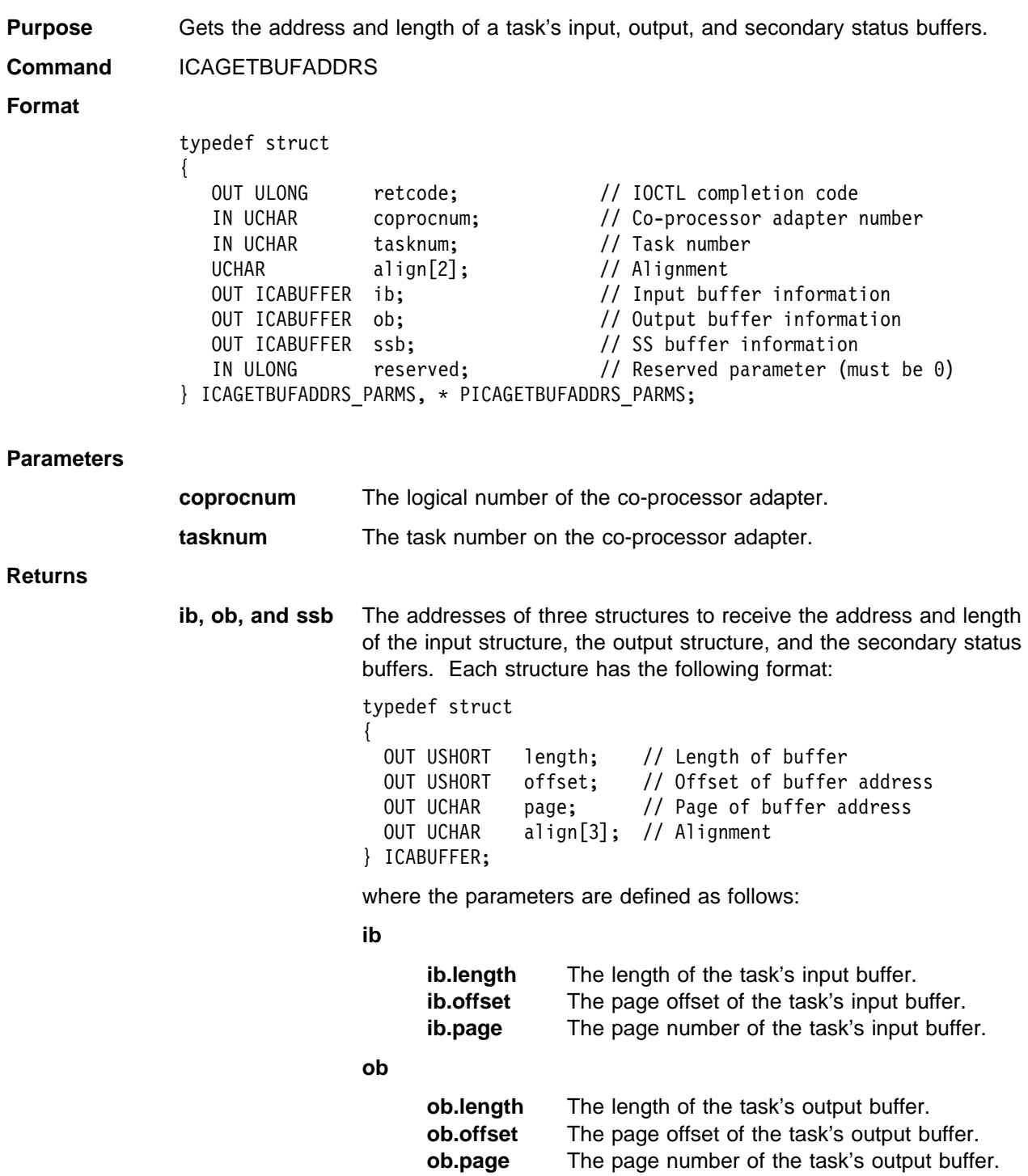

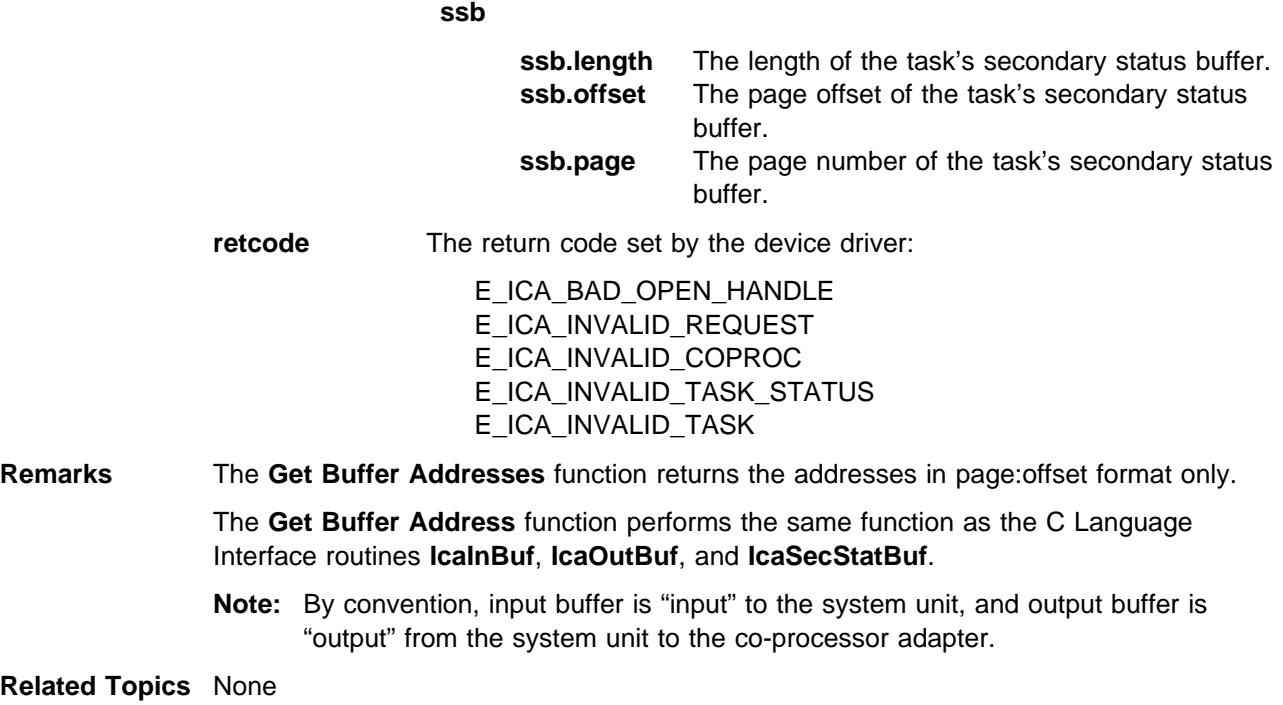

### **Get Parameters**

**Purpose** Obtains the configuration parameter information for a co-processor adapter. **Command** ICAGETPARMS **Format** typedef struct { OUT ULONG retcode; <br>
IN UCHAR coprocnum; // Co-processor adapter i coprocnum; // Co-processor adapter number UCHAR align[3]; // Alignment IN ULONG reserved; // Reserved parameter (must be ð) OUT ICAPARM cfgparms; // Configuration parameters } ICAGETPARMS PARMS, \* PICAGETPARMS PARMS; typedef struct { OUT ULONG io addr; // Address of I/O ports OUT ULONG maxtask; // Maximum task number OUT ULONG maxpri; // Maximum task priorities OUT ULONG maxqueue; // Maximum queues OUT ULONG maxtime; // Maximum timers<br>OUT ULONG int level; // Adapter interr int level;  $//$  Adapter interrupt level OUT ULONG ssw size; // Shared storage window size OUT ULONG adapter type; // Adapter type OUT ULONG adapter mem; // Memory installed } ICAPARMS; **Parameters coprocnum** The logical number of the co-processor adapter. **Returns cfgparms** Structure set by the device driver with the configuration parameters for the specified co-processor adapter, where the parameters are defined as follows: **io\_addr** The base I/O address of the co-processor adapter's I/O ports. These ports are used by the device driver for controlling the co-processor adapter. **Note:** See Chapter 2, "Registry Description for [Windows NT" for more information about the](#page-16-0) **maxtask, maxpri, maxqueue** and **maxtime** parameters that follow. **maxtask** The highest task number that can be loaded on the co-processor adapter. **maxpri** The highest value of a task's priority. The highest priority level is 1, whereas the lowest priority level has the maximum value. **maxqueue** The highest queue number that can be allocated on the co-processor adapter. **maxtime** The highest timer number that can be allocated on the co-processor adapter.
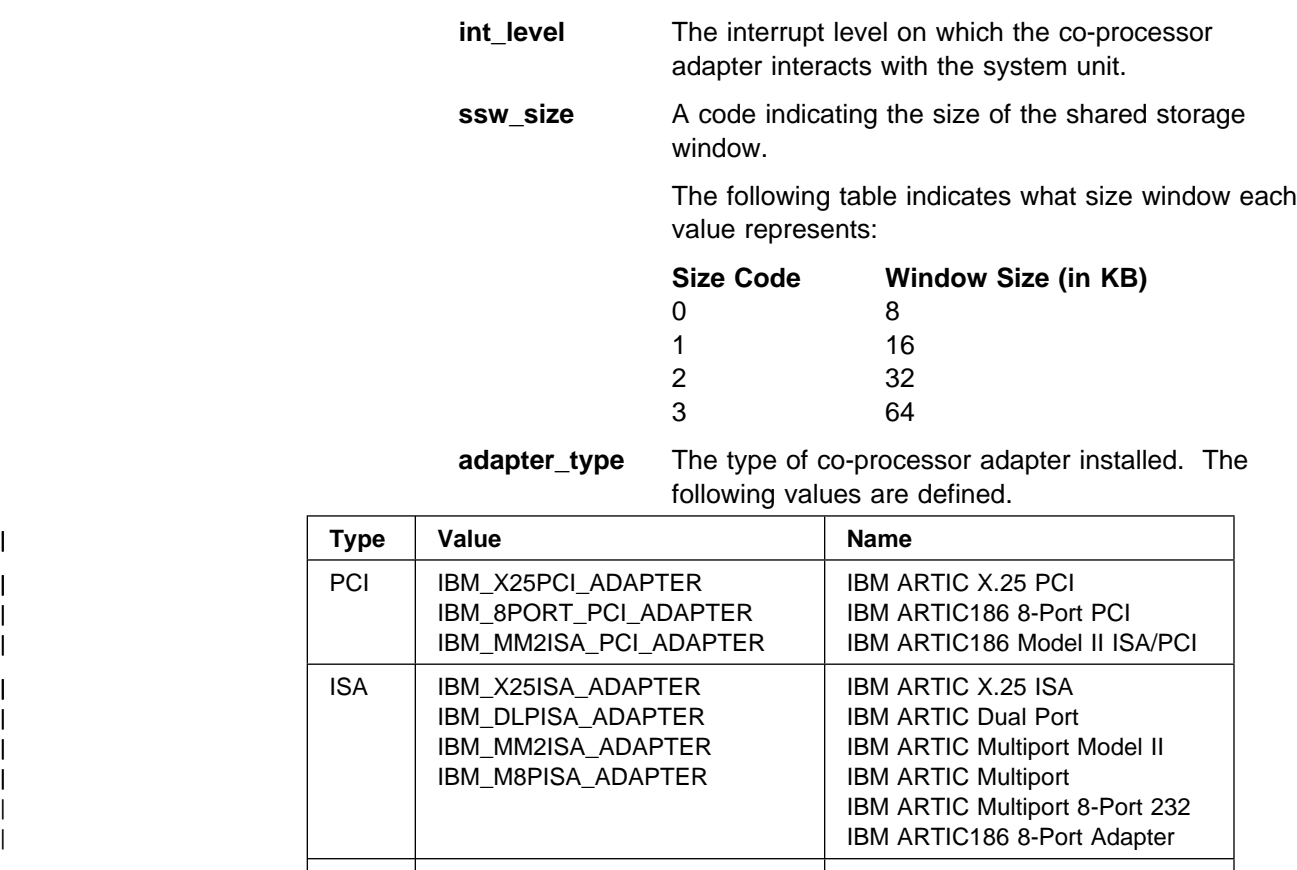

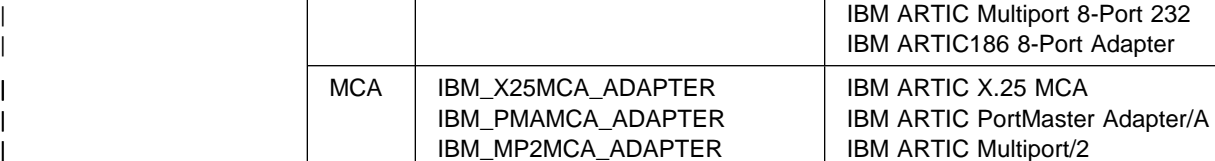

**adapter\_mem** Size (in bytes) of the co-processor adapter's memory accessible by the system unit. (The actual physical amount of memory mounted on the co-processor adapter might be greater than the value defined here.) The following values are defined:

- 0x80000 512KB
- 0xf0000 960KB
- 0x100000 1MB
- 0x200000 2MB

**retcode** The return code set by the device driver:

 E\_ICA\_BAD\_OPEN\_HANDLE E\_ICA\_INVALID\_REQUEST E\_ICA\_INVALID\_COPROC

**Remarks** Some of the parameters returned by the **Get Parameters** function (**maxtask**, **maxpri**, **maxtime**, and **maxqueue**) can be defined in the registry. The device driver uses the parameters or defaults when loading the Realtime Control Microcode on a co-processor adapter.

> The **Get Parameters** function performs the same function as the C Language Interface routine **IcaGetParms**.

**Related Topics** None

# **Get Primary Status**

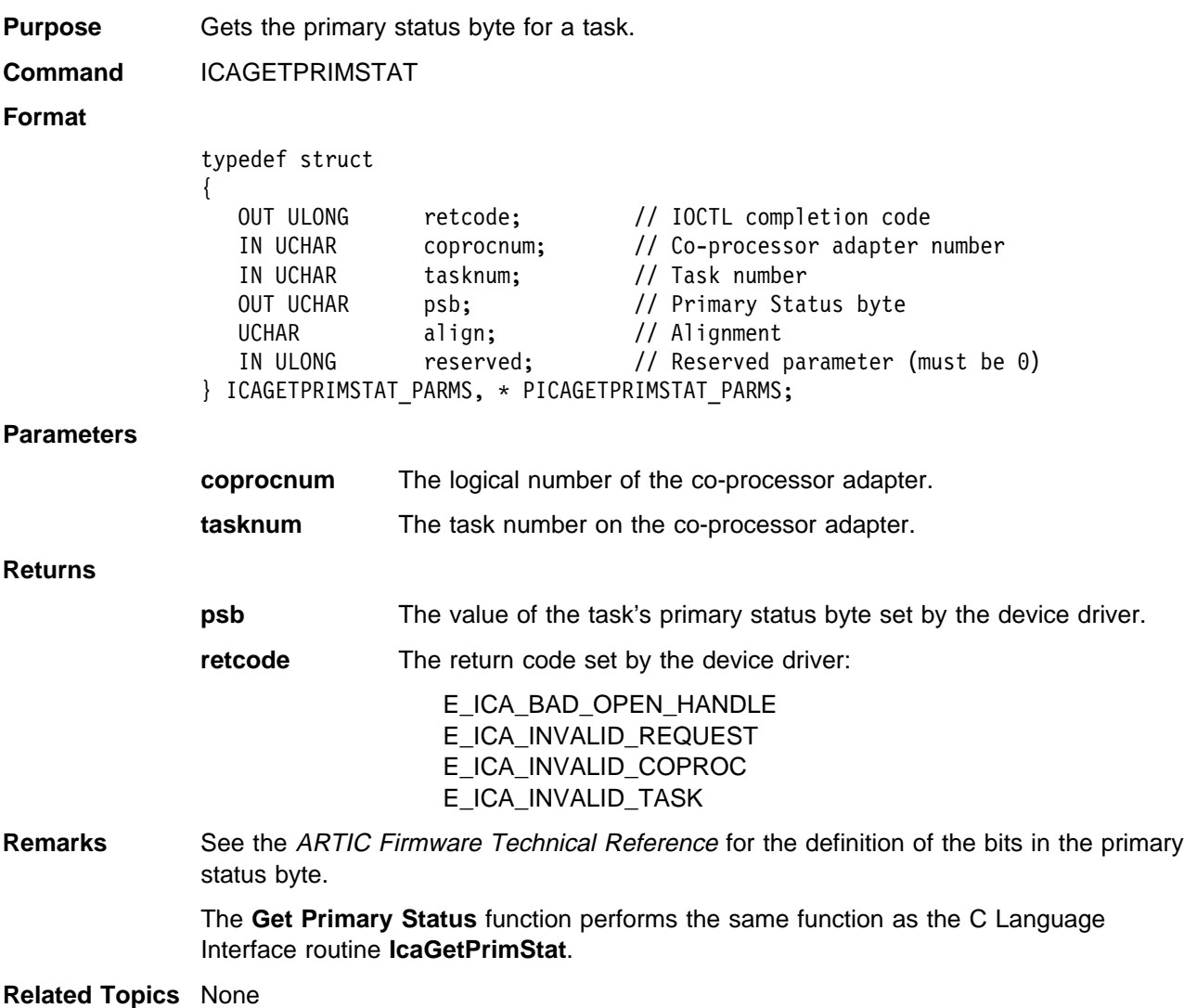

## **Get Version**

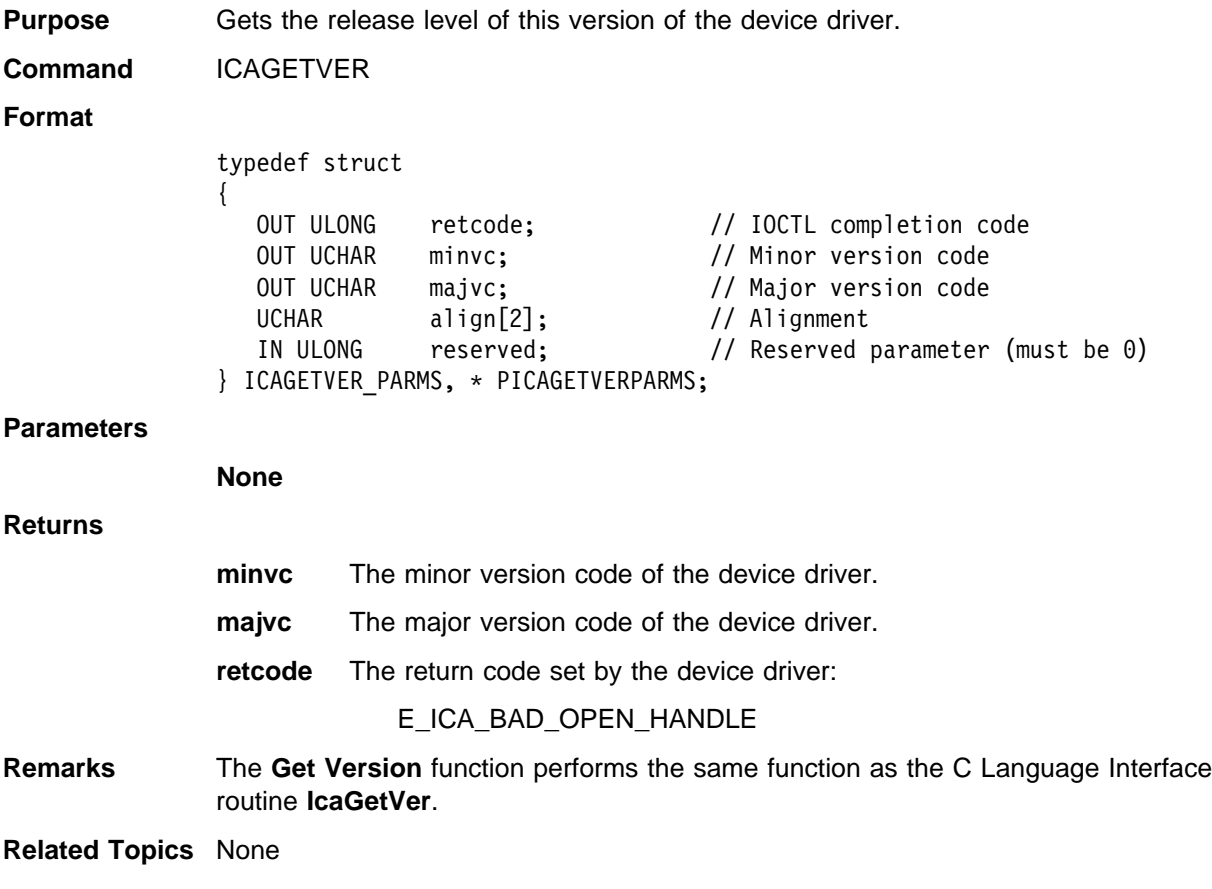

# **Interrupt Deregister**

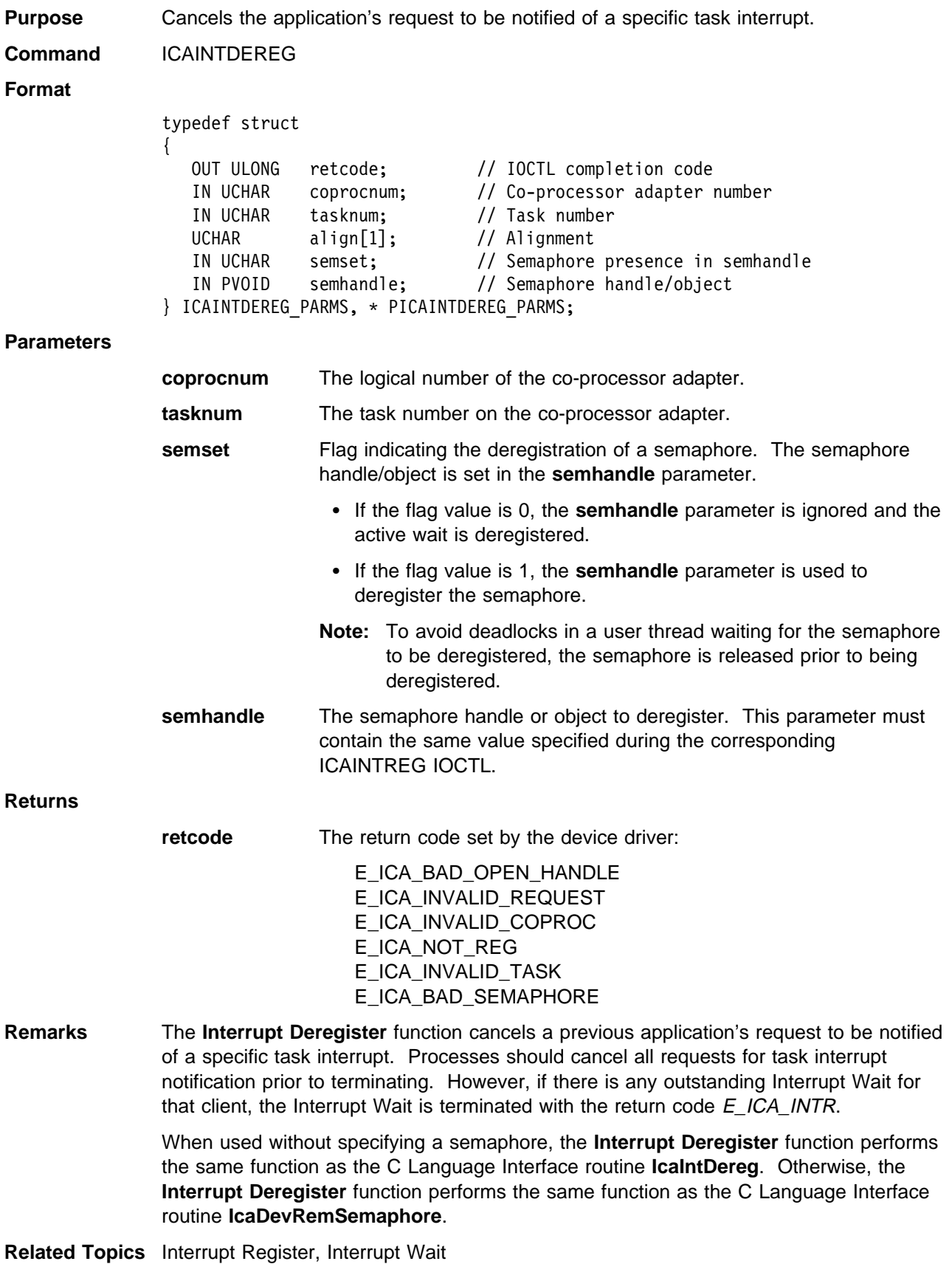

# **Interrupt Register**

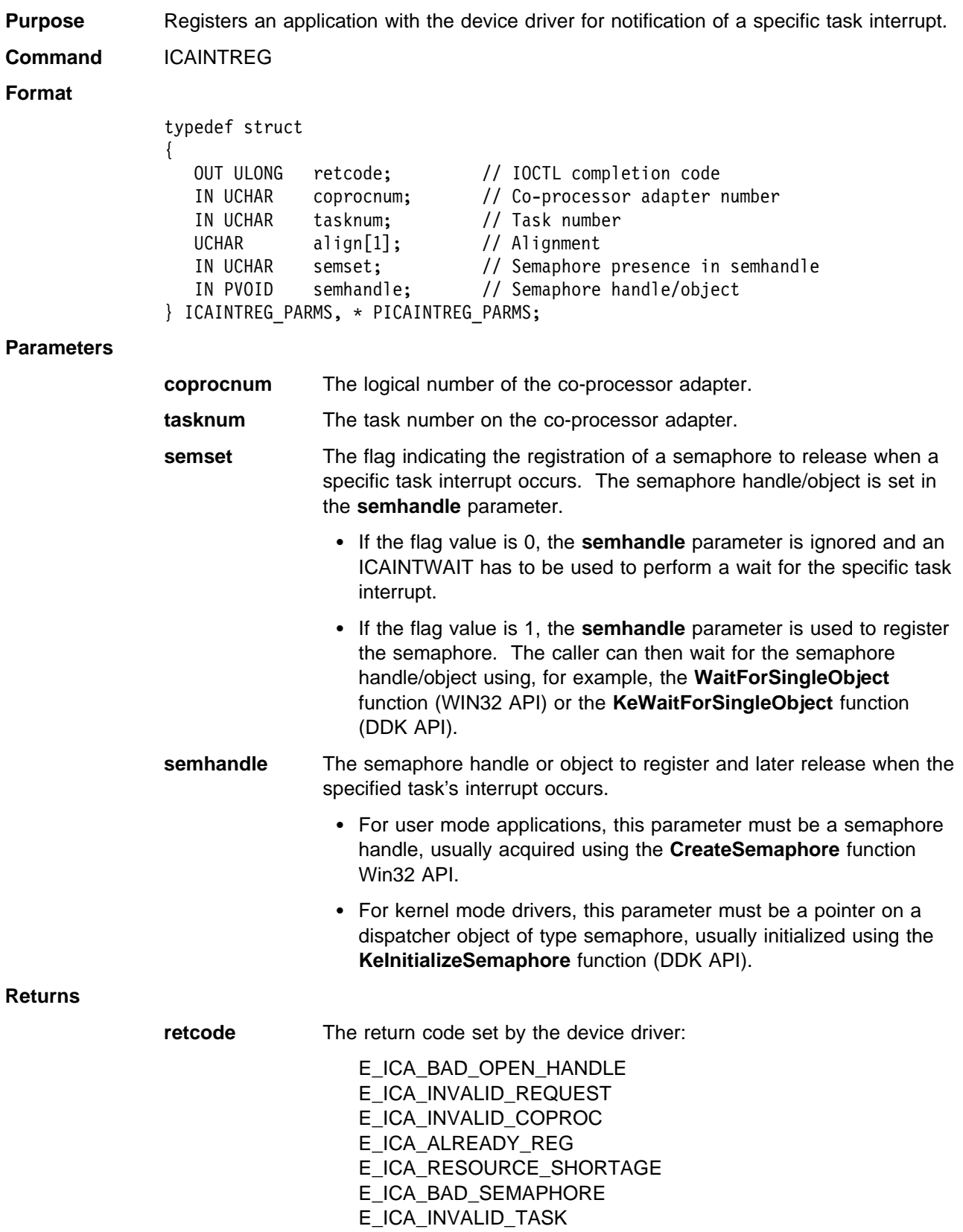

**Remarks** The **Interrupt Register** function allows applications to be notified of task interrupts with either the **Interrupt Wait** function or the DDK API wait function. An application must first register using this function before being notified of task interrupts. Note that for the **Interrupt Register** function, the error task (0xFE) is always a valid task number and does not result in the E\_ICA\_INVALID\_TASK return code being returned.

> When used without specifying a semaphore, the **Interrupt Register** function performs the same function as the C Language Interface routine **IcaIntReg**. Otherwise, the **Interrupt Register** function performs the same function as the C Language Interface routine **IcaDevRegSemaphore**.

> Semaphores are released each time a task interrupt occurs. Therefore, counting semaphores should be initialized with a sufficient maximum count. This is a different behavior from the one described in the **Interrupt Wait** function.

**Related Topics** Interrupt Deregister, Interrupt Wait

# **Interrupt Wait**

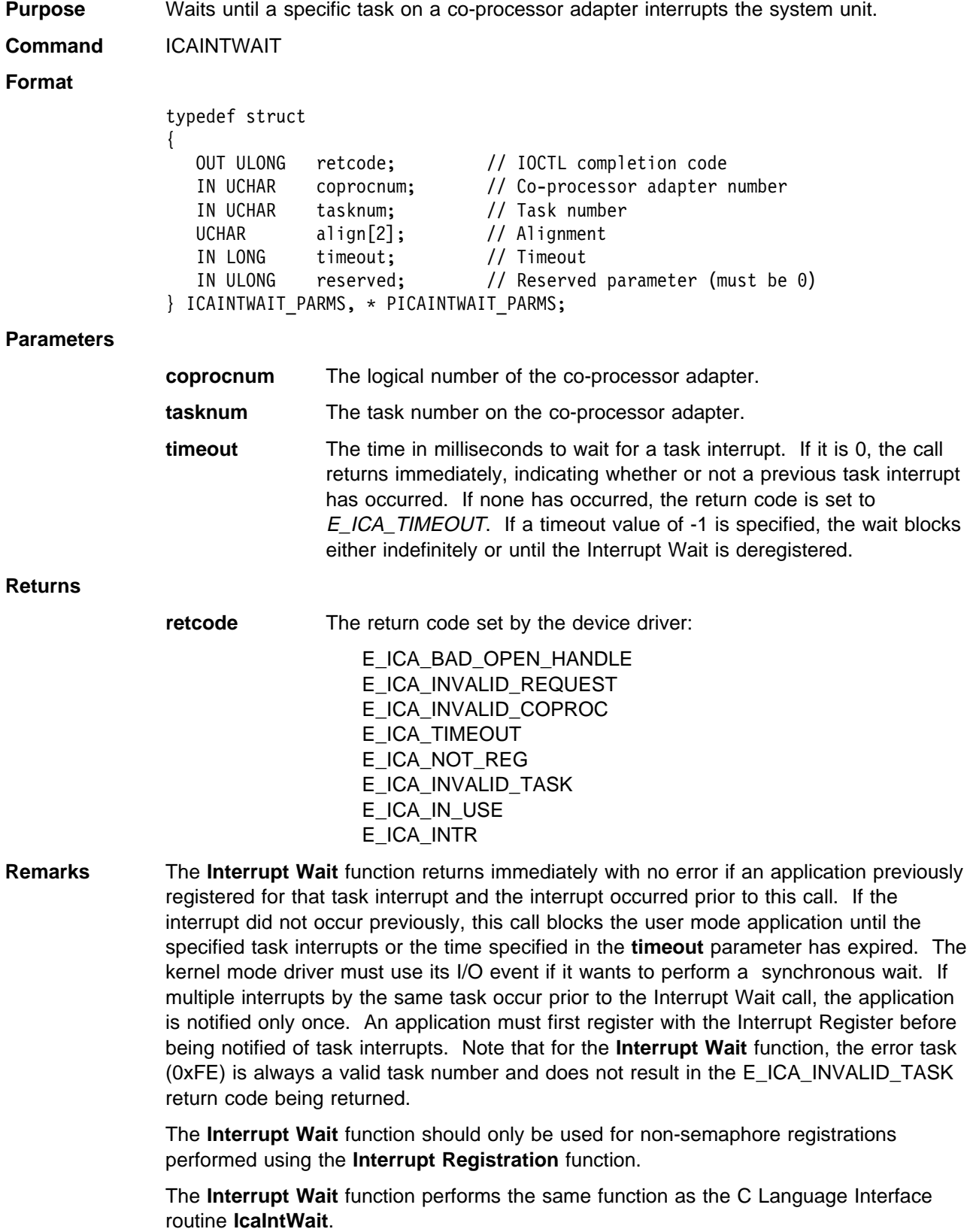

**Related Topics** Interrupt Register

## **Issue Command**

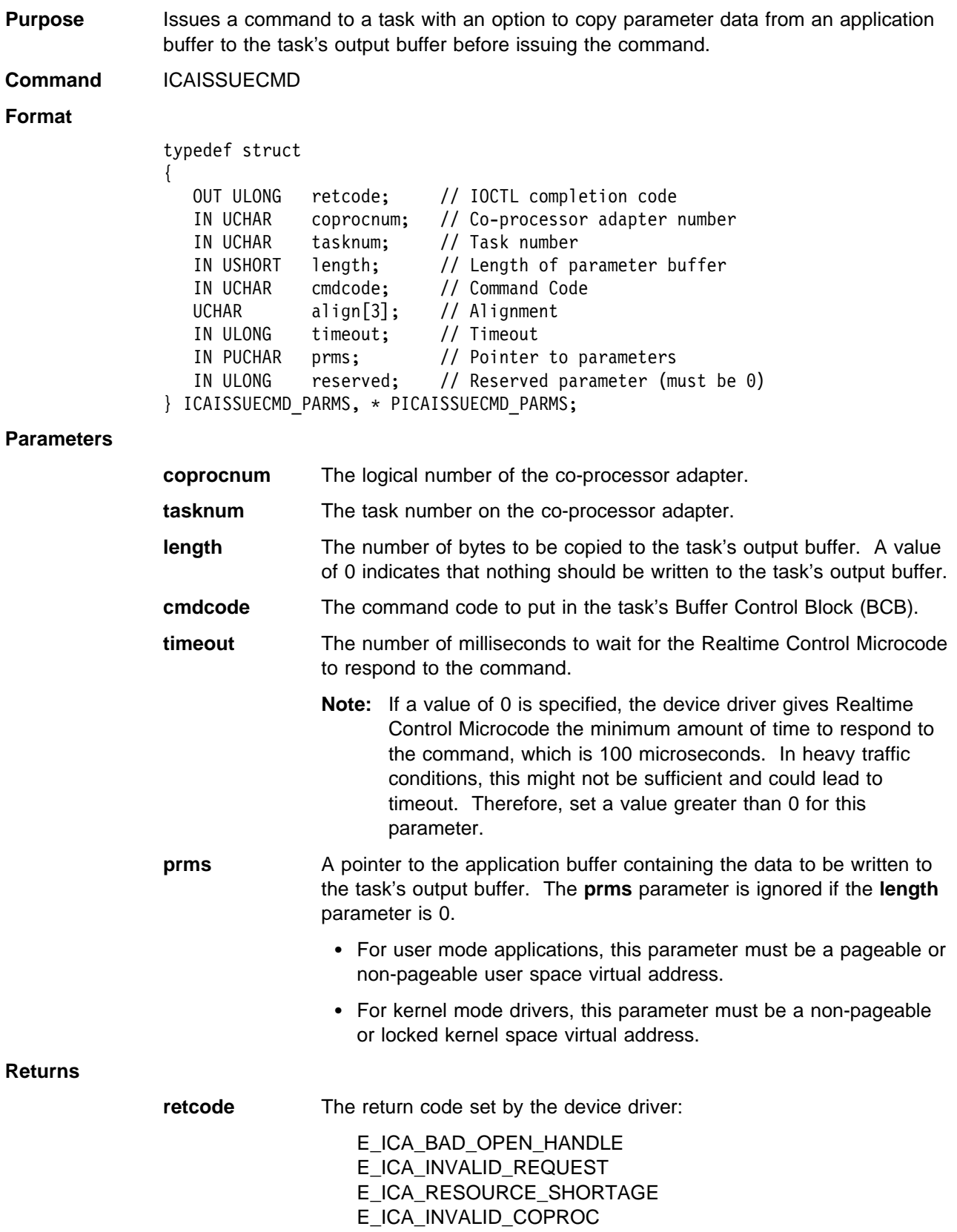

E\_ICA\_INVALID\_TASK\_STATUS<sup>1</sup> E\_ICA\_TIMEOUT E\_ICA\_BAD\_PCSELECT E\_ICA\_CMD\_REJECTED E\_ICA\_OB\_SIZE E\_ICA\_INVALID\_TASK E\_ICA\_INVALID\_FORMAT

**Remarks** The **Issue Command** function issues a command to a task. The caller has the option of copying parameter information into the task's output buffer before the command is issued.

> The timeout value applies only to the time to wait for the acknowledgement from RCM after the command is issued to the task. It does not apply to wait for the task's output buffer to be free if it currently is in the BUSY state.

If the task's output buffer is in the BUSY state, the command is rejected with return code E\_ICA\_INVALID\_TASK\_STATUS. It is the responsibility of the application to ensure that any parameter data to be copied to the task's output buffer is in Intel x86 format.

The **Issue Command** function performs the same function as the C Language Interface routine **IcaIssueCmd**.

**Related Topics** None

<sup>1</sup> A primary status of 0x00 is allowed if the Realtime Control Microcode is not yet loaded, so applications can send commands to ROS.

# **Read Memory**

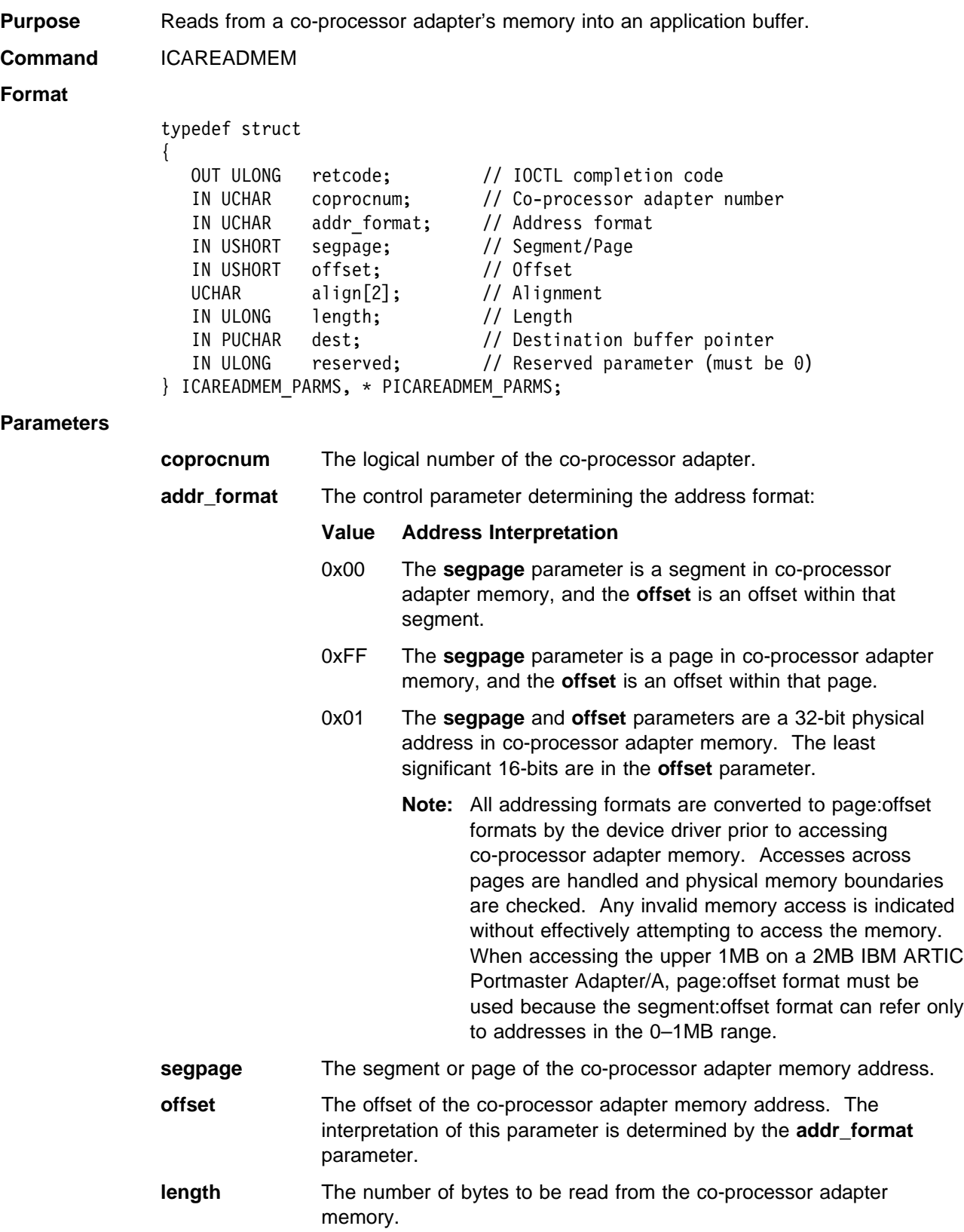

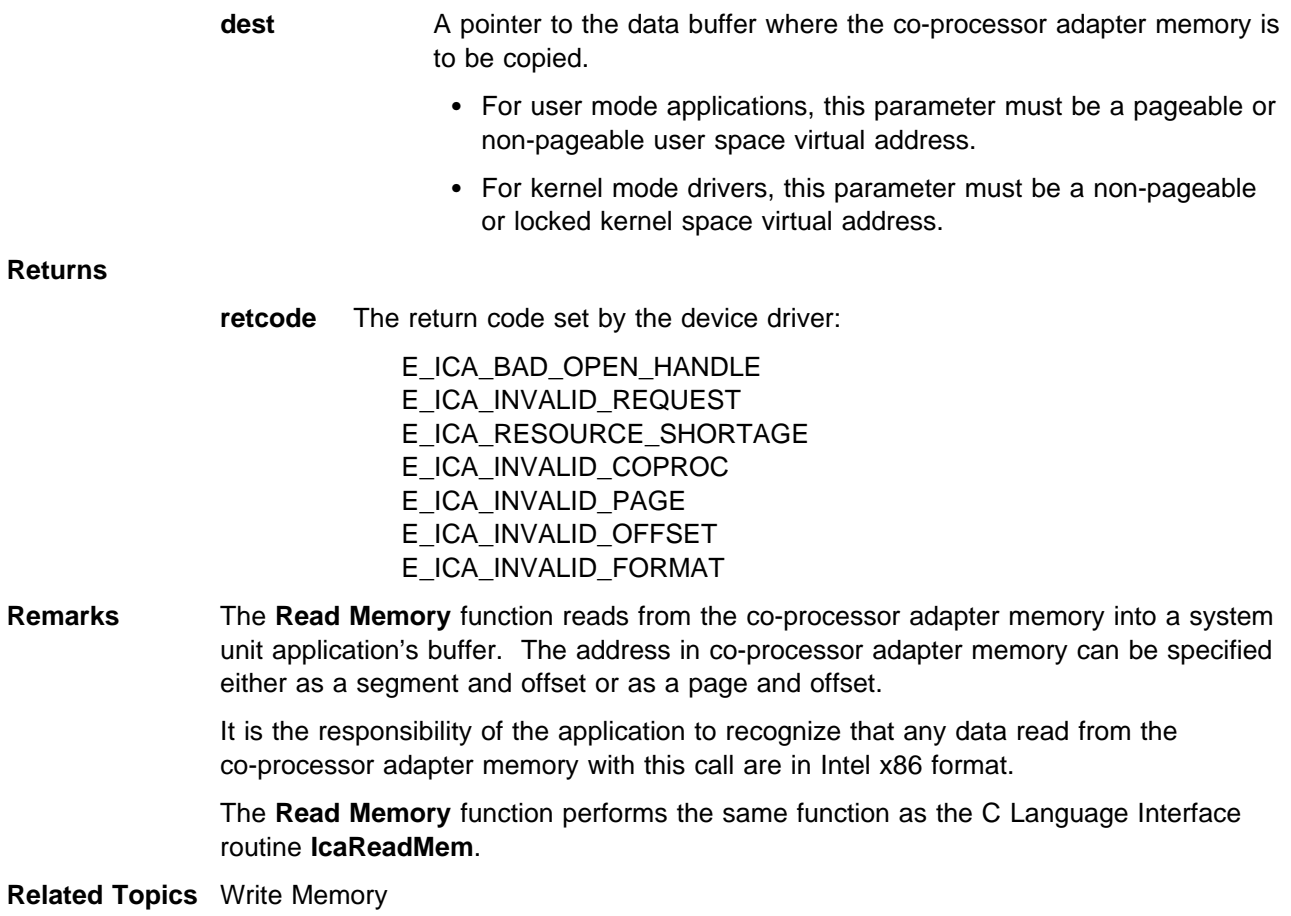

## **Reset**

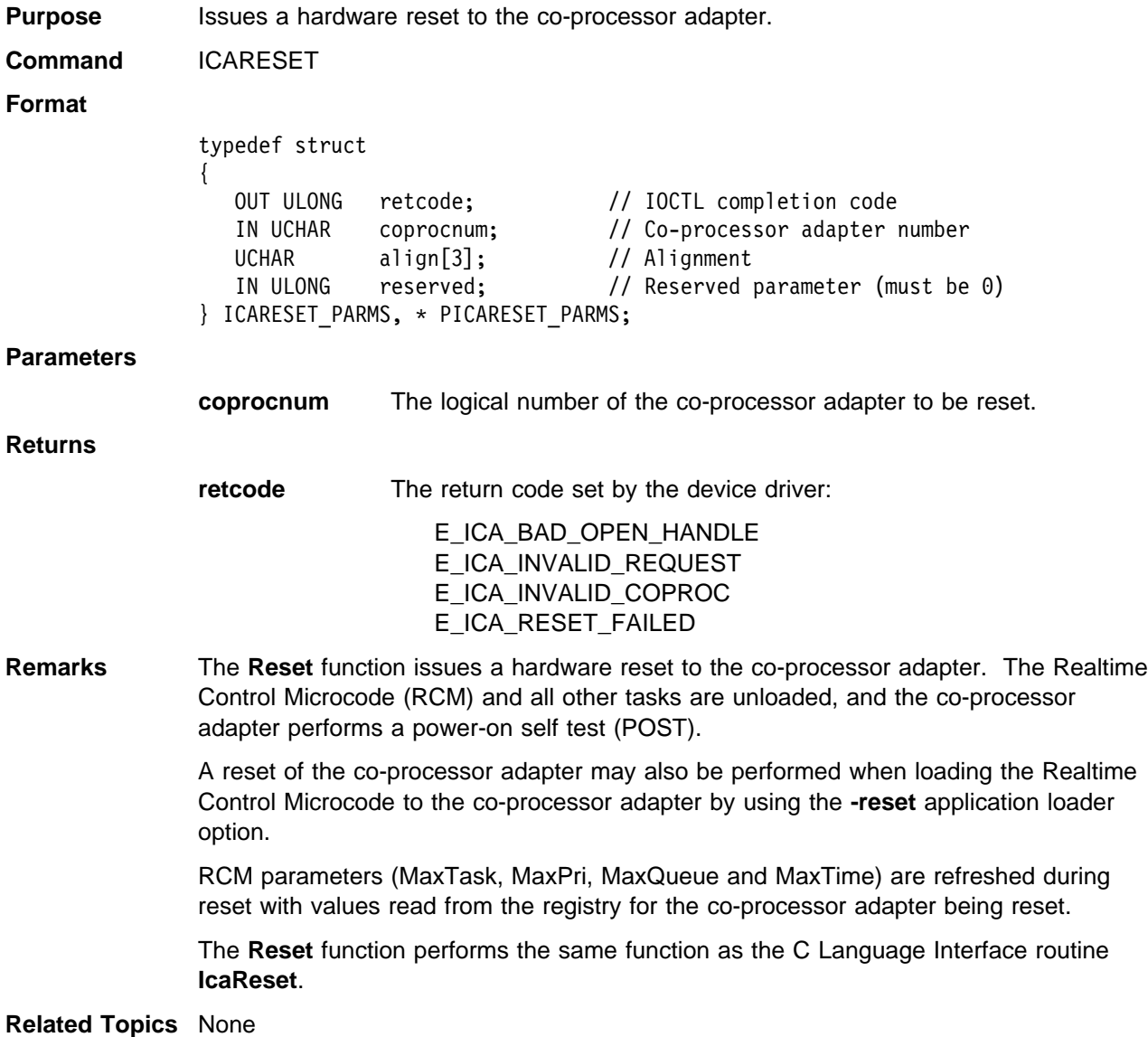

# **Special Events Deregister**

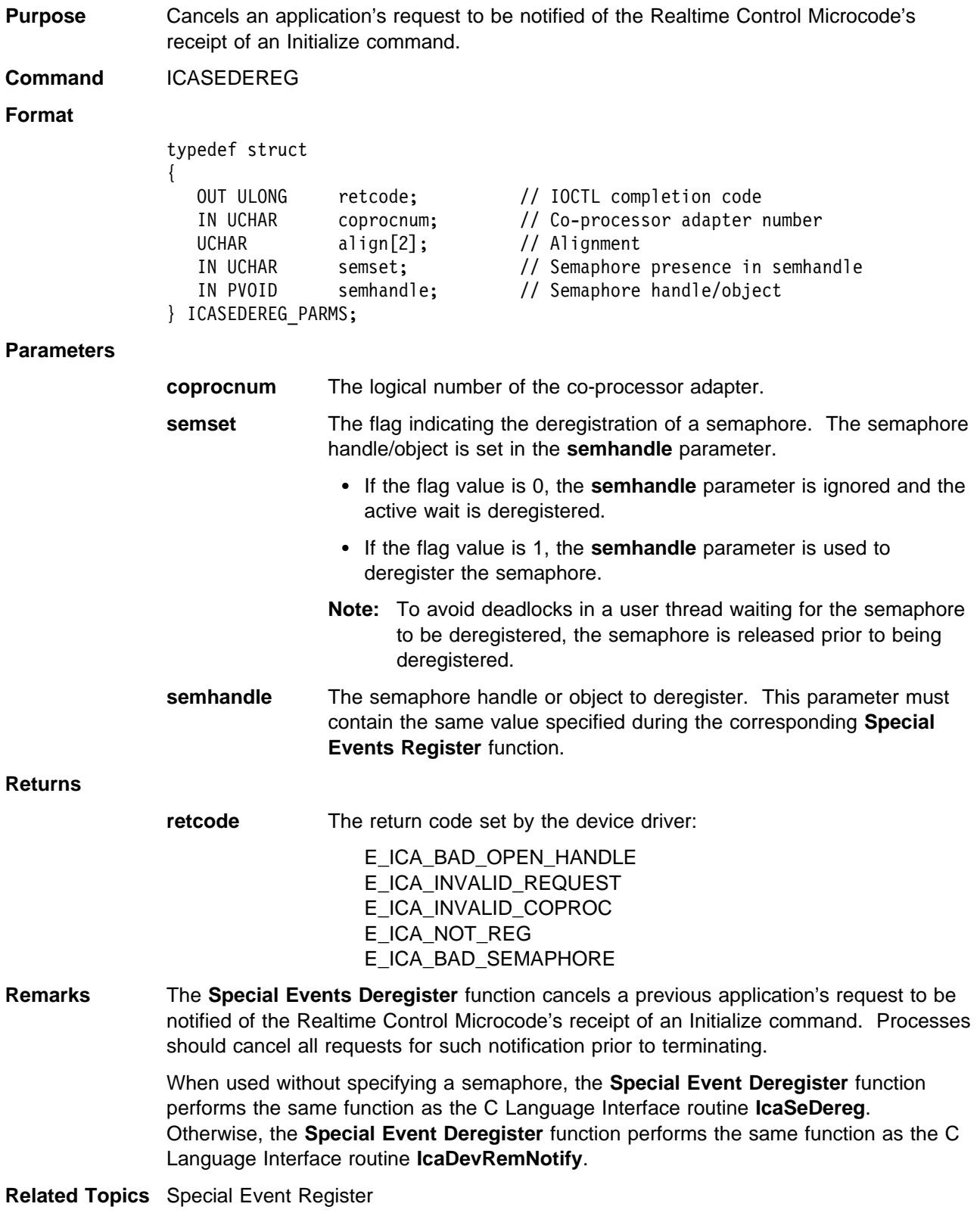

# **Special Events Register**

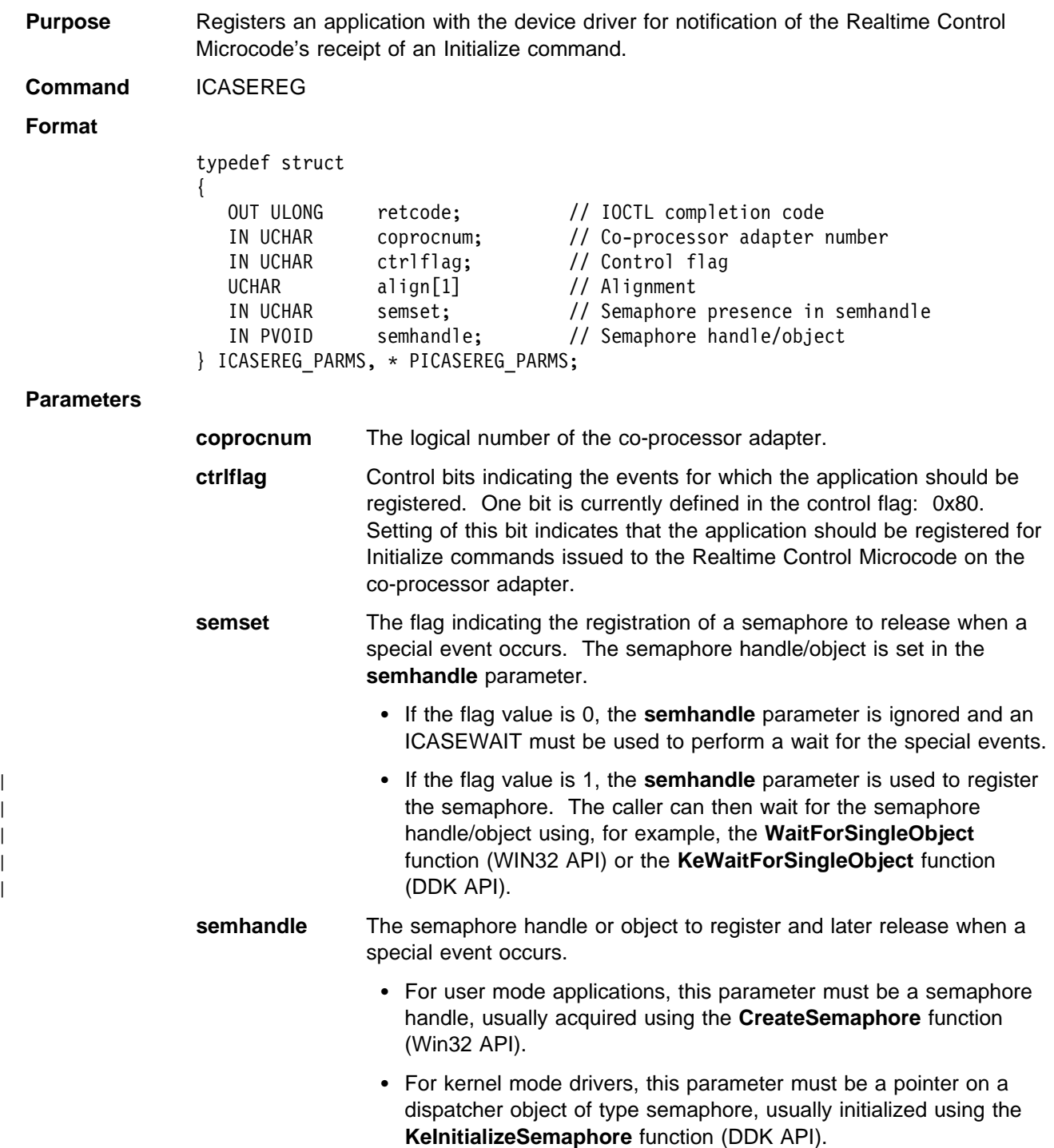

**Returns**

**retcode** The return code set by the device driver: E\_ICA\_BAD\_OPEN\_HANDLE E\_ICA\_INVALID\_REQUEST E\_ICA\_INVALID\_COPROC E\_ICA\_INVALID\_CONTROL E\_ICA\_ALREADY\_REG E\_ICA\_RESOURCE\_SHORTAGE E\_ICA\_BAD\_SEMAPHORE **Remarks** The **Special Events Register** function allows applications to be notified of Initialize commands issued to the Realtime Control Microcode with the **Special Events Wait** function. An application must first register with this function before being notified of Initialize commands issued to the Realtime Control Microcode. Semaphores are released each time a special event occurs. Therefore, counting semaphores should be initialized with a sufficient maximum count. This is a different behavior from the one described in the **Special Events Wait** function. When used without specifying a semaphore, the **Special Events Register** function performs the same function as the C Language Interface routine **IcaSeReg**. Otherwise, the **Special Events Register** function performs the same function as the C Language Interface routine **IcaDevNotify**.

**Related Topics** Special Events Deregister, Special Events Wait

# **Special Events Wait**

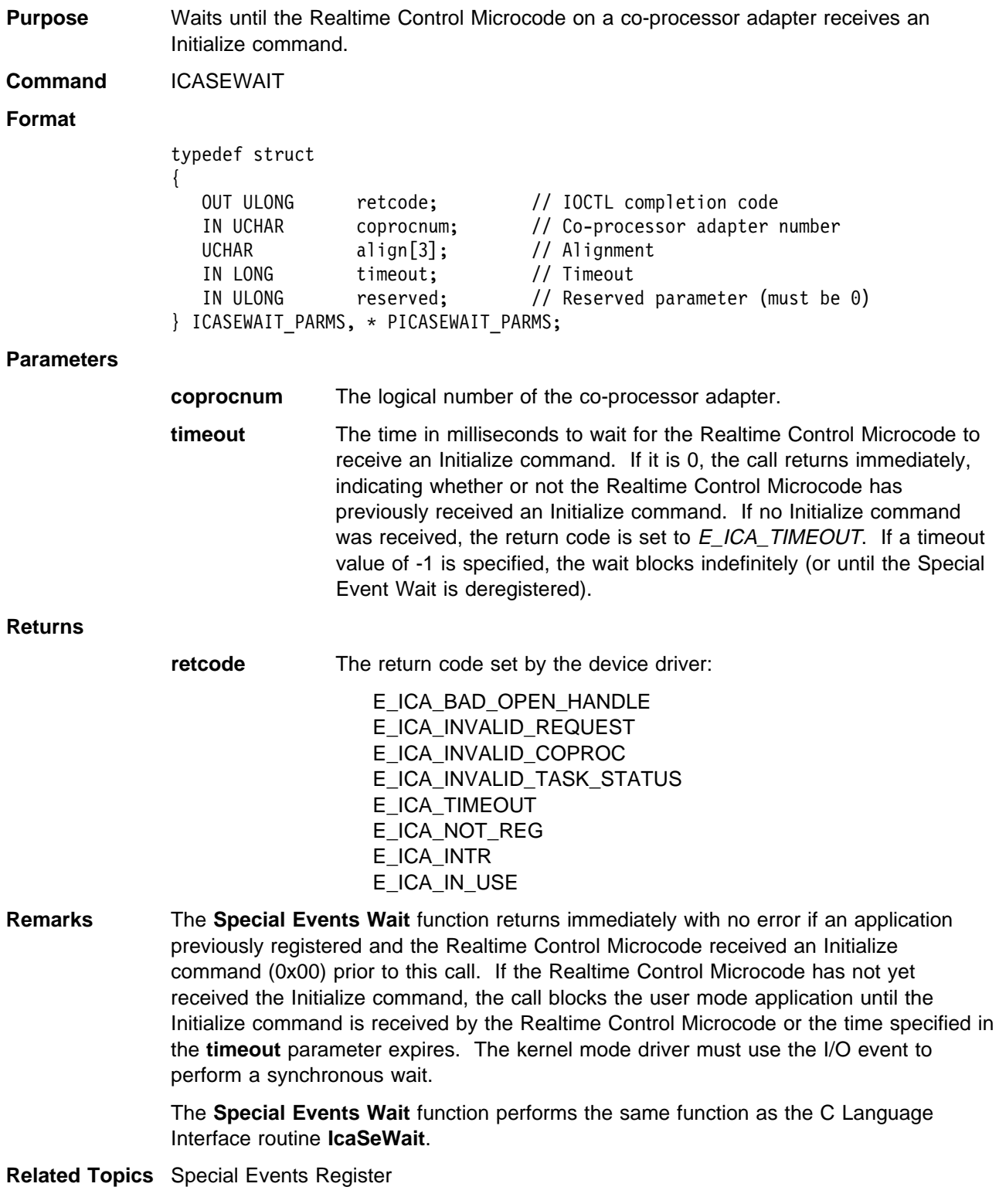

# **Write Memory**

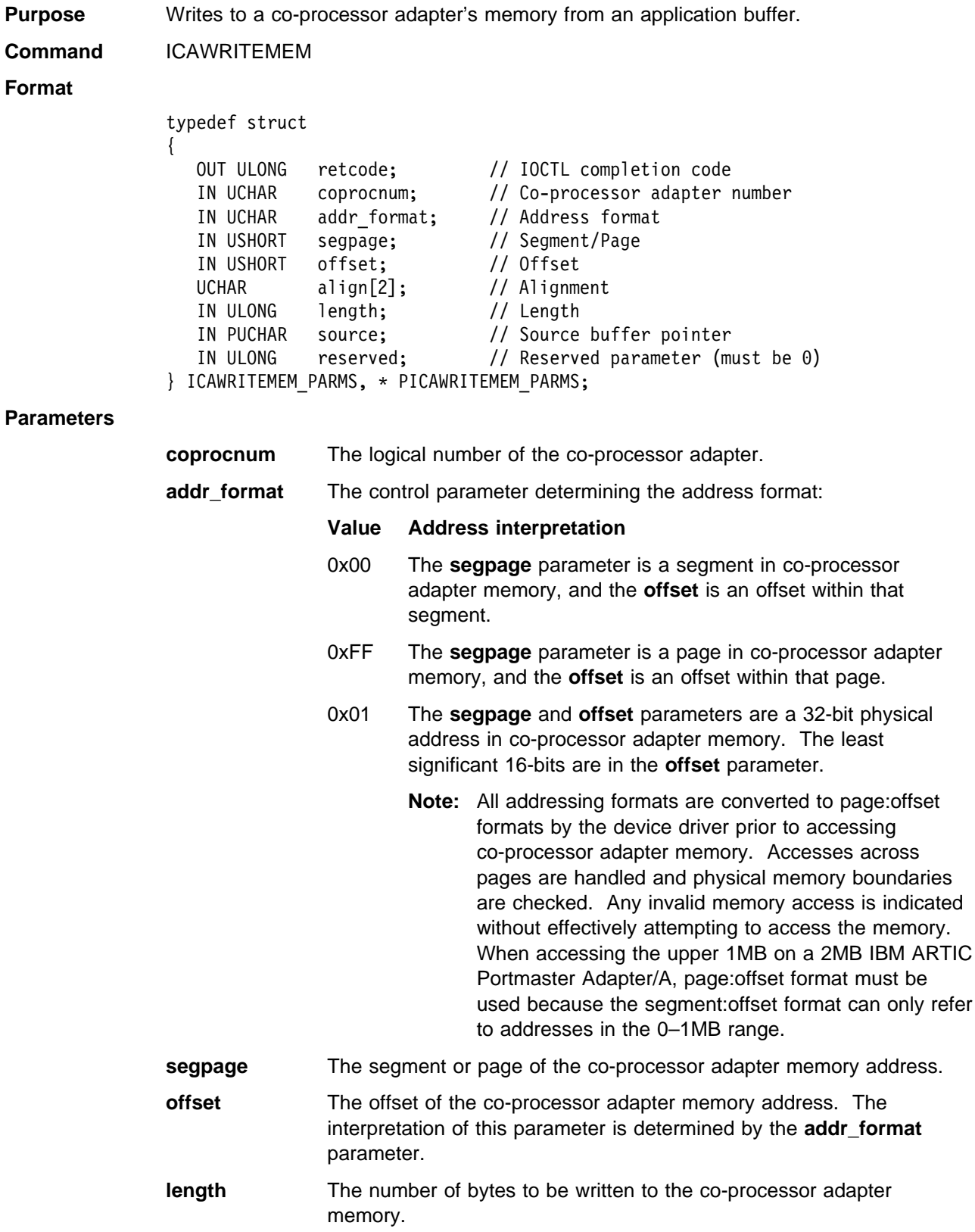

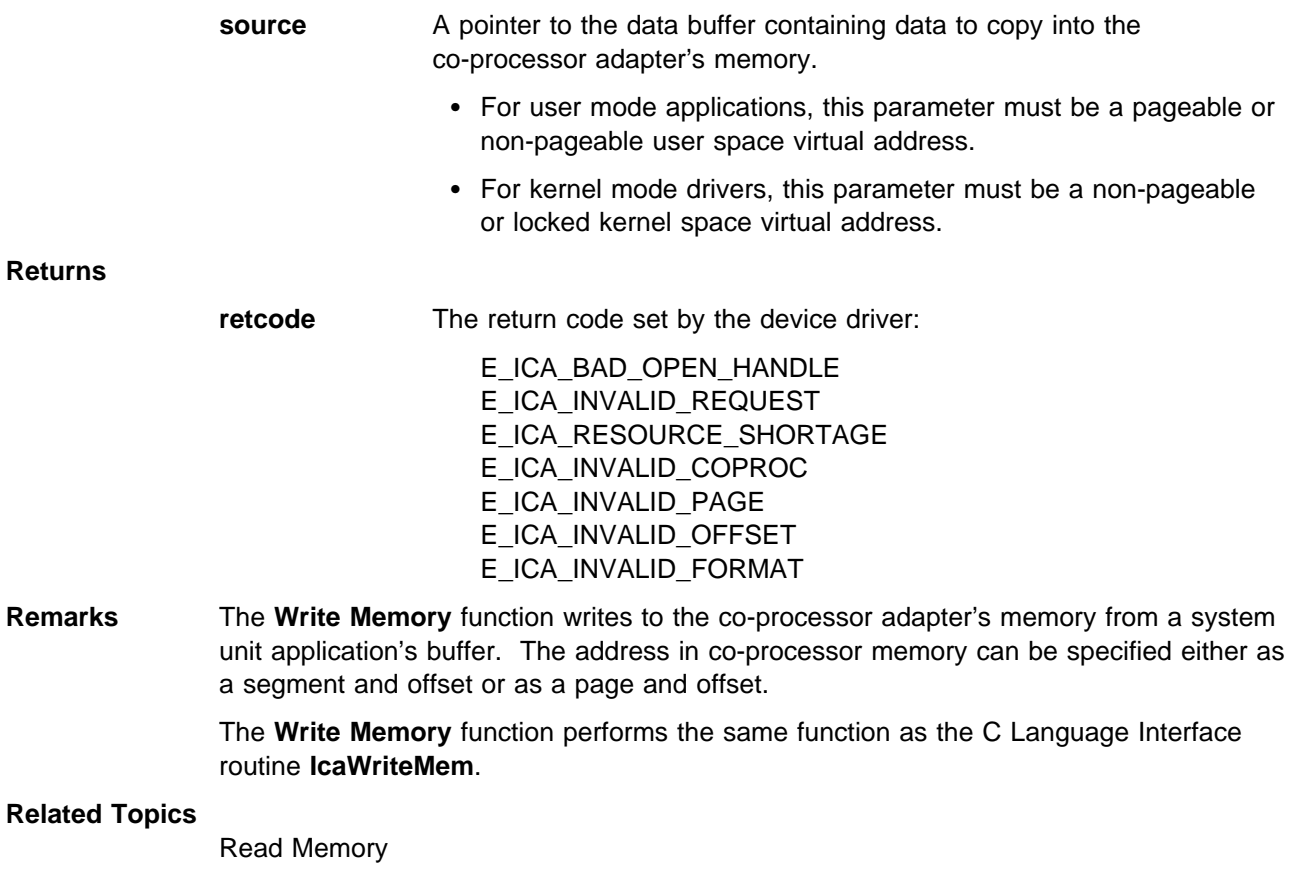

## **Chapter 5. Application Loader Utility**

The Application Loader utility (**icaldric**) is used to load the Realtime Control Microcode or tasks to the co-processor adapter. The Application Loader utility consists of two files:

- An executable file **icaldric.exe** that can be invoked from the keyboard, a command file, or an application program.
- A message file **icaldric.msg** containing messages that can be displayed to standard output or standard error by the Application Loader utility.

| The following Application Loader utility files are in (product installation directory)\bin.

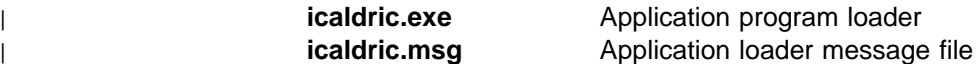

The first task loaded onto a co-processor adapter must be the Realtime Control Microcode (file **icaaim.com** or **icarcm.com**), provided with the co-processor adapter or the ARTIC Windows support program file. After the Realtime Control Microcode is loaded, you can load applications or other tasks onto the co-processor adapter. Each task must have a unique task number that is assigned when the task is loaded. The **MAXTASK** field in the registry defines the highest task number under which a task can be loaded. For additional information about the registry, [see Chapter 2, "Registry Description for Windows NT" a](#page-16-0)nd [Chapter 3, "Registry](#page-20-0) [Description for Windows 98."](#page-20-0)

The following example resets co-processor adapter 0 and loads the Realtime Control Microcode onto co-processor adapter 0:

icaldric 0 icaxxx.com 0 -reset

where:

xxx = **aim** for the following co-processor adapters:

IBM ARTIC X.25 PCI IBM ARTIC X.25 ISA IBM ARTIC X.25 MCA IBM ARTIC Dual Port IBM ARTIC Multiport IBM ARTIC Multiport Model/2 IBM ARTIC Multiport 8-Port 232 IBM ARTIC186 8-Port | IBM ARTIC186 8-Port PCI

and xxx = **rcm** for the following co-processor adapters:

IBM ARTIC Multiport Model II IBM ARTIC Portmaster Adapter/A | IBM ARTIC186 Model II ISA/PCI

The first zero represents the first logical co-processor adapter. The last zero represents the task number, which is always zero for the Realtime Control Microcode.

The Application Loader utility can load **.com** or **.exe** files only. The maximum length of a **.com** file is 64KB, whereas the length of an **.exe** file is restricted by the amount of free storage on the co-processor adapter at the time the load is attempted. (Refer to the ARTIC Firmware Technical Reference or the ARTIC C Language Support Version 1.03.01 User's Guide, Volume II - Co-Processor Adapter, if programming in C Language.)

The Application Loader utility sets up the initial values for the Code Segment Register, Data Segment Register, Stack Segment Register, and Stack Pointer Register in the task header.

# **Starting the Application Loader Utility**

The Application Loader utility requires command line parameters to indicate which task to load and how it should be loaded. The first four parameters are required and must appear in the order in which they are shown. The remaining flags are optional and may appear in any order. Flags and parameters are separated by spaces and/or tab characters.

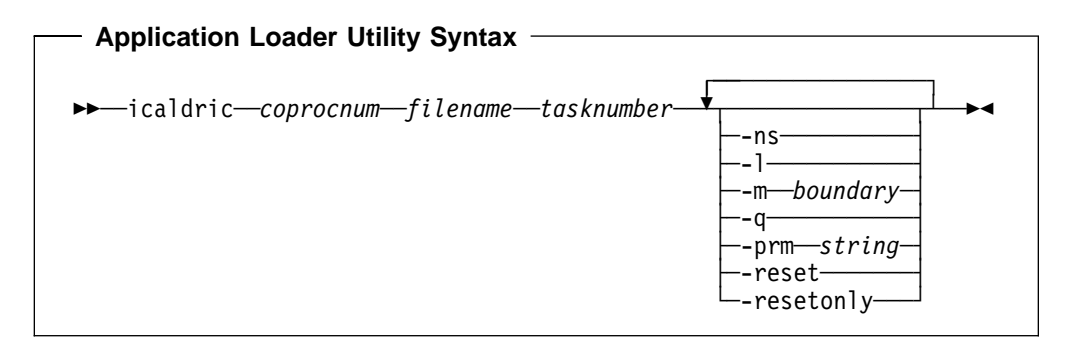

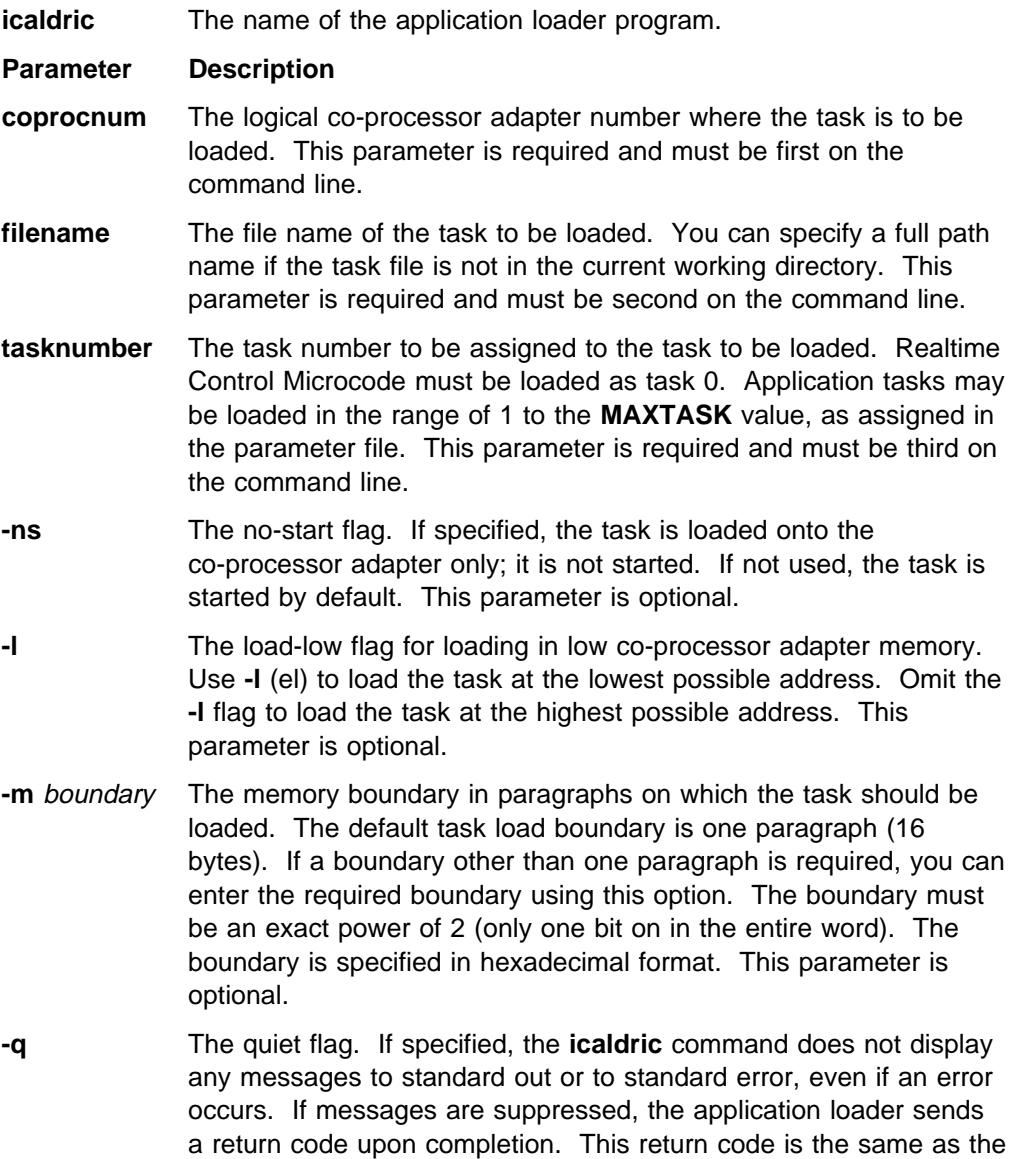

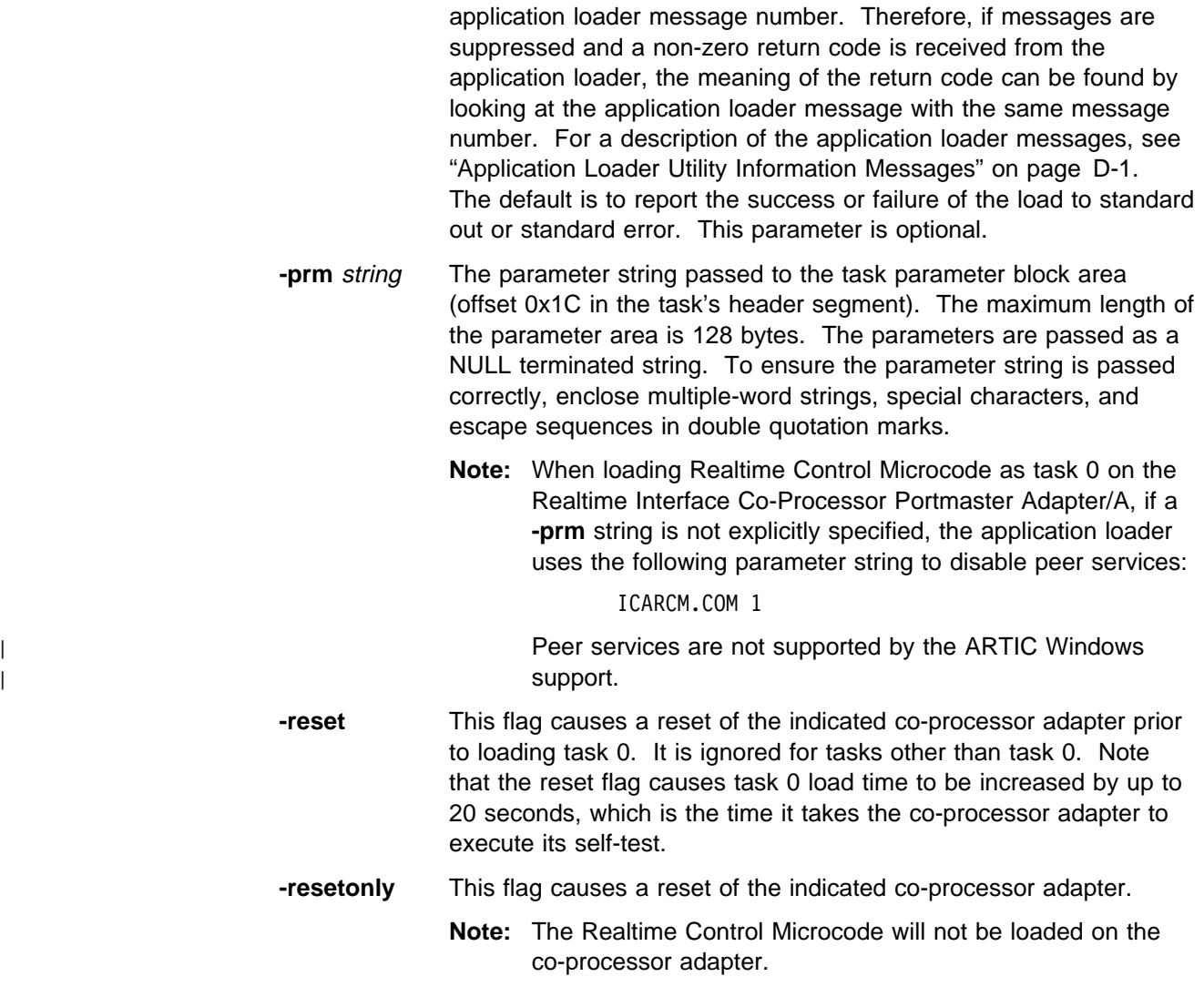

### **Examples**

In the following example, the task USERTASK.EXE is loaded on co-processor adapter 1 as task 2 with messages suppressed. All other parameters have the default values.

icaldric 1 USERTASK.EXE 2 -q

The following example loads TASK.EXE as task 1 on co-processor adapter 0.

icaldric ð TASK.EXE 1

The next example loads TASK.EXE as task 2 on co-processor adapter 1. The task is passed the parameter string "TASK.EXE parameter string".

```
icaldric 1 TASK.EXE 2 -prm "parameter string"
```
Note that the parameter string is enclosed by quotation marks to include the spaces in the parameter string.

## **Application Loader Utility Messages and Return Codes**

Application Loader utility messages are displayed to show the status of the [application loader's operation. These messages are listed in "Application Loader](#page-126-0) Utility Information Messages" on page D-1. The Application Loader utility also returns corresponding numeric values as its program return value. These return [codes are described in "Application Loader Utility Return Codes" on page C-3.](#page-120-0)

# **Chapter 6. Online Dump Utility**

The Online Dump utility is a debugging tool that dumps the memory contents and I/O port values of a co-processor adapter to a disk file. These can then be formatted using **frmtdump**, the Dump Formatter utility. Dump data can be obtained interactively by the user or automatically with the AutoDump feature. The Online Dump utility consists of two files:

- An executable file **icadpric.exe** that can be invoked from the keyboard, a command file, or an application program.
- A message file **icadpric.msg** that contains all the messages that can be displayed to standard output or standard error by the Online Dump utility.

| The following Online Dump utility files are in (product installation directory)\bin.

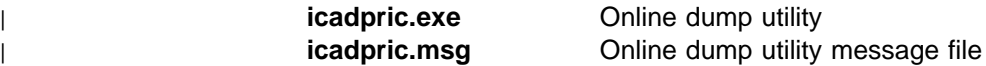

## **Starting the Online Dump Utility**

The Online Dump utility requires command line parameters. These are shown in the following syntax diagram:

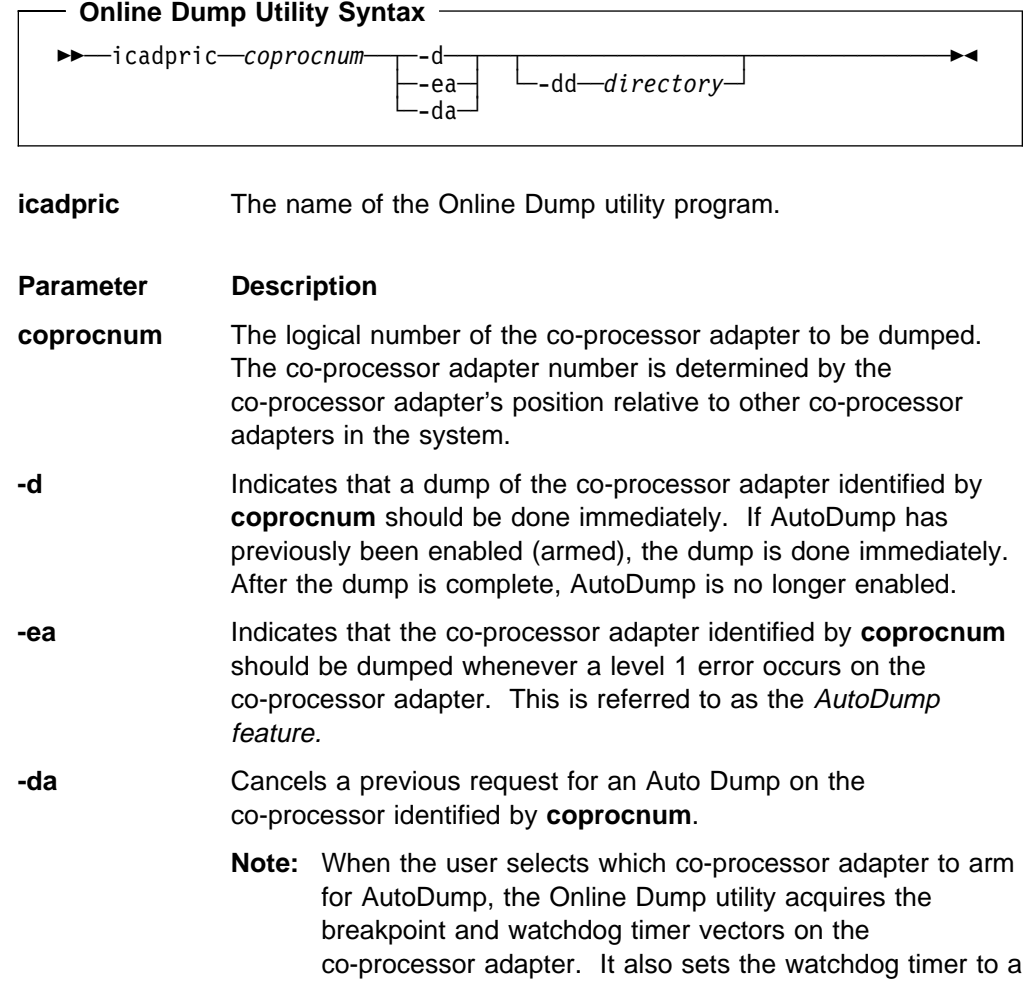

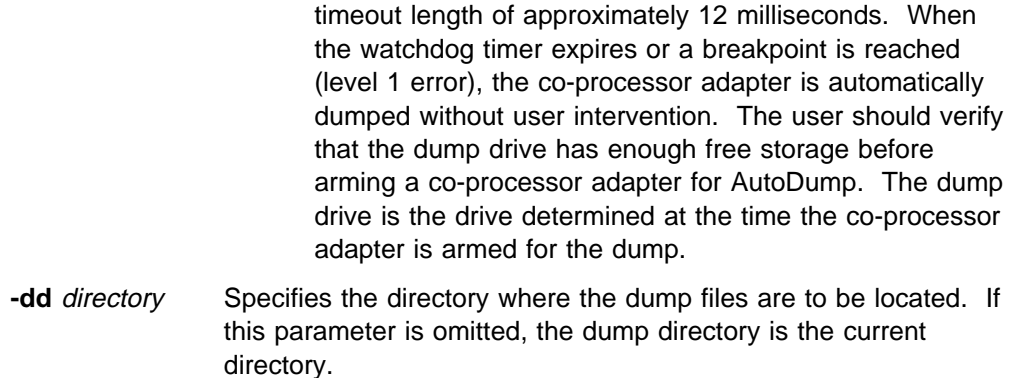

### **Output Files**

A dump creates two files:

- **ICAME**n**.DMP** The file that contains the memory image of the co-processor adapter. **ICASYS**n**.DMP** A file containing system information (in binary format) such as the
	- co-processor adapter software version number, the co-processor adapter register contents, I/O ports, the free memory listing, and task information.

The names of the files produced by the Online Dump utility are based on the co-processor adapter number where  $n$  is the logical number of the co-processor adapter that was dumped.

### **Example**

The following example enables AutoDump on co-processor adapter 2 and directs the output of any resulting dump to be written to the **\tmp** directory.

icadpric 2 -ea -dd\tmp

The following command can be used to cancel a previously enabled AutoDump on co-processor adapter 2:

icadpric 2 -da

The following example performs an immediate dump of co-processor adapter 0 placing the resulting dump files in the current directory:

icadpric ð -d

## **Online Dump Utility Messages and Return Codes**

The Online Dump utility displays messages to show the status of the dump [program operation. These messages are listed in "Online Dump Utility Information](#page-129-0) Messages" on page D-4. The Online Dump utility also returns corresponding numeric values as its program return value. These return codes are described in ["Online Dump Utility Return Codes" on page C-6.](#page-123-0)

## **Chapter 7. Dump Formatter Utility**

The Dump Formatter utility converts the machine-readable images generated by the Online Dump utility into a format that can be viewed and/or printed. The Formatter organizes the dump data into an easy-to-read format, using headers and blocks to group related information. The Dump Formatter utility consists of three files:

- An executable file **frmtdump.exe** that can be invoked from the keyboard, a command file, or an application program.
- A message file **frmtdump.msg** that contains all the messages that can be displayed to standard output or standard error by the Dump Formatter utility program.
- A profile **frmtdump.pro** that can be used to tailor the output of the formatter for different printers and cause the display of select areas of memory when the memory image file is generated.

| The following Dump Formatter utility files are in (product installation directory)\bin.

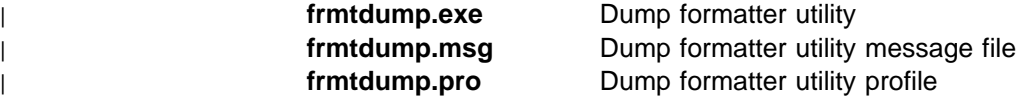

### **Starting the Dump Formatter Utility**

The Dump Formatter utility requires command line parameters. These are shown in the following syntax diagram:

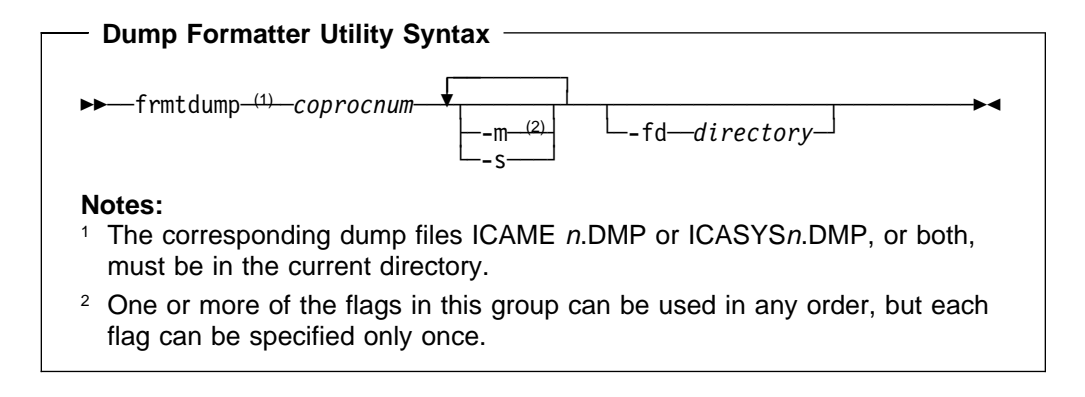

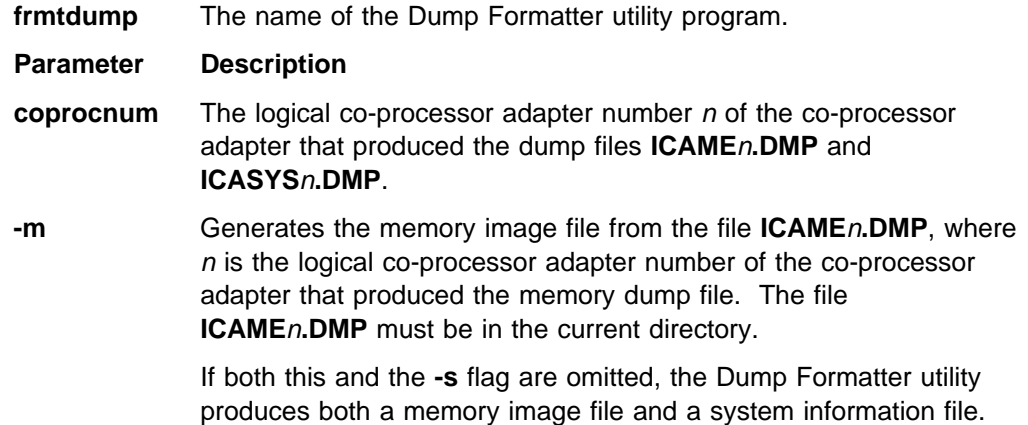

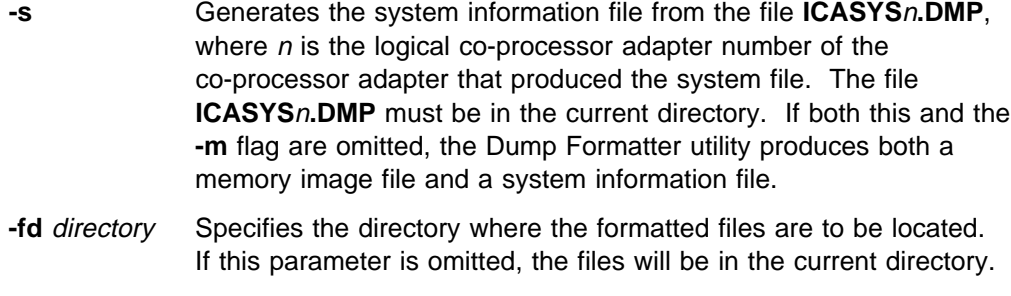

### **Example**

The following example formats the system information dump file for co-processor adapter 1 and places the formatted output in the **c:\me\my\_formatter\_output\_dir** directory:

**frmtdump 1 -s -fd c:\me\my\_formatter\_output\_dir**

### **Output Files**

The Dump Formatter utility creates a memory image file or a system information file (or both). The memory image file is an ASCII representation of an Online Dump Formatter utility memory image file. The system information file is an ASCII representation of a Dump Formatter utility system file. See Appendix A, "Output [File Format for Dump Formatter Utility" for more details on the format of the files](#page-104-0) produced by the Dump Formatter utility.

The names of the files produced by the Dump Formatter utility follow:

- **MEMORY**n**.PRT**, the memory image file, where n is the logical number of the co-processor adapter that produced the memory image dump file.
- **SYSINFO**n.PRT, the system information file, where n is the logical number of the co-processor adapter that produced the system information dump file.

## **Profile**

The output of the Dump Formatter utility can be tailored for different printers and select portions of co-processor memory can be displayed by setting parameters in the Dump Formatter utility profile **frmtdump.pro**. If no profile exists, the default [parameters are used. The default parameters are listed under "Default Profile" on](#page-71-0) page 7-8.

The following conventions apply to parameters in **frmtdump.pro**:

- Each parameter must begin on a new line.
- Numbers can be entered in decimal or hexadecimal format. Hexadecimal numbers must be immediately followed by an uppercase or lowercase **h**. Unless otherwise specified, any number outside the proper range is ignored.
- Commas or blanks can be used as delimiters in lists of integers.

### **Profile Parameters**

In listing the parameters, the following assumptions are made:

- An integer in the range 0h through FFh (0 through 255 decimal) inclusive is represented by **nn**.
- An integer in the range 0h through FFFFh (0 through 65535 decimal) inclusive is represented by **NN**.
- Brackets ([ ]) indicate an optional parameter.
- The vertical bar (|) represents a choice. One of the options separated by a vertical bar can be chosen.

Following is a list of the Dump Formatter utility profile parameters:

#### **BOXCHARS**

Printer codes for box characters

The printer codes for generating box characters in the output files can be specified by adding the following line to the profile:

BOXCHARS = nn [,] nn [,] nn [,] nn [,] nn [,] nn [,] nn [,] nn [,] nn [,] nn [,] nn

Each **nn** represents the ASCII character code of a box character. The 11 codes are assigned in the order listed in the following table.

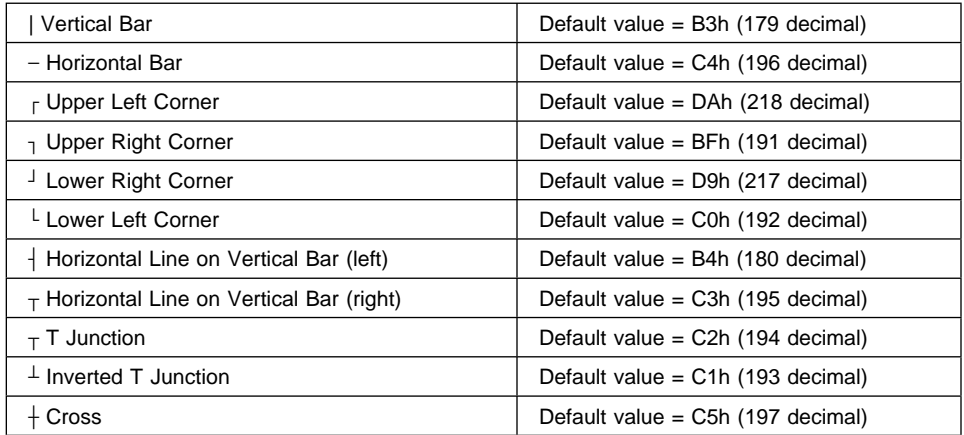

### **FORM\_FEED**

Printer formfeed sequence

This is the printer sequence for generating a formfeed. To set this parameter, add the following line to the profile:

**FORM\_FEED = NONE | nn[[,]nn]...**

A list of up to 16 ASCII character codes can be entered for the formfeed sequence. This allows the user to set the profile for whatever printer is being used. If more than 16 codes are specified, or if any code exceeds 255, the default value 0Ch (12 decimal) is used. 0Ch is the standard ASCII code for formfeed.

Specifying **FORM\_FEED = NONE** indicates that no formfeed character exists for the printer being used. Instead, blank lines are printed in place of the formfeed character to bring the printer to the

top of the next page. The PAGE LINES parameter indicates how many blank lines to print.

### **LONG**

Complete memory listings

If the keyword **LONG** is included in the profile, every line of memory is displayed, regardless of the contents of memory. Omitting the keyword **LONG** can make the memory file **MEMORY**n**.PRT** shorter because redundant lines of memory are not redisplayed.

### **MEMLIST**

Memory dumped by location

This parameter affects the contents of **MEMORY**n**.PRT**, but not of **SYSINFO**n.PRT. It specifies which blocks of memory are to be included in the output.

To set this parameter, add the following line to the profile:

**MEMLIST = [ ALL ] [ NONE ] [ (NN [,] [+]NN) [,] ] ...**

Specifying **ALL** means that all co-processor adapter memory locations will be displayed in **MEMORY**n**.PRT**. Specifying **NONE** means that none of co-processor adapter memory will be displayed in **MEMORY**n**.PRT**.

Ranges of co-processor adapter memory can be specified in terms of paragraphs (16 bytes). Ranges can be either a lower and upper boundary or a lower boundary and a length. Specifying **(NN1 NN2)** gives memory contents from paragraphs **NN1** to **NN2**, inclusive. **NN1** and **NN2** specify paragraph boundaries and are numbers with the same range as described previously. Either number can be the smaller of the two. They do not need to be ordered.

Specifying **(NN1 +NN2)** gives memory contents starting at paragraph **NN1** and continuing for **NN2** paragraphs. For example,

**MEMLIST = (1ðððh, +2ðh)**

designates a total of 20h consecutive paragraphs, starting at paragraph 1000h (start address = 1000:0000).

**MEMLIST = ALL**

gives the contents of all installed co-processor adapter memory.

**MEMLIST = (1ðððh, 1FFFh) (3ðððh, 3FFFh)**

gives the memory contents of memory addresses 1000:000 through 1FFF:000F and addresses 3000:0000 through 3FFF:000F.

**MEMLIST = (1ðððh, +1ðððh) (3ðððh, +1ðððh)**

gives the same results as the previous example.

**Note:** In this example, memory addresses 2000:0000 through 2FFF:0 00F are not generated.

The default value for MEMLIST is **NONE**. The keywords ALL or NONE override parameters to the left of them. If conflicting keywords are found, the last (right-most) keyword overrides the others.

### **PAGE\_LINES**

The number of lines per page

If a formfeed code is not available on the target printer, this parameter allows the Dump Formatter utility to compute how many blank lines to generate.

This parameter is set by adding the following line to the profile:

**PAGE\_LINES = nn**

The default value is 66 lines per page.

#### **POSTSTRING**

Printer postfix sequence

This sequence comes last in the **MEMORY**n**.PRT** and **SYSINFOn.PRT** files. Use it to return the printer to a desired state (for example, 80 character-per-line mode and 8 lines per inch).

This parameter is set by adding the following line to the profile:

**POSTSTRING = NONE | [nn[,]...]**

Specifying **NONE** results in no string being generated at the end of **MEMORY**n**.PRT** or **SYSINFO**n**.PRT**.

The length of this string cannot exceed 256 bytes. If more than 256 integers are entered, or if any integer exceeds a value of 255, the default sequence of POSTSTRING is used.

The default sequence is as follows:

**POSTSTRING = 12h**

This character sequence stops compressed character mode.

### **PRESTRING**

Printer prefix sequence

This is the sequence that comes first in the **MEMORY**n**.PRT** and **SYSINFOn.PRT** files. It is used to force the printer into a desired state.

Set this parameter by adding the following line to the profile:

**RESTRING = NONE | [ nn [,] ...]**

Specifying **NONE** results in no string being presented at the start of **MEMORY**n**.PRT** or **SYSINFO**n**.PRT**. The file then begins with formatted output, instead of printer-specific information.

The length of this string cannot exceed 256 bytes; that is, no more than 256 integers can be presented on the line in **frmtdump.pro**. If more than 256 integers are presented, or if any integer exceeds a value of 255, the default sequence of PRESTRING is used.

The Dump Formatter utility defaults to the following:

PRESTRING = 18h, ðFh, 1Bh, 41h, ðCh, 1Bh, 32h, 1Bh, 36h, 1Bh, 39h, 1Bh, 43h, 42h, 1Bh, 46h, 1Bh, 48h, 1Bh, 54h, 1Bh, 55h, ð

This character sequence performs the following in this order:

1. Clears the printer buffer

- 2. Shifts the printer to compressed character mode (132 characters per line)
- 3. Sets line spacing to six lines per inch
- 4. Selects character set 2
- 5. Cancels any ignore paper end command
- 6. Sets the page length to 66 lines per page
- 7. Turns off printing in emphasized mode
- 8. Turns off printing in *double strike* mode
- 9. Turns off printing in superscript mode or subscript mode
- 10. Sets the printer for bidirectional printing.

Printer codes are explained in the documentation for your printer.

### **PRINT\_LINES**

The number of lines to print per page

This parameter allows you to set the actual number of lines you want printed on a page. This parameter applies to **SYSINFO**n**.PRT** and **MEMORY**n**.PRT**. It cannot exceed the value of the PAGE\_LINES parameter.

Set this parameter by adding the following line to the profile:

### **PRINT\_LINES = nn**

The default value is 60 lines per page.

### **REPCHARSET**

Representable character set

Use this parameter to control characters.

Characters are entered as a series of ASCII character code ranges or individual ASCII character codes. ASCII character codes are represented as two integers separated by a comma or a space, inside parentheses. All the characters within the range, including the lower and upper bounds, are added to the representable character set. Integers represent individual ASCII character codes.

Set this parameter by adding the following line to the profile:

**REPCHARSET = [(nn[,]nn) | nn[,]...]**

For example, a representable character set of 30 and the range 32 through 255 might be entered as follows:

#### **REPCHARSET = 3ð,(32,255)**

### **TASKLIST**

Task memory dumped

This parameter affects only the contents of **MEMORY**n**.PRT**. It specifies a list of the tasks to be included in the output. If a task is included in the list, all of its memory is stored in formatted form in **MEMORY**n**.PRT**.

Set this parameter by adding the following line to the profile:

**TASKLIST = [ ALL ] [NONE ] [[-|+] nn ] [,] ...**

where *nn* is a task number.

Specifying **ALL** adds all tasks and their associated memory to **MEMORY**n**.PRT**. Specifying **NONE** subtracts all task-related output from **MEMORY**n**.PRT**. The list of tasks to be included may be modified by specifying task numbers individually. A minus sign (-) in front of a task number removes it from the list of tasks being printed. A plus sign (+) in front of a task number adds it to the list of tasks being printed.

**Note:** If a task number does not have a "+" or a "-" preceding it, "+" is assumed.

Some examples of the TASKLIST line follow. The first example shows how to display all tasks except task 210.

**TASKLIST = ALL -21ð**

The second example shows how to display tasks 15h and 16h.

**TASKLIST = 15h 16h**

The default setting for TASKLIST is **NONE**.

### **TITLE**

Title for formatted output

This parameter assigns a title to the Dump Formatter utility output files. This title is printed at the top of each page in the **MEMORY**n**.PRT** and **SYSINFO**n**.PRT** files.

To set this parameter, add the following line to the profile:

**TITLE** = title string

The title string ends with a carriage return; that is, it must fit on a single line.

The default setting for TITLE is the character string "Dump Information".

### **USER\_SEG**

User-selected segment

This parameter sets a special field indicating memory addresses with an offset from the beginning of a user-selected segment.

An address falling within the 64KB block of memory starting at this selected segment appears in the form segment:offset. The physical address and page:offset addresses are displayed for memory outside the 64KB block. Memory addresses outside the 64KB block are not displayed in segment:offset format, since different segment values are required to represent these addresses.

To set this parameter, add the following line to the profile:

#### **USER\_SEG = nn**

The default for this parameter is segment 0044h, which is the start of the co-processor adapter Interface Block (IB).

## <span id="page-71-0"></span>**Default Profile**

The following profile contains default values and is supplied under file name **frmtdump.pro**. The values are assumed if **frmtdump.pro** cannot be found. The profile need not be present for the Dump Formatter utility to work.

```
BOXCHARS = B3H,C4H,DAH,BFH,D9H,CðH,C3H,B4H,C2H,C1H,C5H
FORM_FEED = ðCH
MEMLIST = NONE
PAGE LINES = 66
POSTSTRING = 12H
PRESTRING = 18H, ðFH, 1BH, 41H, ðCH, 1BH, 32H, 1BH, 36H, 1BH, 39H,
            1BH, 43H, 42H, 1BH, 46H, 1BH, 48H, 1BH, 54H, 1BH, 55H, ð
PRINT_LINES= 6ð
REPCHARSET = (32, 255)
TASKLIST = NONE
TITLE = Untitled
USER_SEG = 44H
```
**Note:** The preceding printer-specific parameters are for the IBM Proprinter.

### **Dump Formatter Messages and Return Codes**

The messages and a brief explanation of each one displayed by the Dump Formatter utility are listed in "D[ump Formatter Utility Information Messages" on](#page-133-0) [page D-8.](#page-133-0) ["Dump Formatter Utility Return Codes" on page C-8 lists the Dump](#page-125-0) Formatter return codes and a brief explanation of each.
# **Chapter 8. Display Utility**

The Display utility (**icadisp**) provides a menu of co-processor adapter data structures which can be displayed. The Display utility consists of one file:

An executable file **icadisp.exe** that can be invoked from the command prompt.

| The following Display utility file is in (product installation directory)\bin.

#### | **icadisp.exe** Display utility

The following example uses **icaldric** to reset the co-processor adapter 0 and load RCM onto the co-processor adapter. It then uses **icadisp** to display information about task 0 on co-processor adapter 0.

```
icaldric ð icaaim.com ð -reset
icadisp ð ð
```
where

**icadisp** is the system unit program which displays the information about the co-processor adapter data structures.

The first **0** is the co-processor adapter number.

The second **0** is the co-processor adapter task number.

### **Starting the Display Utility**

The Display utility command line parameters are optional and can be entered from the menu to indicate which information of the co-processor and task should be displayed. If the parameters are entered on the command line, they must appear in the order in which they are shown. Parameters are separated by white space (spaces and/or tab characters).

**Display Utility Syntax**

55──icadisp──*coprocnum*──*tasknumber*─────────────────────────────────5%

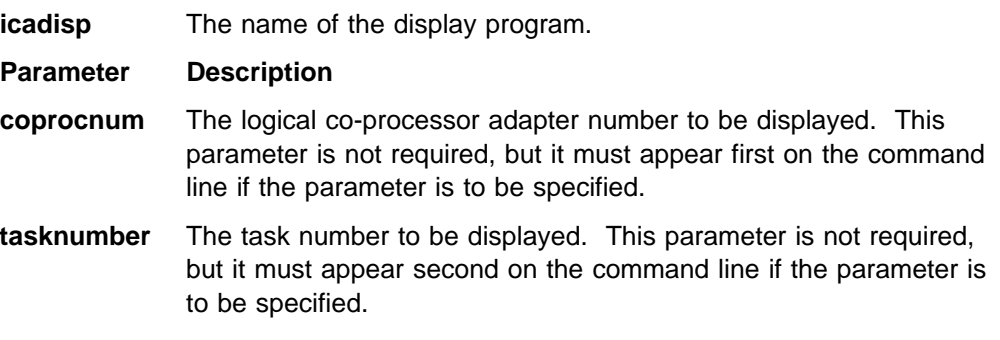

#### **Examples**

In the following example, the co-processor adapter and task number is not specified. All parameters are entered from the menu.

icadisp

The following example displays the information about co-processor adapter 0.

icadisp ð

The next example displays information about task 2 on co-processor adapter 1.

```
icadisp 1 2
```
The co-processor adapter data structures are defined in the Realtime Interface Co-Processor Firmware Technical Reference.

# **Chapter 9. C Language Interface Routines**

| This chapter describes the C Language Interface routines for system unit | applications to the ARTIC Windows support device driver and any installed co-processor adapters. Applications linked with the ARTIC Windows NT library (**icaclib.lib**) can issue commands and access the co-processor adapter memory and task parameters through the **icaclib.dll** dynamic link library. The file **icaclib.h** contains declarations for the C language interface routines. Include **icaclib.h** in each of your application programs' source files.

#### **Call Example**

Following is an example of a call to the C Language Interface library routine **IcaSecStatBuf**: #include <icaclib.h> // C Language Interface routine declarations HANDLE filehandle; // Device driver file handle ULONG rc; // Return code ICABUFFER ssb; // Secondary status buffer . . // Open access to device driver filehandle = CreateFile (ICA186\_DRIVERNAME, (GENERIC\_READ | GENERIC\_WRITE), | (FILE\_SHARE\_READ | FILE\_SHARE\_WRITE), ð, NULL, OPEN\_EXISTING, FILE\_ATTRIBUTE\_NORMAL, NULL); if ((filehandle == NULL) { printf("cannot open icaricio"); . . } else { . . // Get the secondary status buffer // address, length for task 7, card ð if  $((rc = IcaSecStatBuf(fihendle, 0, 7, 8ssb)) := 0)$  { printf("call to IcaSecStatBuf failed, return code = ðx%x.\n",rc); . . } else { . .

### **Declarations**

The following declarations define the function calls and parameter types used by the C Language Interface routines and are prototyped in **icaclib.h**. Return codes are passed back as function values:

 IcaDevRegSemaphore IcaDevRemSemaphore **IcaDevNotify**  IcaDevRemNotify **IcaGetBuffers**  IcaGetParms IcaGetPrimStat IcaGetVer **IcalnBuf**  IcaIntDereg IcaIntReg **IcaIntWait**  IcaIssueCmd IcaOutBuf IcaSecStatBuf IcaSeDereg IcaSeReg IcaSeWait IcaReadMem IcaReset IcaWriteMem

**Note:** You can also use the ARTIC AIX C Language Interface routine names.

# **IcaDevRegSemaphore**

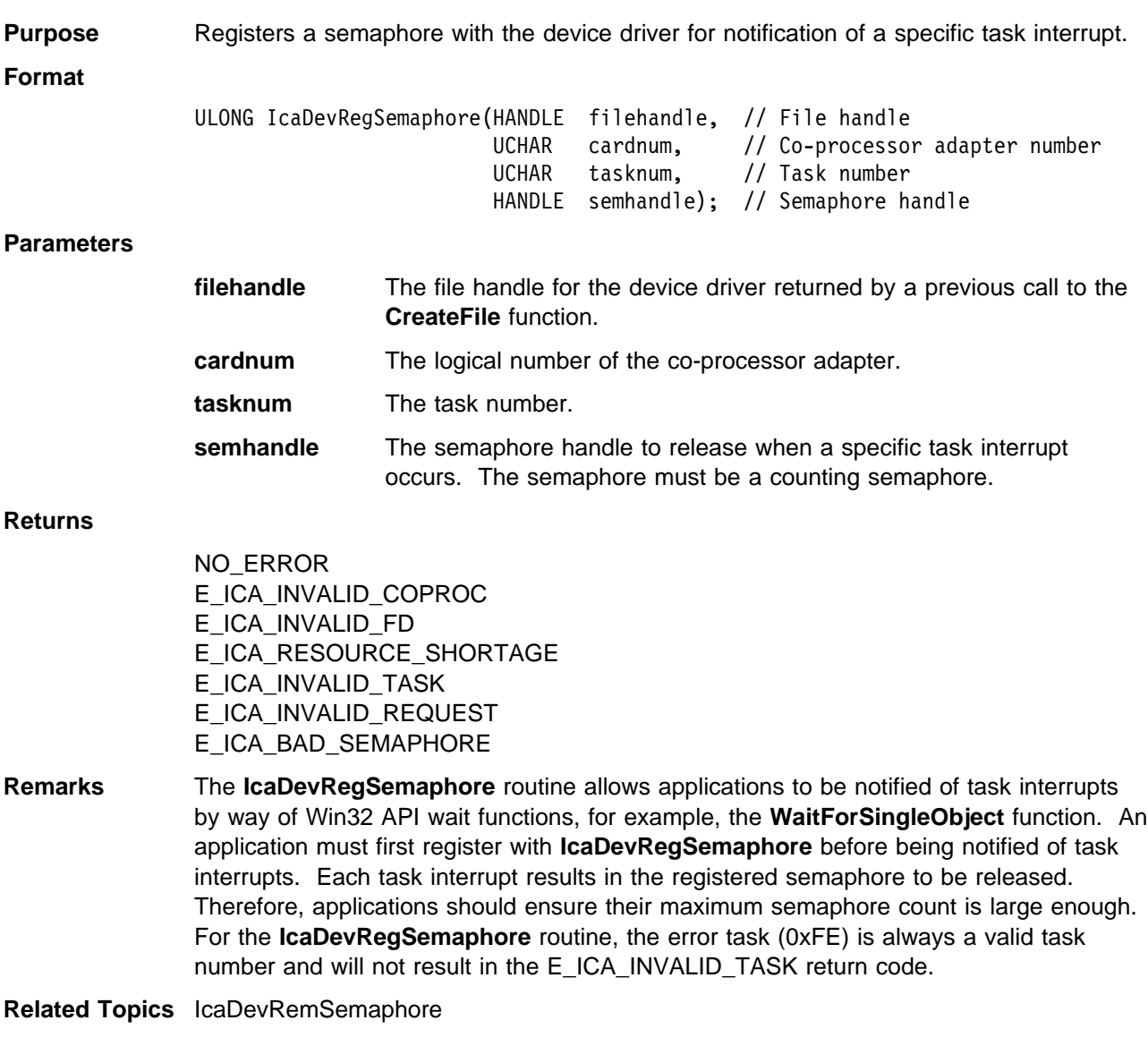

# **IcaDevRemSemaphore**

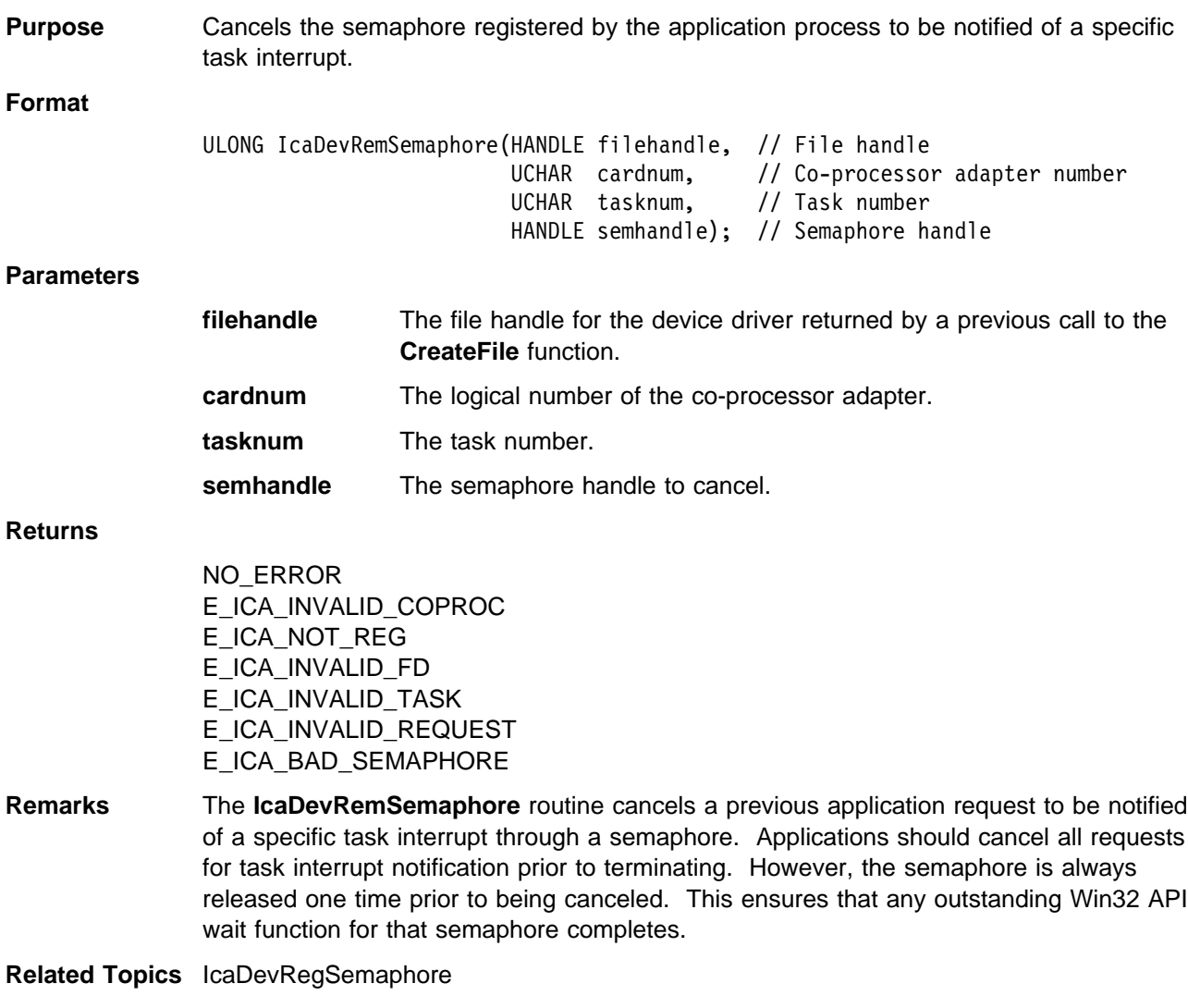

# **IcaDevNotify**

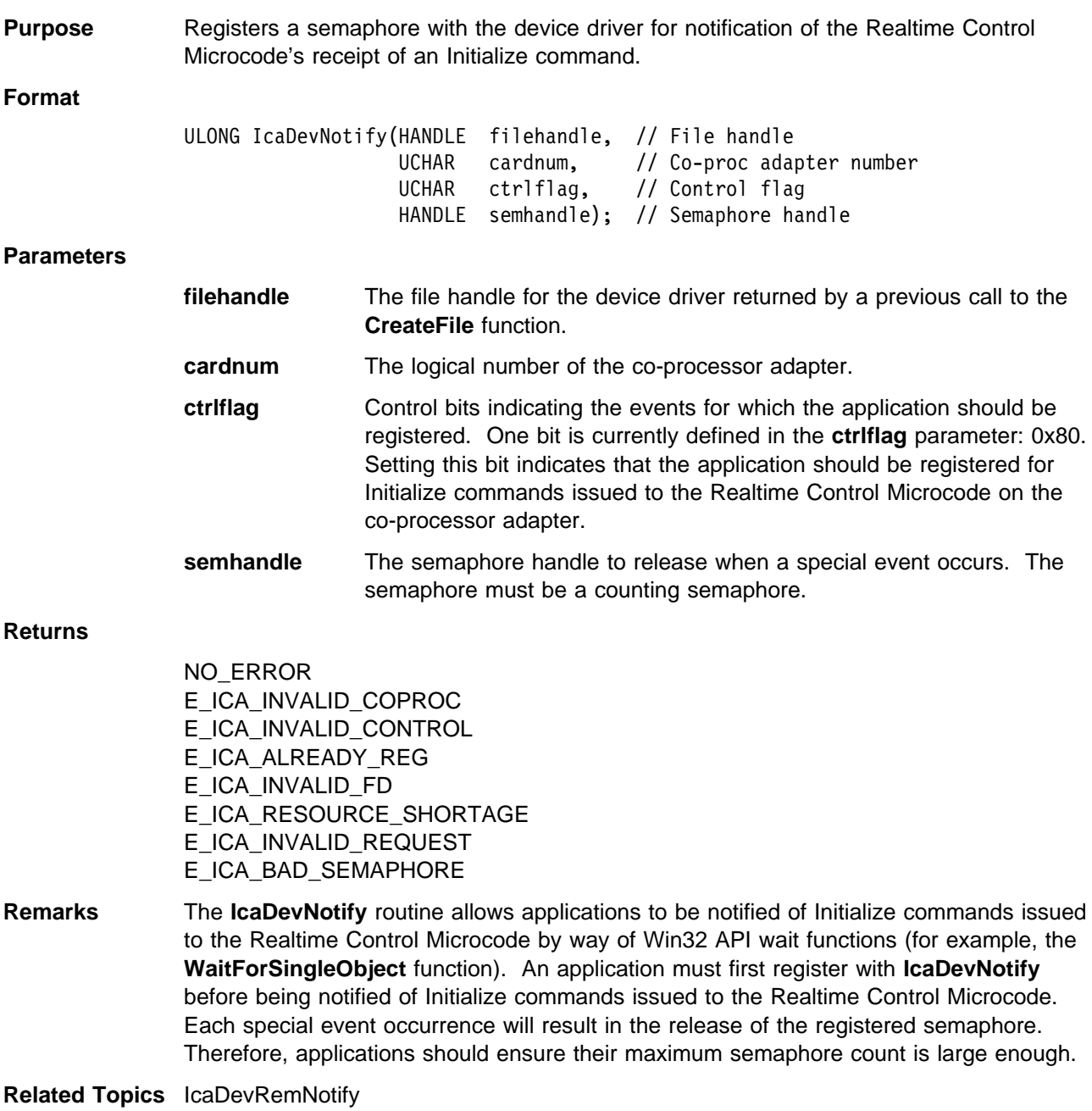

# **IcaDevRemNotify**

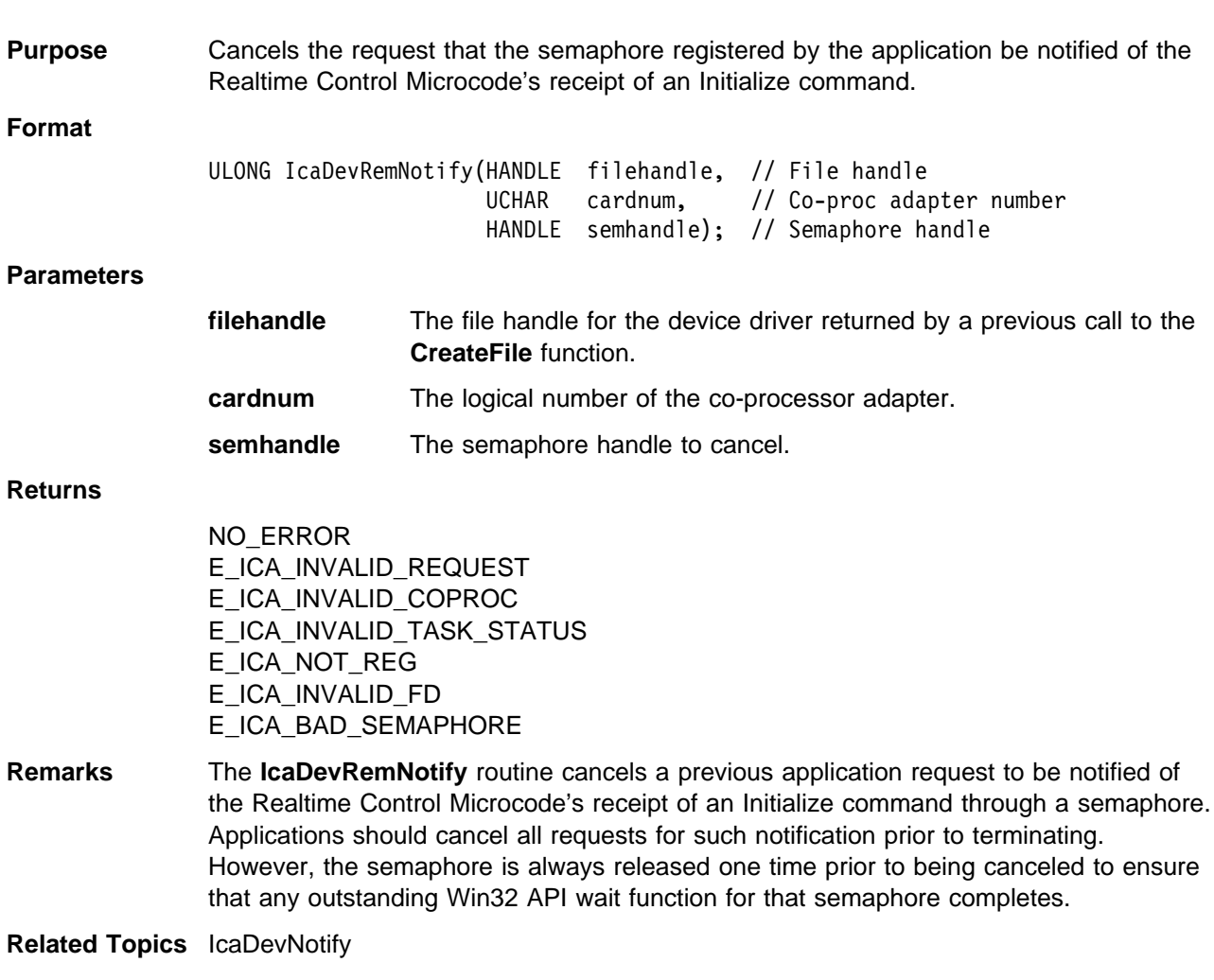

## **IcaGetBuffers**

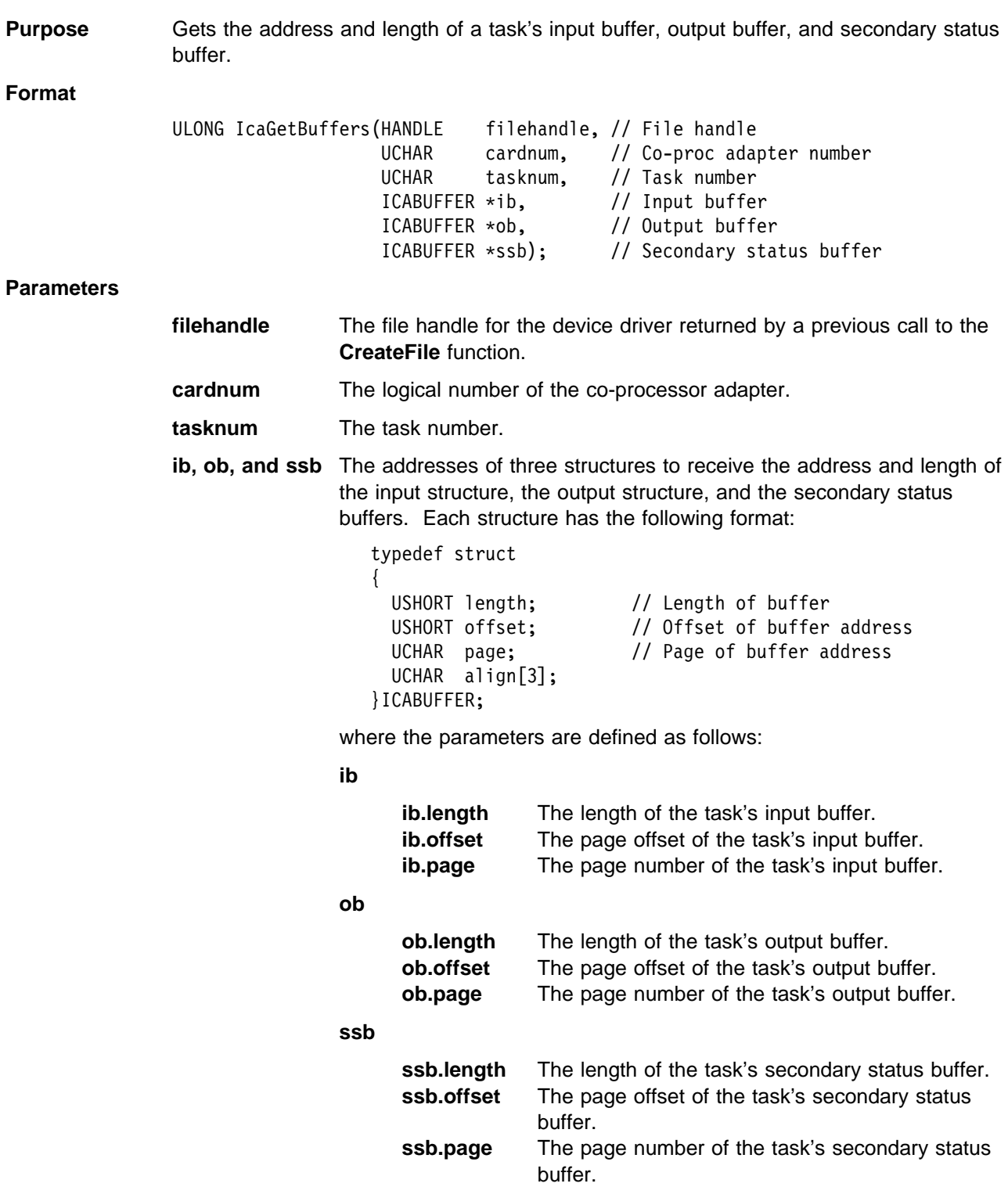

#### **Returns**

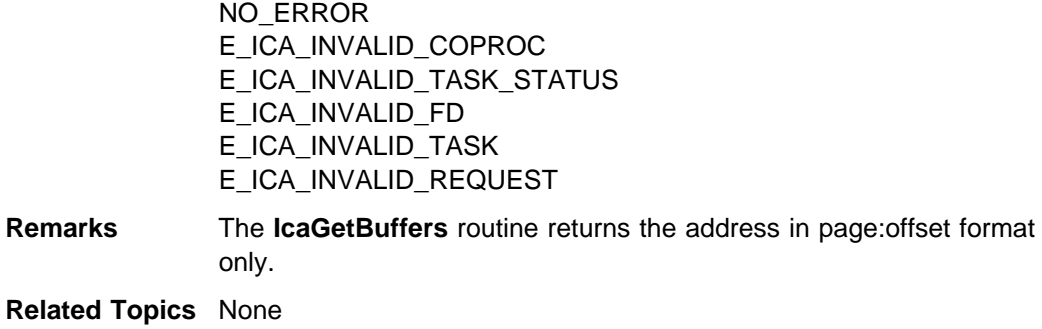

### **IcaGetParms**

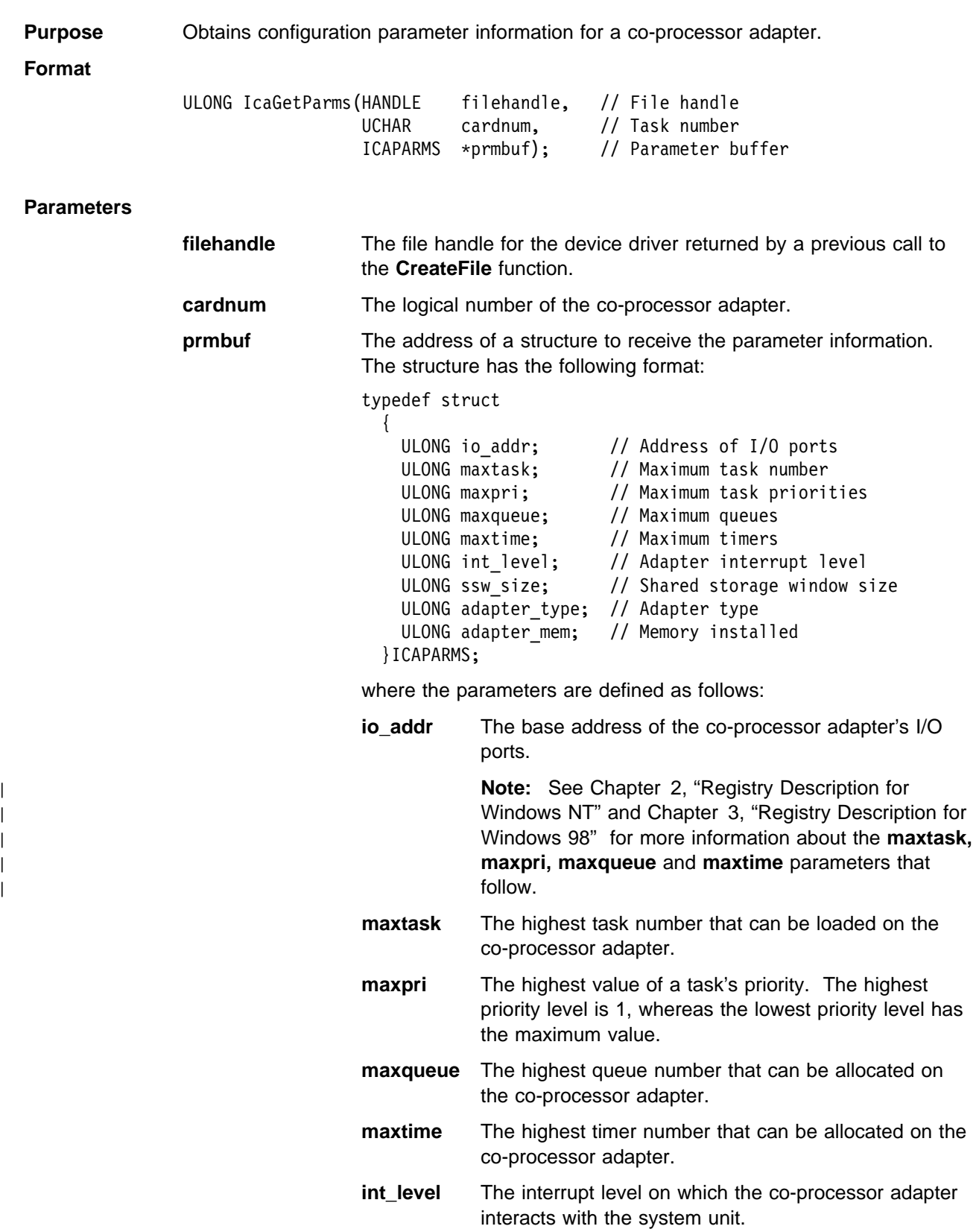

**ssw\_size** A code indicating the size of the shared storage window.

> The following table indicates what size window each value represents:

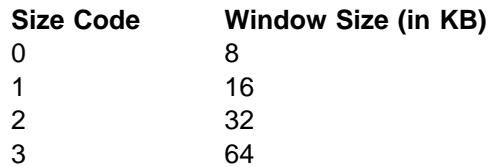

**adapter\_type** The type of co-processor adapter installed. The following values are defined.

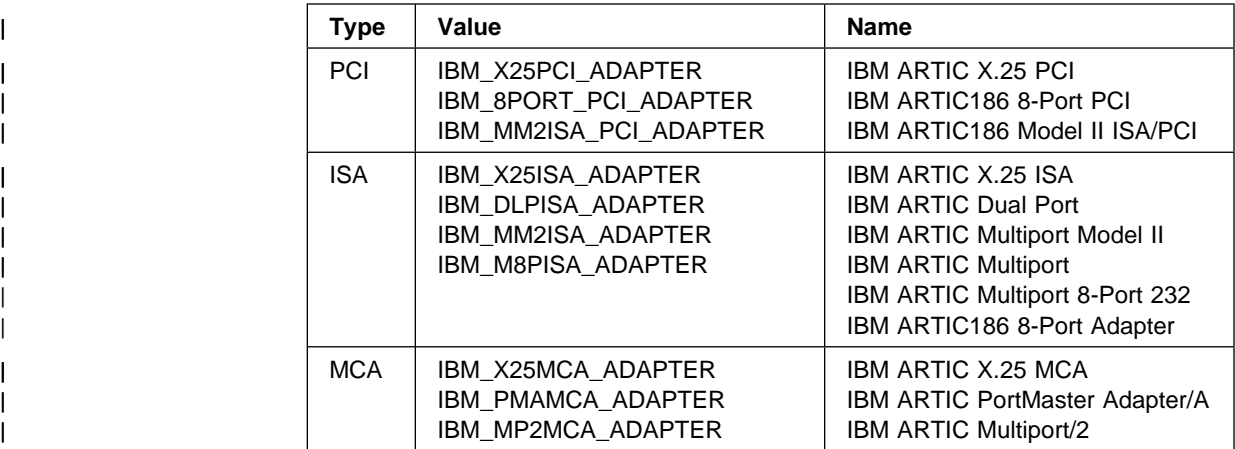

#### **adapter\_mem**

Size (in bytes) of the co-processor adapter's memory accessible by the system unit. (The actual physical amount of memory mounted on the co-processor adapter might be greater than the value defined here.) The following values are defined.

 0x80000 512KB 0xf0000 960KB

0x100000 1 MB

0x200000 2 MB

**Returns** NO\_ERROR E\_ICA\_INVALID\_COPROC E\_ICA\_INVALID\_FD E\_ICA\_INVALID\_REQUEST

**Remarks** Some of the parameters (MAXTASK, MAXPRI, MAXTIME, and MAXQUEUE) returned | by the **IcaGetParms** routine can be defined in the registry described in [Chapter 2,](#page-16-0) | ["Registry Description for Windows NT" a](#page-16-0)nd [Chapter 3, "Registry Description for](#page-20-0) | [Windows 98." T](#page-20-0)he device driver uses the parameters or defaults when loading the Realtime Control Microcode onto a co-processor adapter.

### **IcaGetPrimStat**

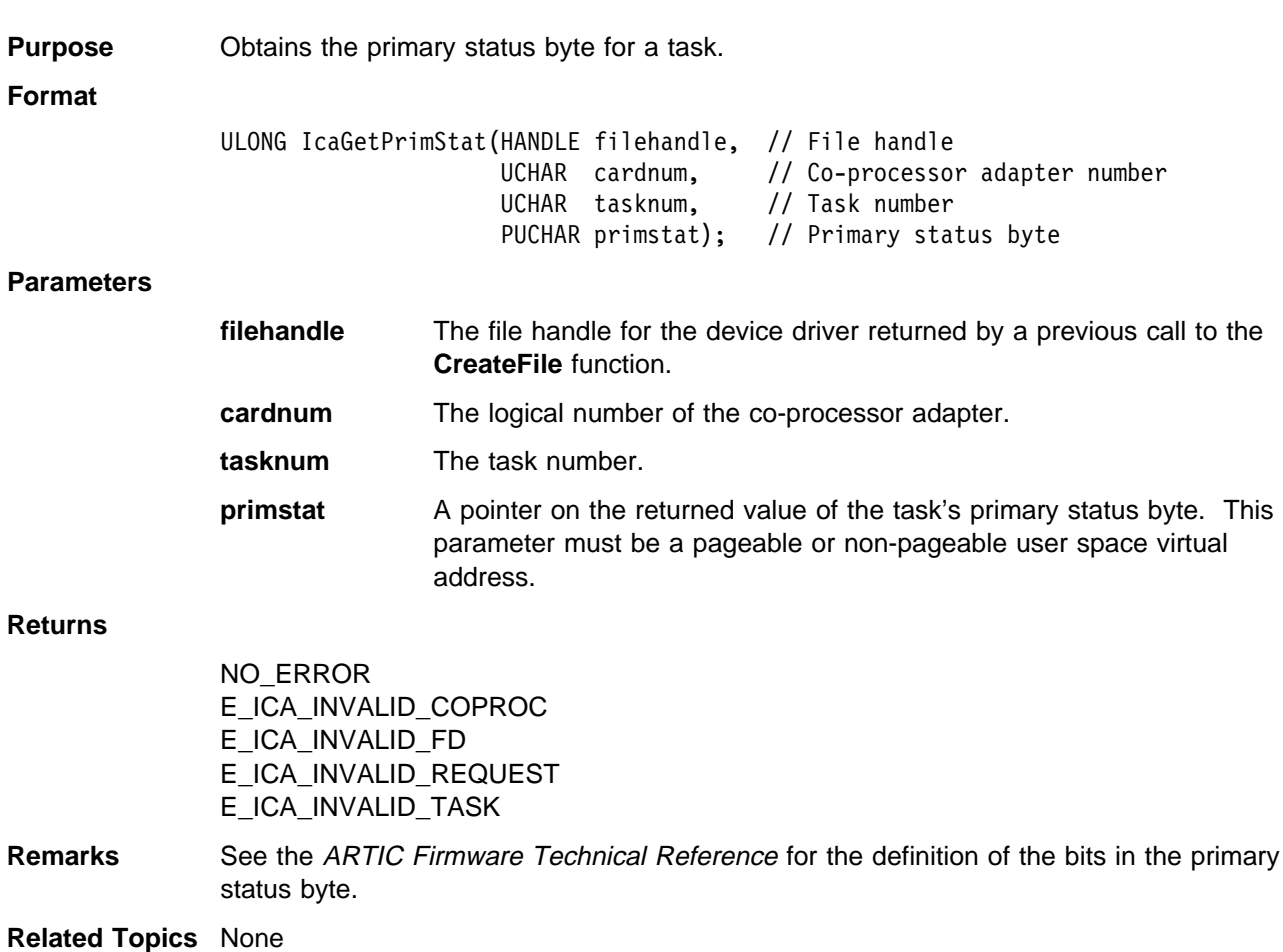

### **IcaGetVer**

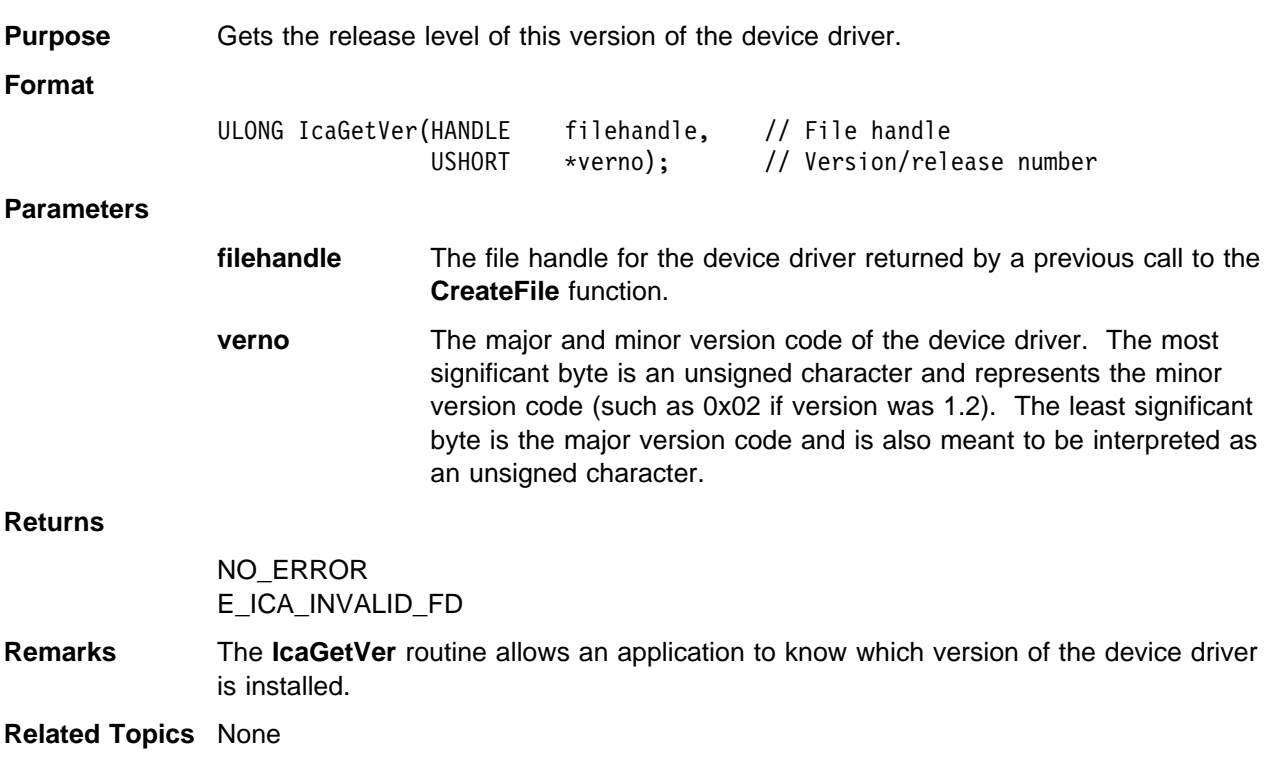

## **IcaInBuf**

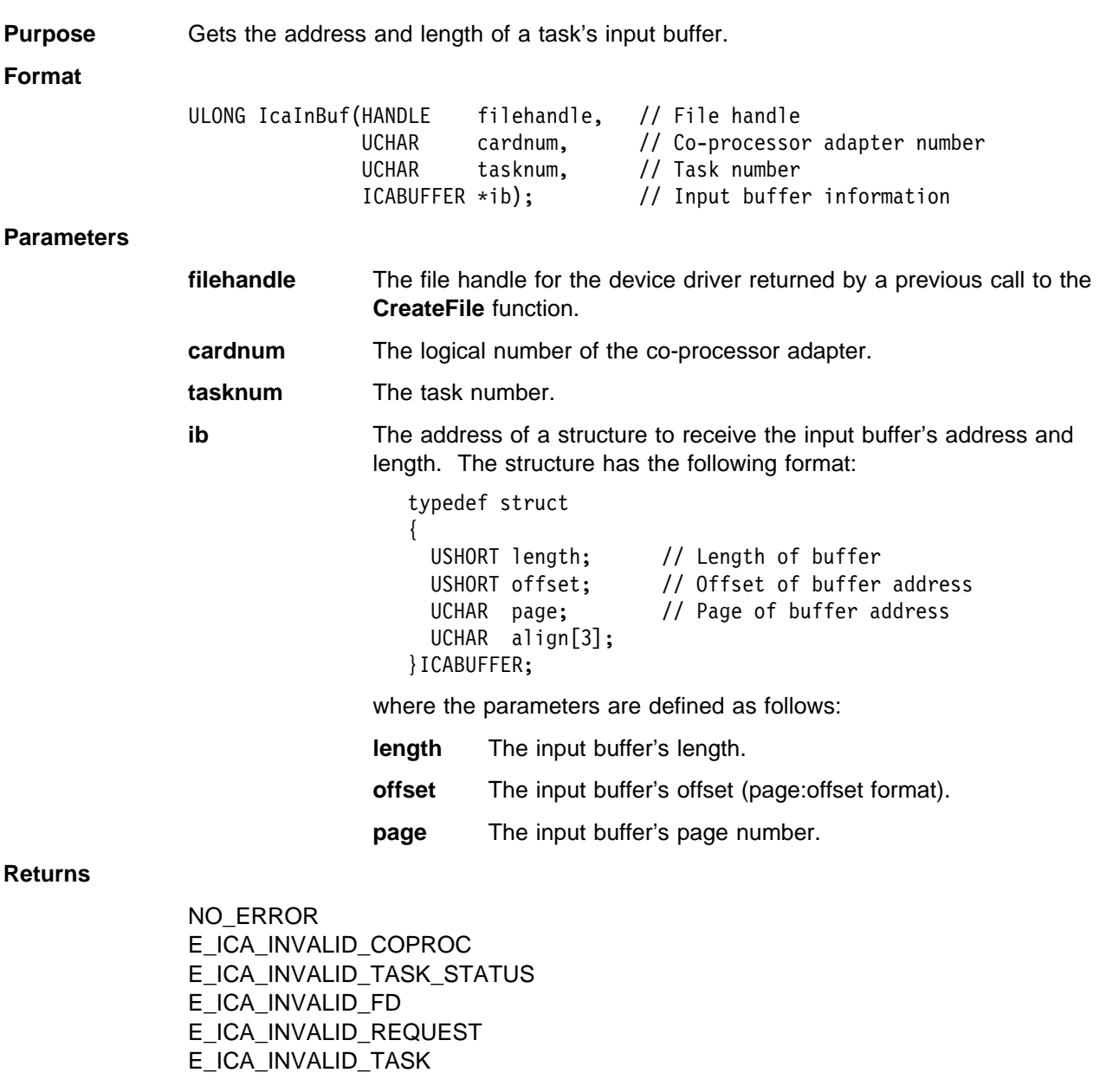

**Remarks** The **IcaInBuf** routine returns the address in page:offset format only.

# **IcaIntDereg**

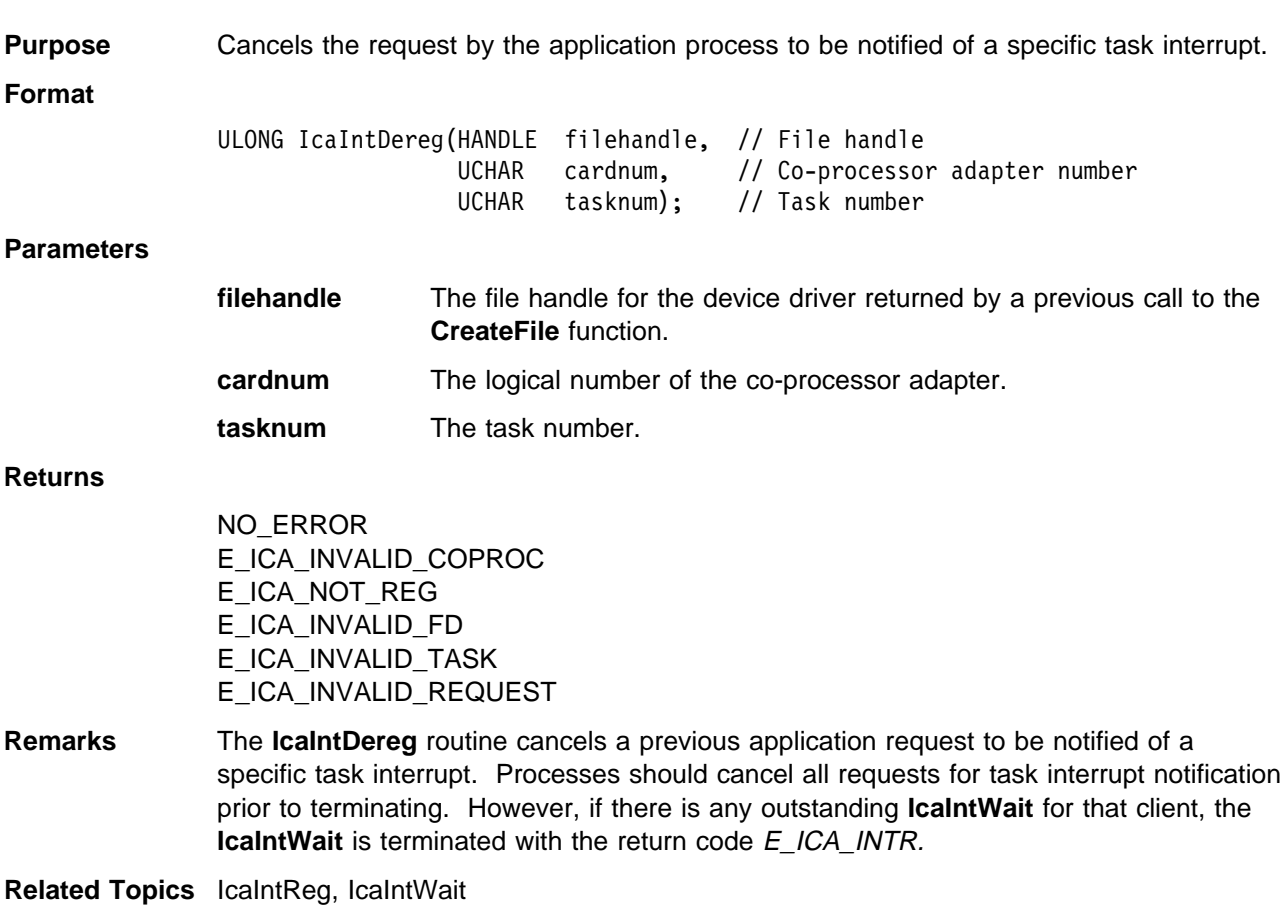

# **IcaIntReg**

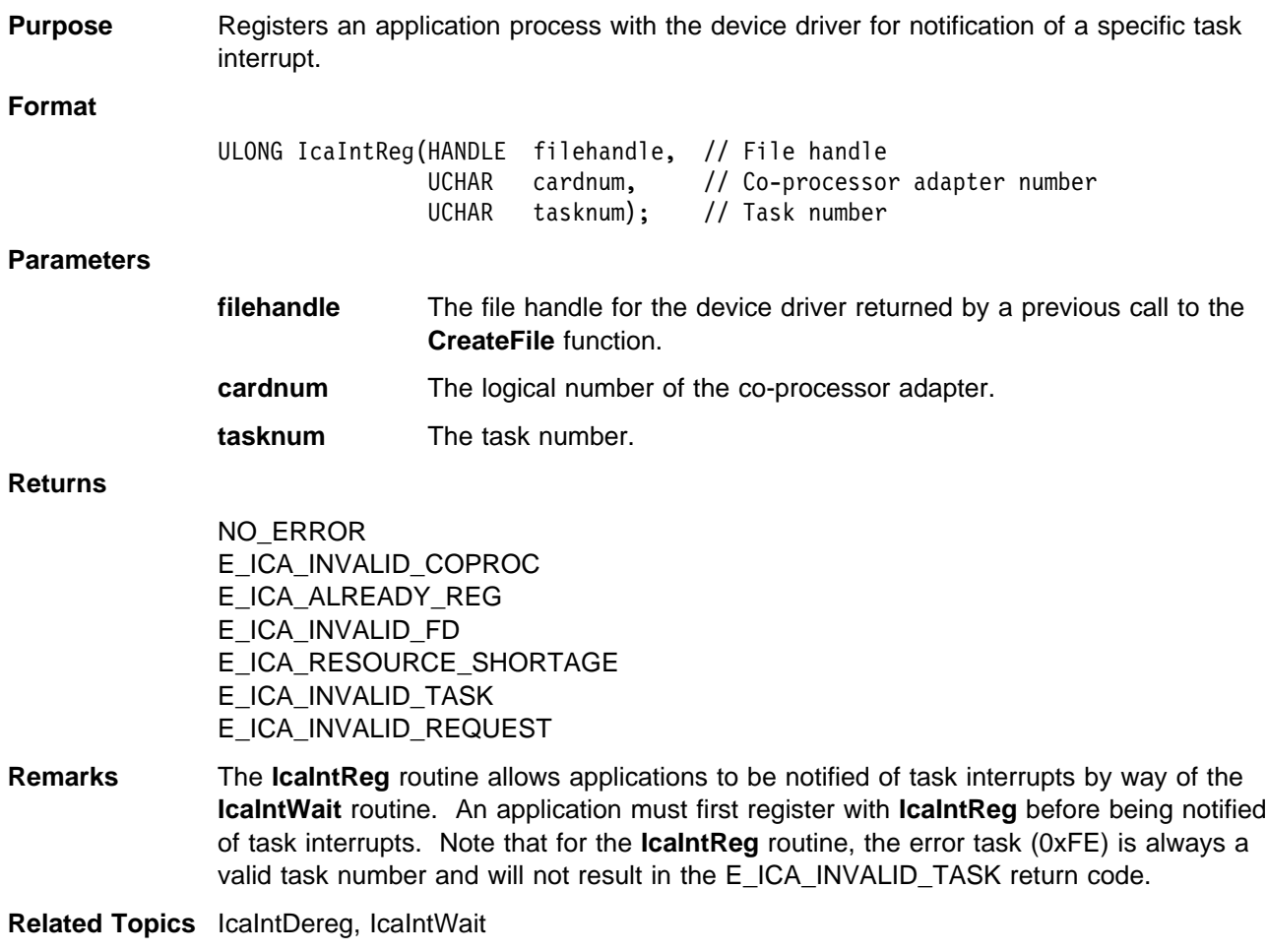

## **IcaIntWait**

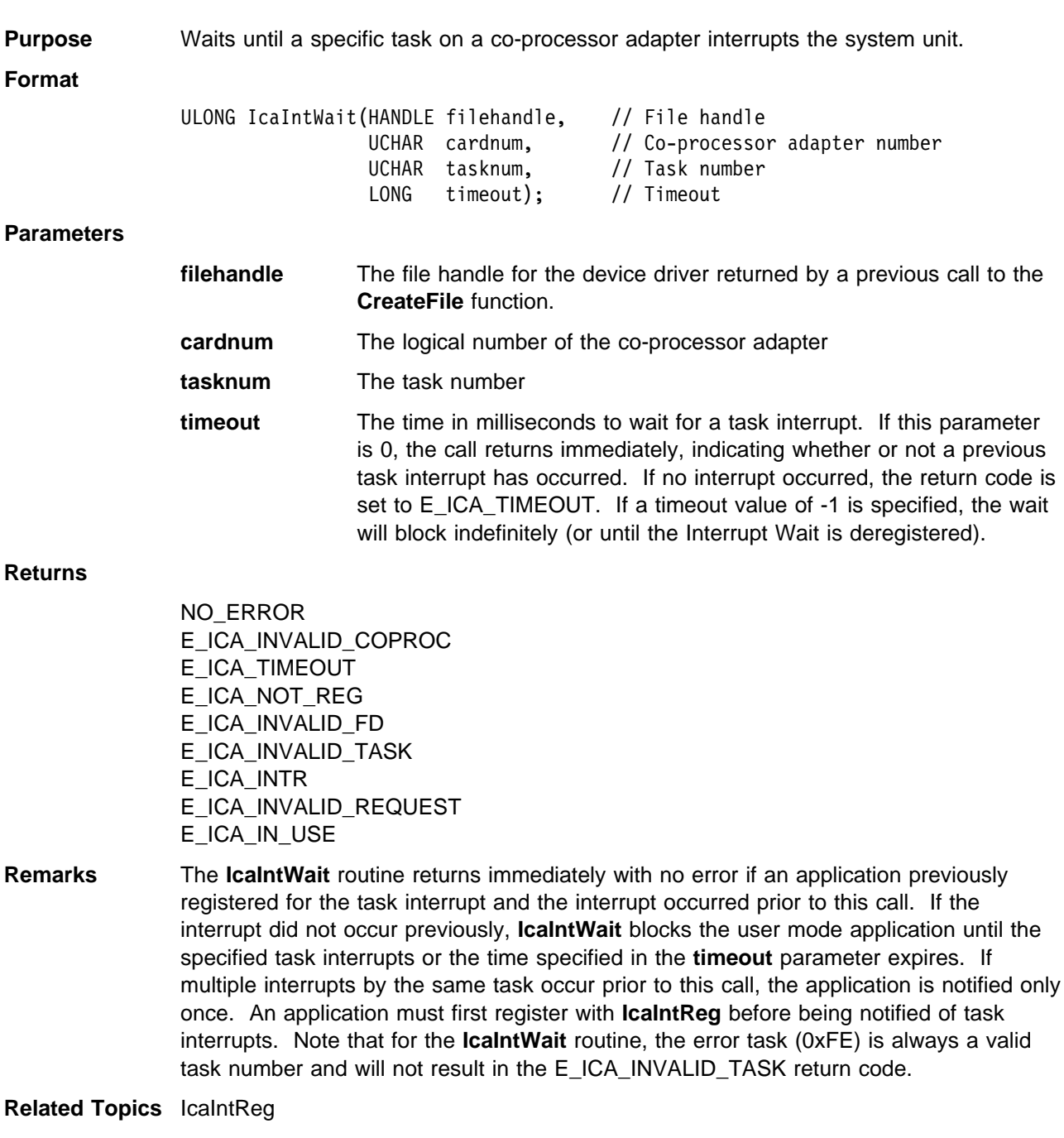

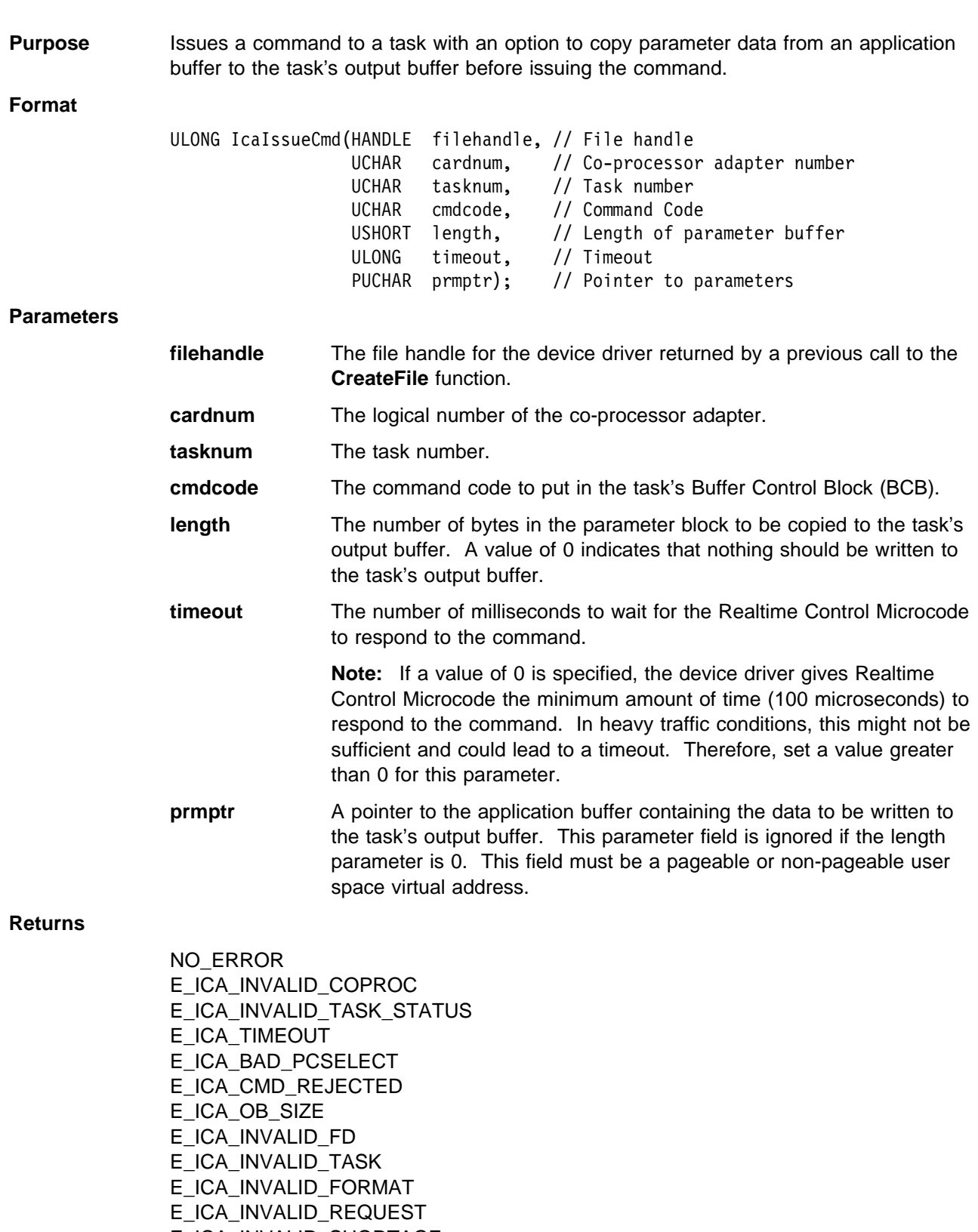

E\_ICA\_INVALID\_SHORTAGE

#### **Remarks** The **IcaIssueCmd** routine issues a command to a task. The caller has the option of copying parameter information into the task's output buffer before the command is issued.

The timeout value applies only to the time to wait for the acknowledgement from Realtime Control Microcode after the command is issued to the task. It does not apply to the time to wait for the task's output buffer to be free if it is currently in the BUSY state. If the task's output buffer is in the BUSY state, the command is rejected with the E\_ICA\_INVALID\_TASK\_STATUS return code. It is the responsibility of the application to ensure that any parameter data to be copied to the task's output buffer is in Intel x86 format.

### **IcaOutBuf**

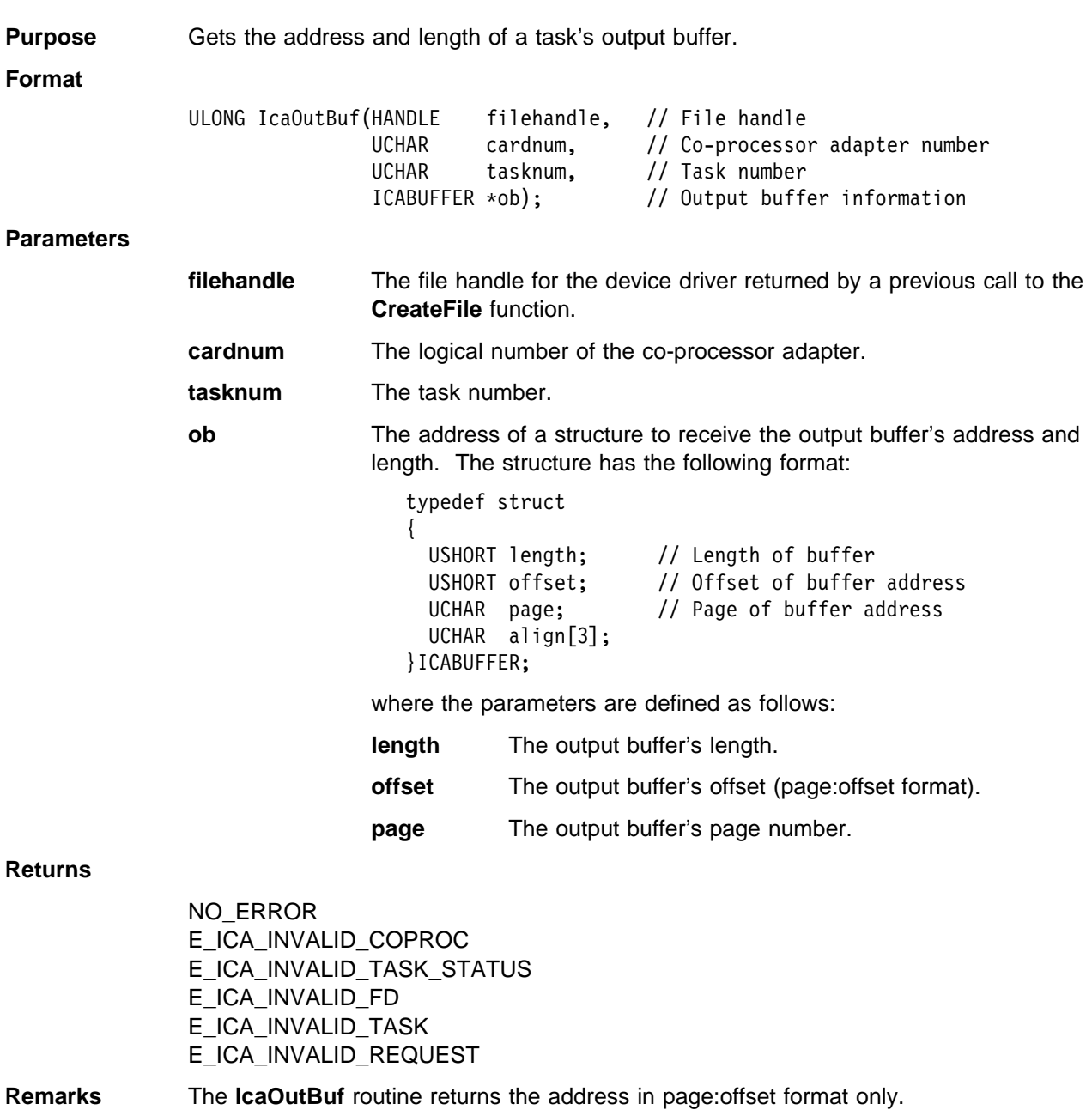

### **IcaSecStatBuf**

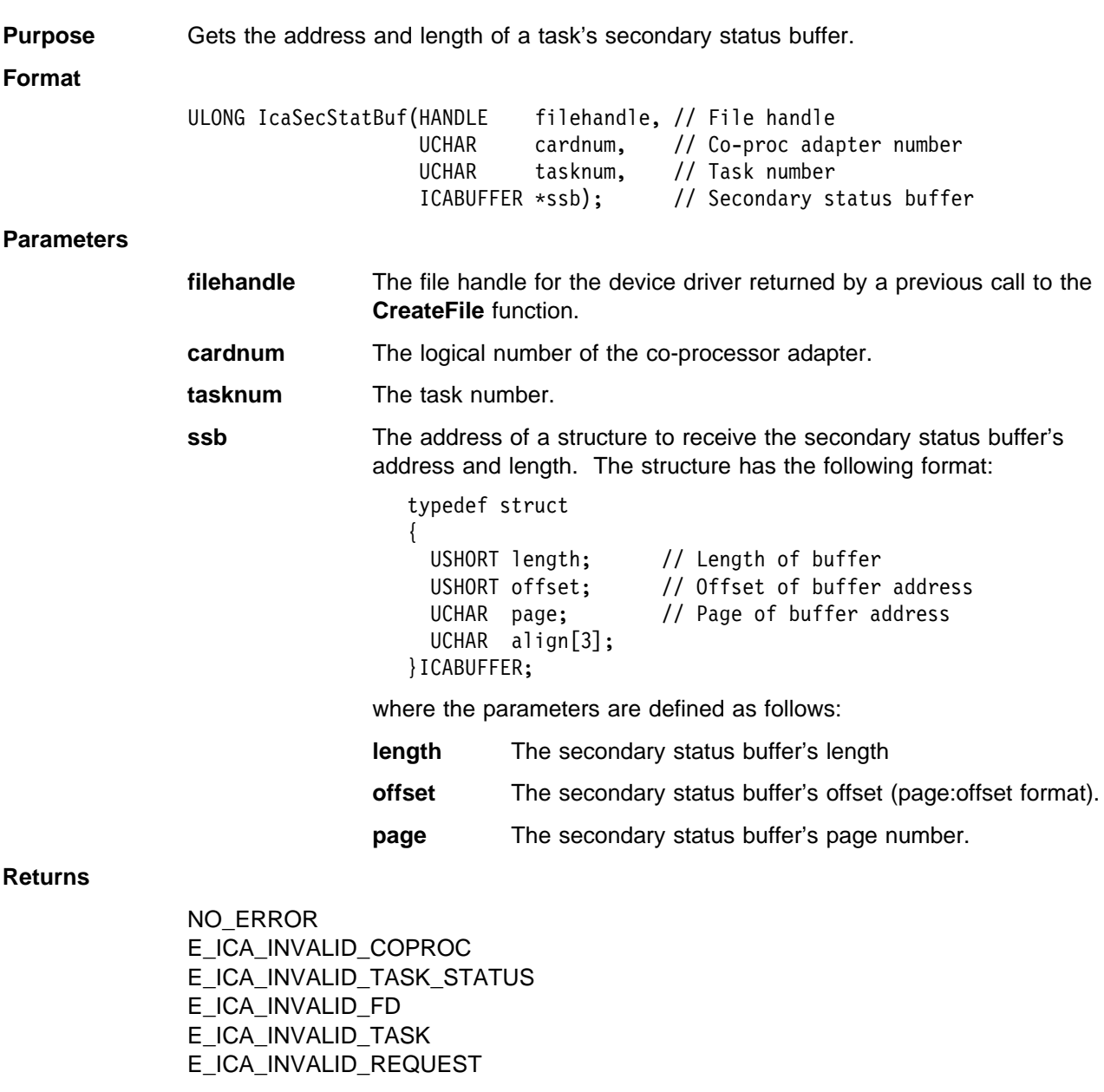

**Remarks** The **IcaSecStatBuf** routine returns the address in page:offset format only.

# **IcaSeDereg**

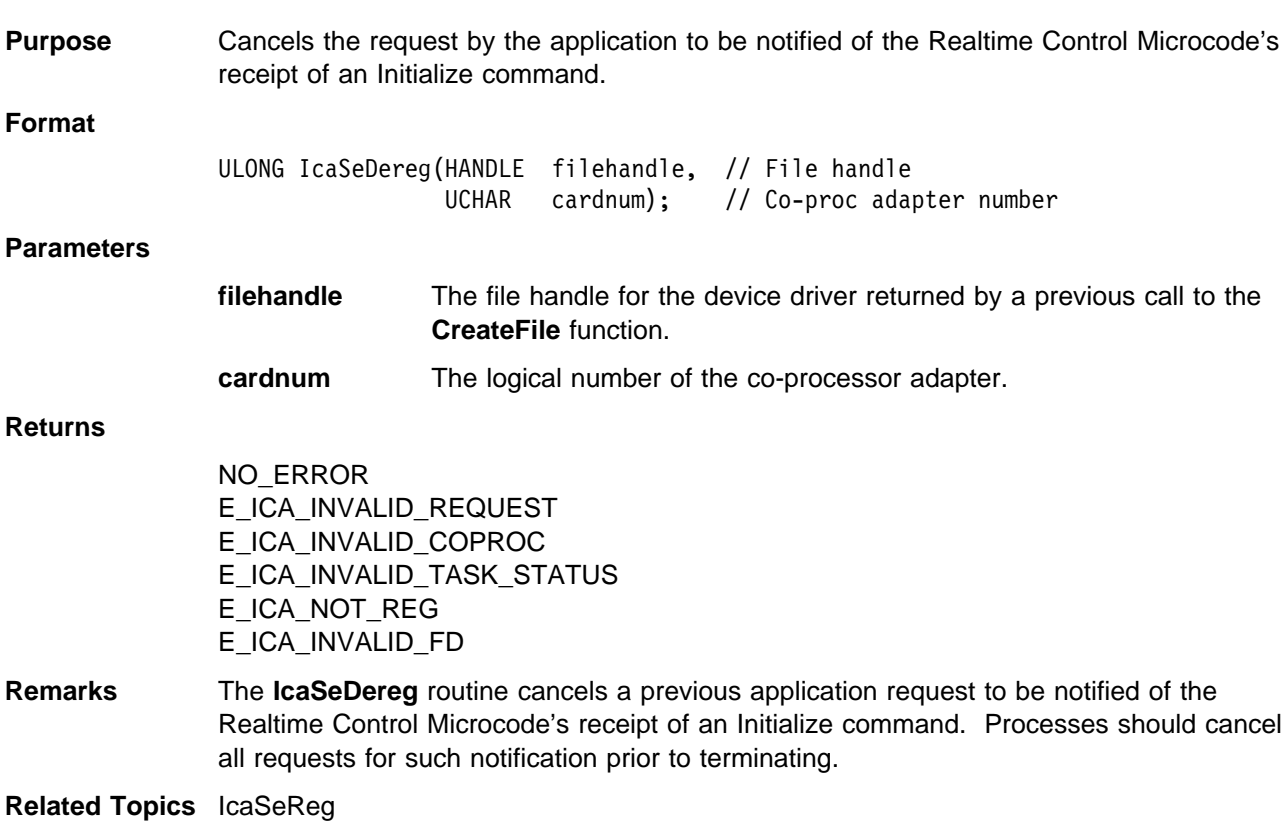

# **IcaSeReg**

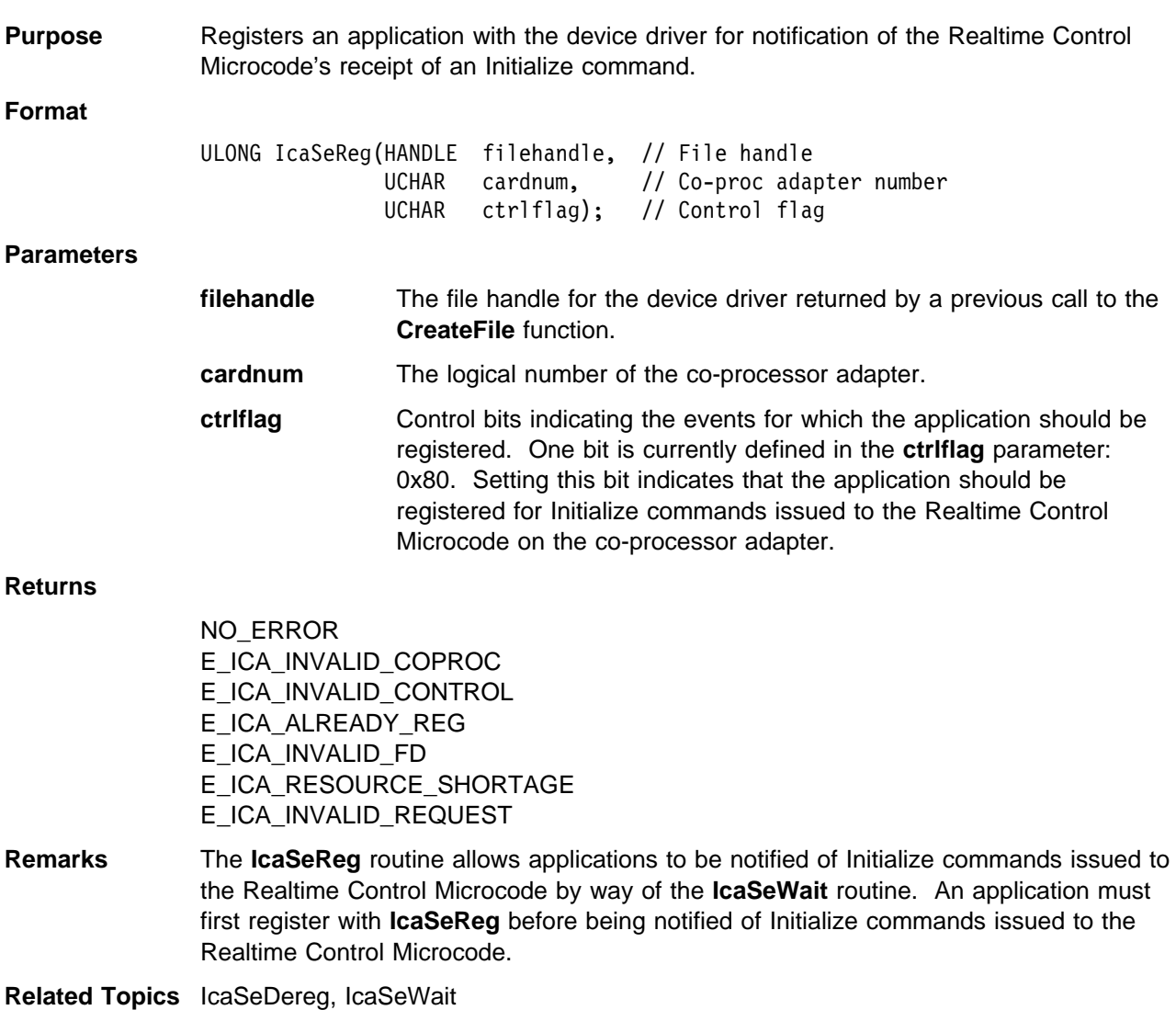

### **IcaSeWait**

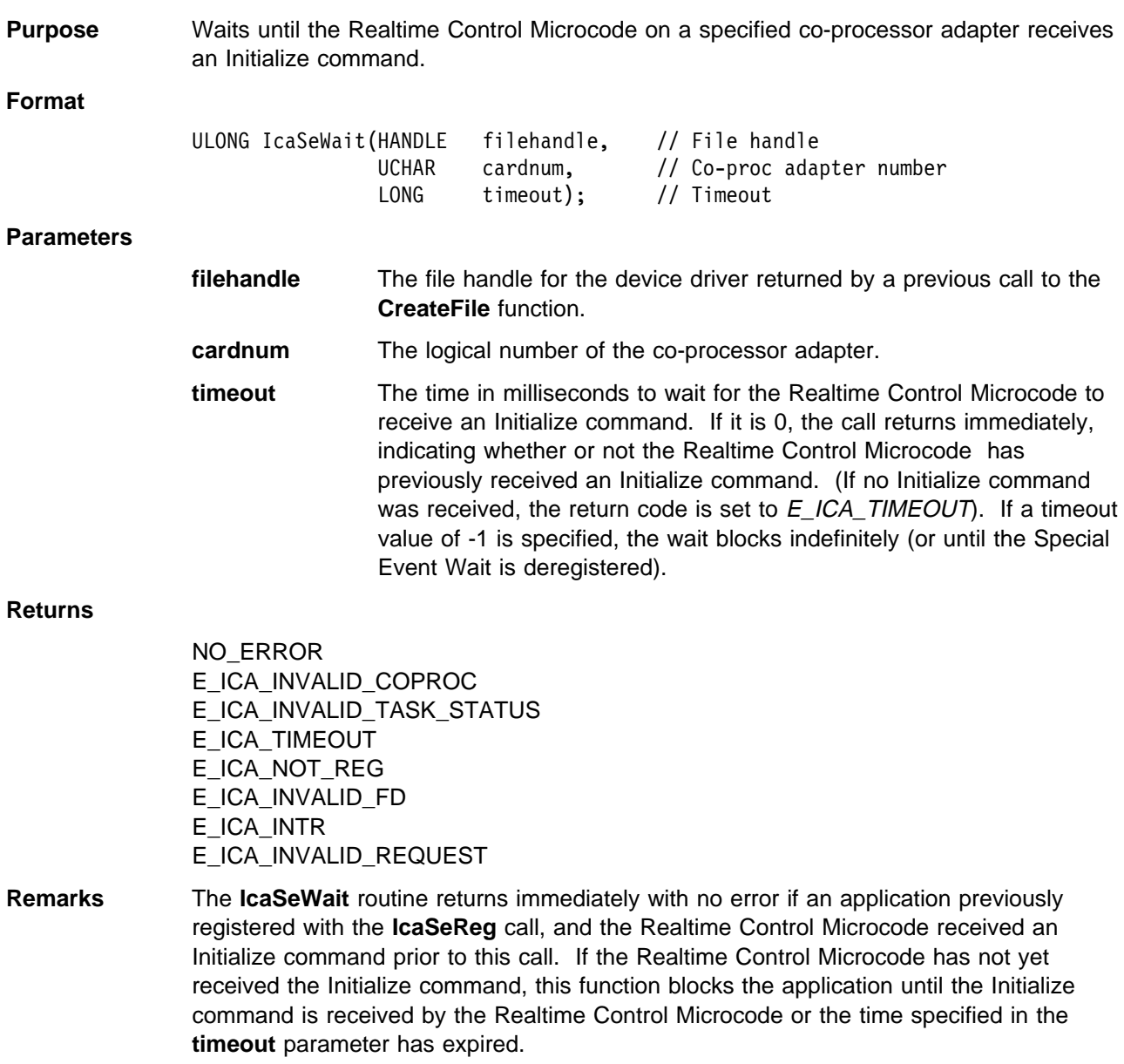

**Related Topics** IcaSeReg

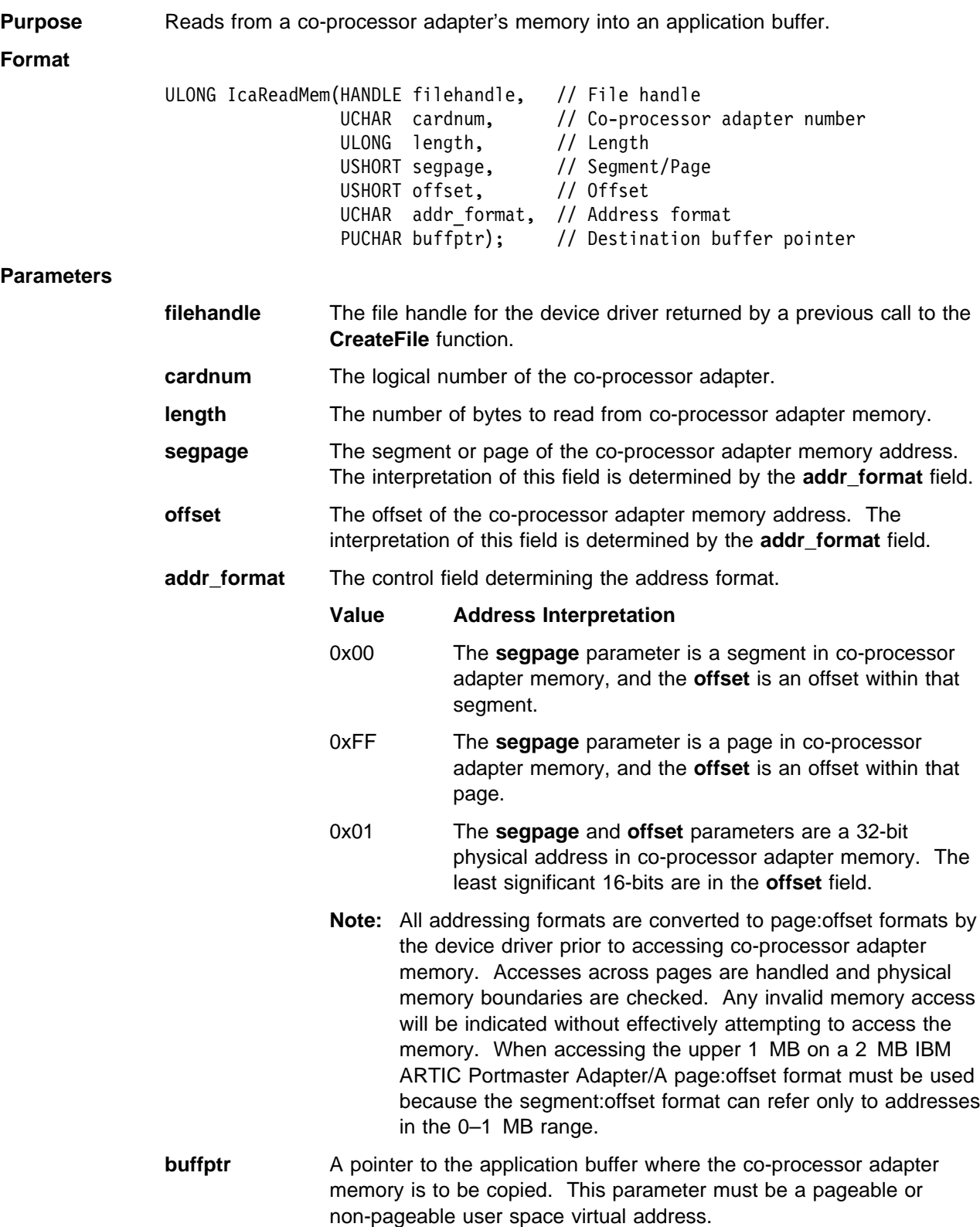

#### **Returns**

NO\_ERROR E\_ICA\_RESOURCE\_SHORTAGE E\_ICA\_INVALID\_COPROC E\_ICA\_INVALID\_PAGE E\_ICA\_INVALID\_OFFSET E\_ICA\_INVALID\_FORMAT E\_ICA\_INVALID\_FD E\_ICA\_INVALID\_REQUEST

**Remarks** The **IcaReadMem** routine reads from co-processor adapter memory into a system unit application buffer. The address in co-processor adapter memory can be specified either as a segment and offset or as a page and offset. It is the responsibility of the application to recognize that any data read from the co-processor adapter memory will be in Intel x86 format.

**Related Topics** IcaWriteMem

### **IcaReset**

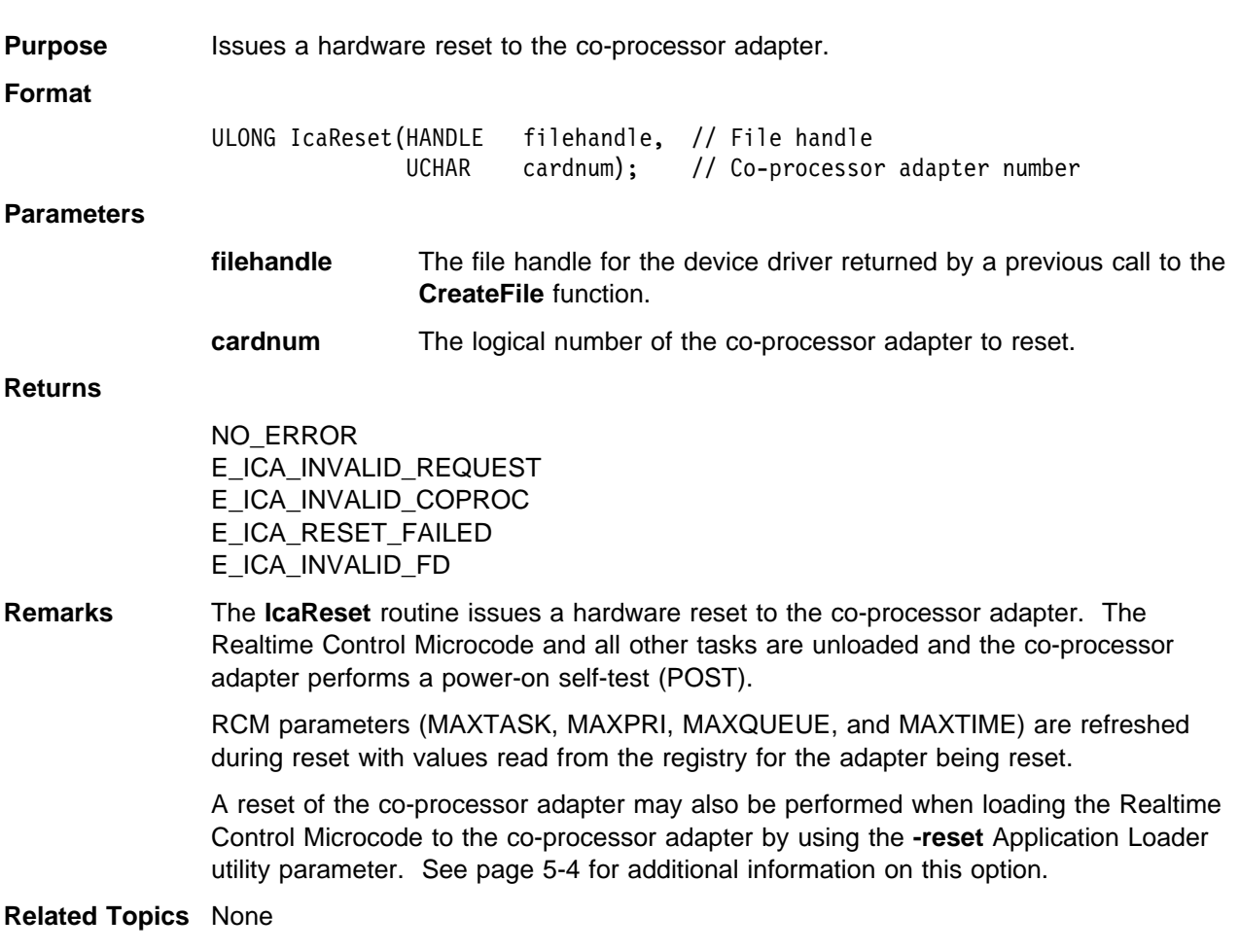

## **IcaWriteMem**

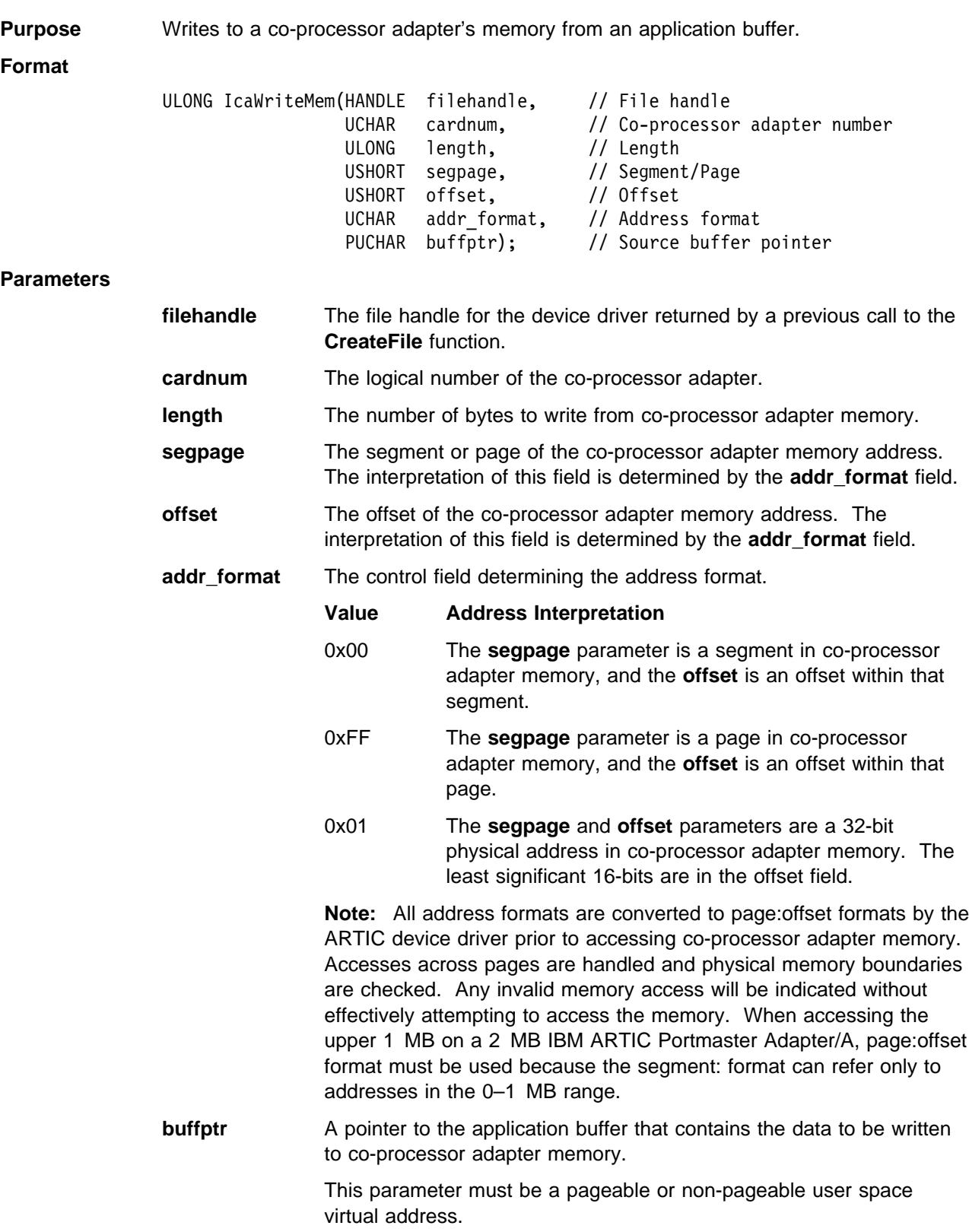

#### **Returns**

NO\_ERROR E\_ICA\_INVALID\_COPROC E\_ICA\_INVALID\_PAGE E\_ICA\_INVALID\_OFFSET E\_ICA\_INVALID\_FORMAT E\_ICA\_INVALID\_FD E\_ICA\_INVALID\_REQUEST E\_ICA\_RESOURCE\_SHORTAGE

**Remarks** The **IcaWriteMem** routine writes to co-processor adapter memory from a system unit application buffer. The address in adapter memory can be specified either as a segment and offset or as a page and offset.

**Related Topics** IcaReadMem

# **Appendix A. Output File Format for Dump Formatter Utility**

This appendix shows samples of the output files generated by the Dump Formatter utility described in [Chapter 7, "Dump Formatter Utility," w](#page-64-0)hich formats a co-processor adapter's dump file for viewing and printing.

# **Memory Image File**

Following is a sample of the formatted output file **MEMORY**n.**PRT** that was produced from the dump of a Multiport/2 adapter with 512KB of memory. Each page of the output listing is preceded by a form feed character.

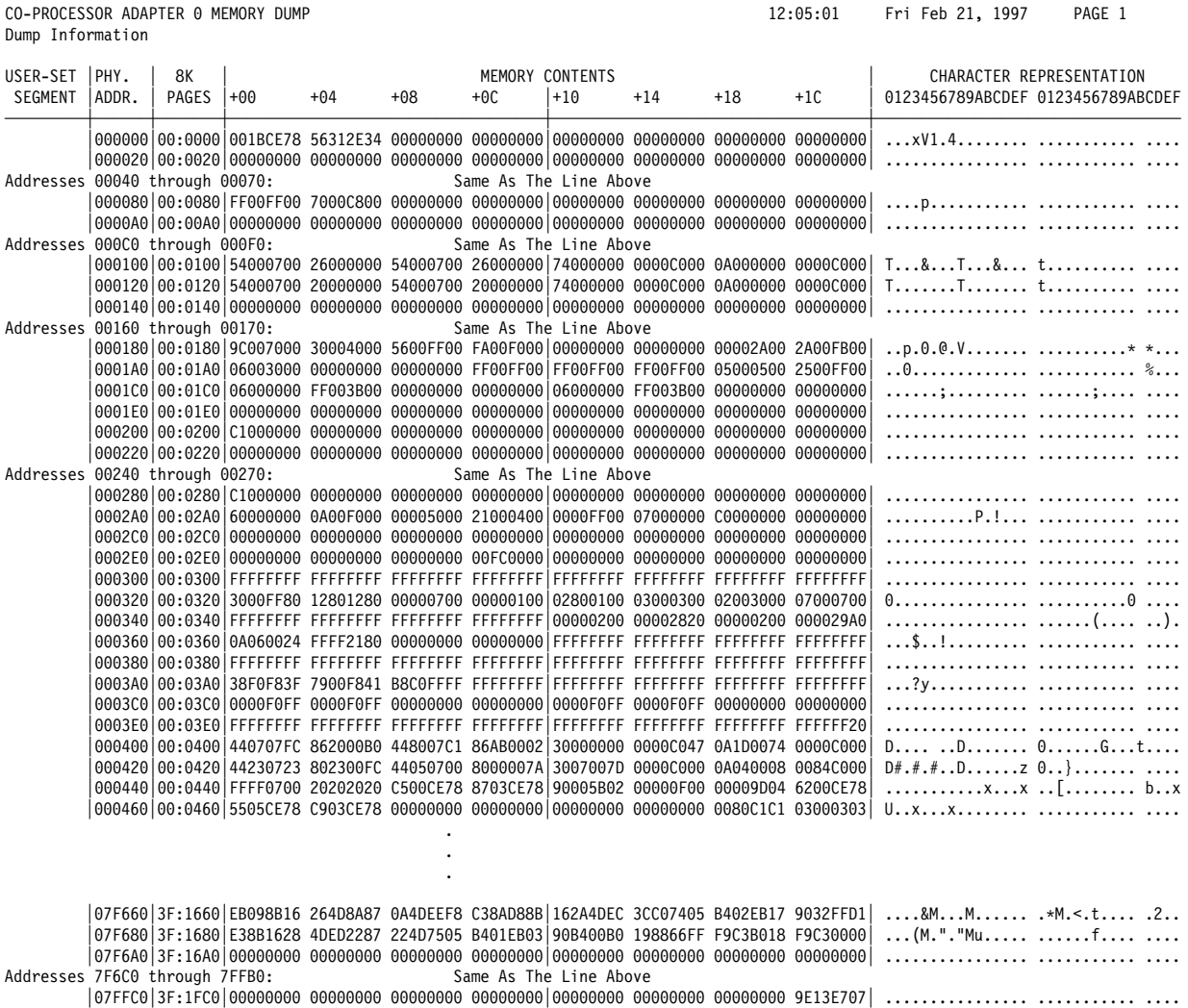

│ð7FFEð│3F:1FEð│ðððððððð 87ð325ðð E256ðððð 58FFðððð│ðððððððð CE788Fð6 917A46F2 ðððððððð│ ......%..V..X... .....x...zF ....

### **System Information File**

Following is a sample of the formatted output file **SYSINFO**n.**PRT** that was produced from the dump of an IBM ARTIC Multiport/2 co-processor adapter with 512KB of memory. The co-processor adapter had four RS-232 ports and four RS-422 ports and had Realtime Control Microcode (**icaaim.com**) and Realtime Interface Co-Processor Extended Services (**ricps.com** and **riccs.com**) loaded in the following configuration:

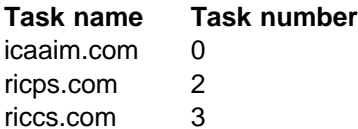

Each page of the output listing is preceded by a form feed character.

CO-PROCESSOR ADAPTER 0 SYSTEM INFORMATION DUMP 12:09:25 Fri Feb 21, 1997 PAGE 1 Dump Information

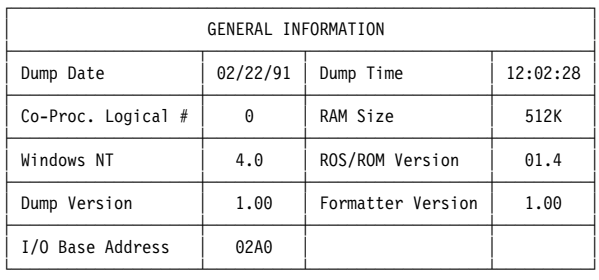

CO-PROCESSOR ADAPTER 0 SYSTEM INFORMATION DUMP 12:09:25 Fri Feb 21, 1997 PAGE 2 Dump Information

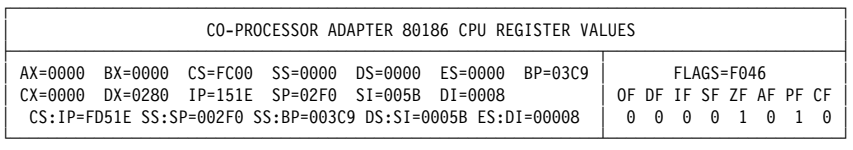

#### CO-PROCESSOR ADAPTER ð SYSTEM INFORMATION DUMP 12:ð9:25 Fri Feb 21, 1997 PAGE 3 Dump Information

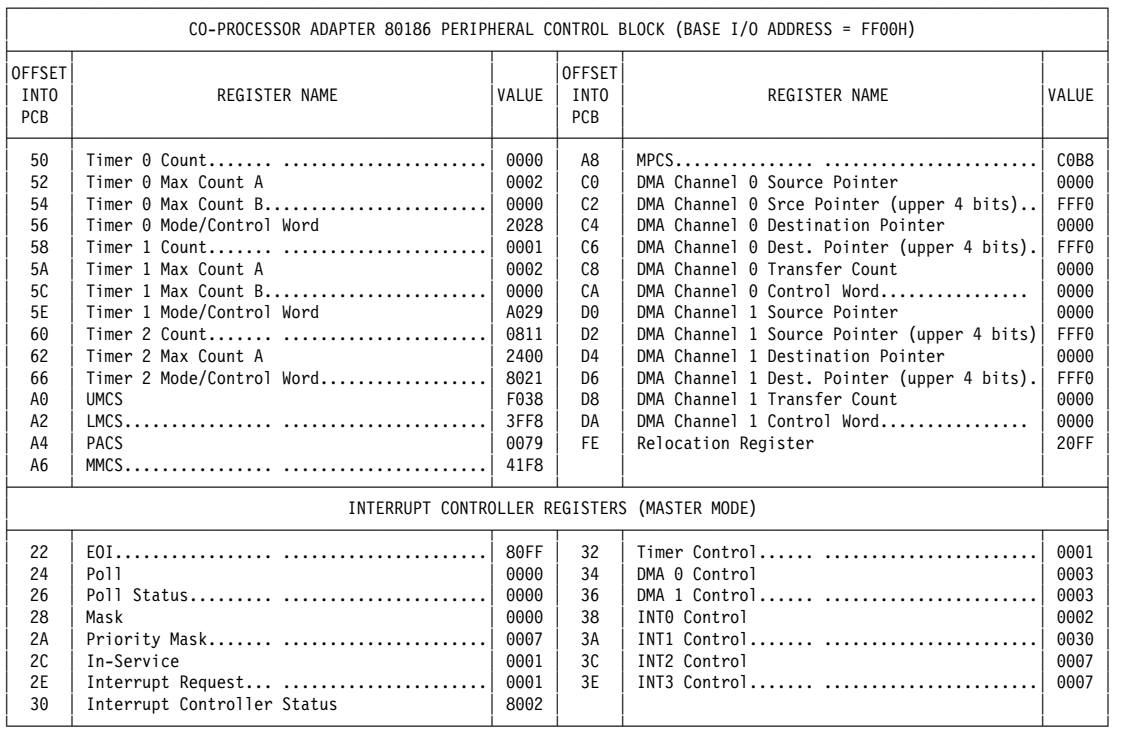

#### CO-PROCESSOR ADAPTER 0 SYSTEM INFORMATION DUMP 12:09:25 Fri Feb 21, 1997 PAGE 4 Dump Information

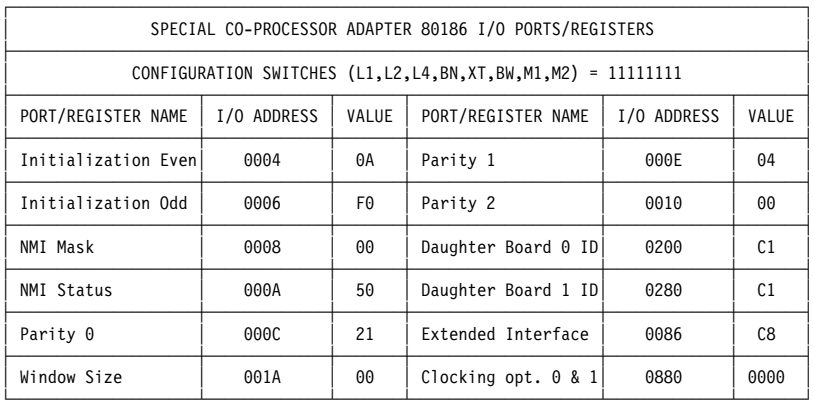

#### CO-PROCESSOR ADAPTER ð SYSTEM INFORMATION DUMP 12:ð9:25 Fri Feb 21, 1997 PAGE 5 Dump Information

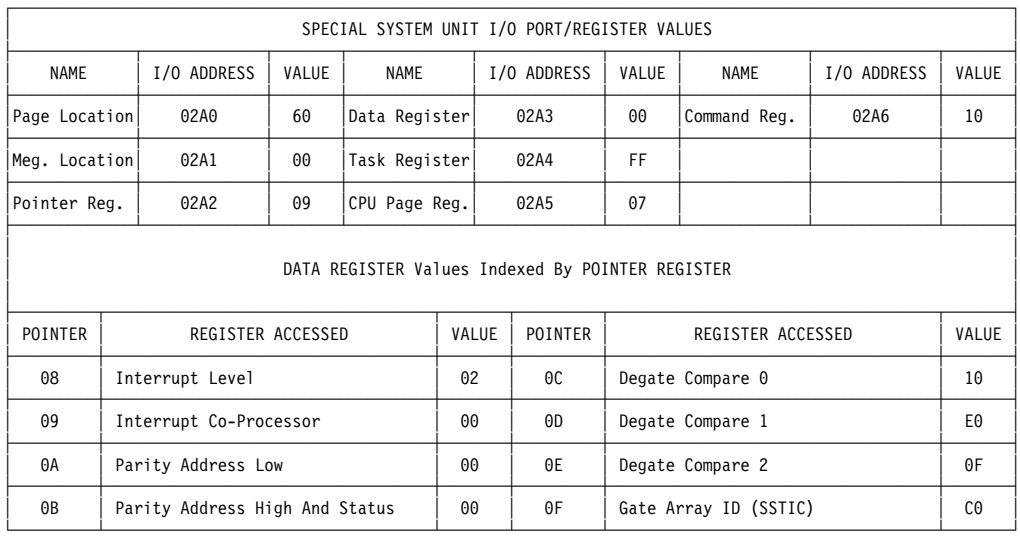
#### CO-PROCESSOR ADAPTER 0 SYSTEM INFORMATION DUMP 12:09:25 Fri Feb 21, 1997 PAGE 6 Dump Information

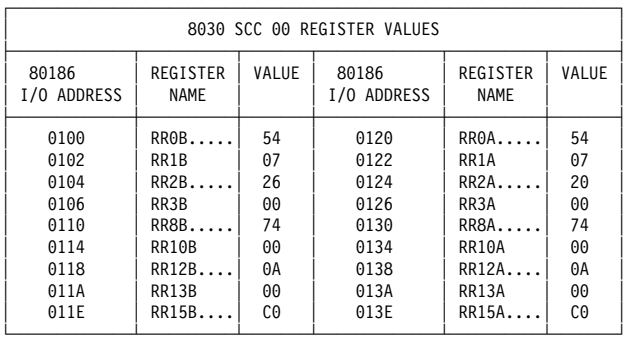

#### CO-PROCESSOR ADAPTER 0 SYSTEM INFORMATION DUMP **12:09:25** Fri Feb 21, 1997 PAGE 7 Dump Information

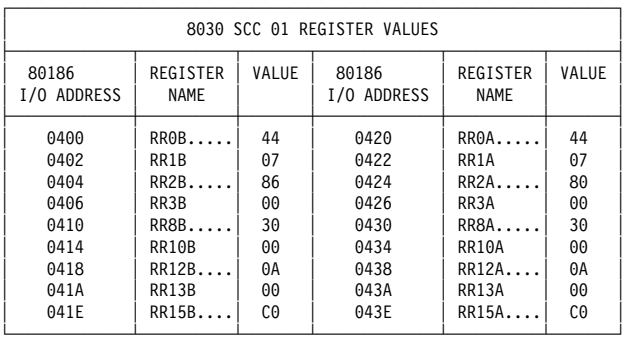

#### CO-PROCESSOR ADAPTER 0 SYSTEM INFORMATION DUMP 12:09:25 Fri Feb 21, 1997 PAGE 8 Dump Information

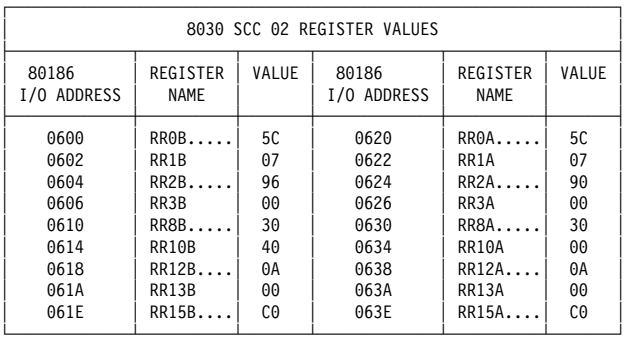

#### CO-PROCESSOR ADAPTER 0 SYSTEM INFORMATION DUMP 12:09:25 Fri Feb 21, 1997 PAGE 9 Dump Information

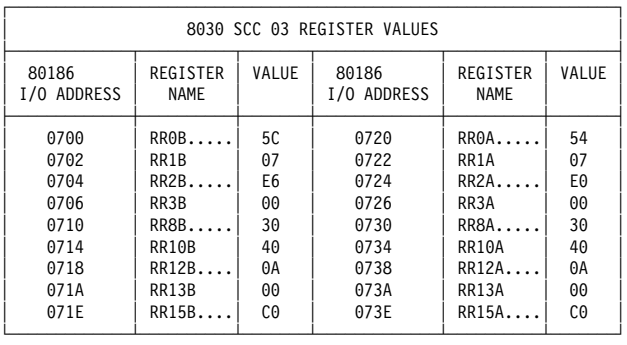

#### CO-PROCESSOR ADAPTER Ø SYSTEM INFORMATION DUMP 12:09:25 Fri Feb 21, 1997 PAGE 10 Dump Information

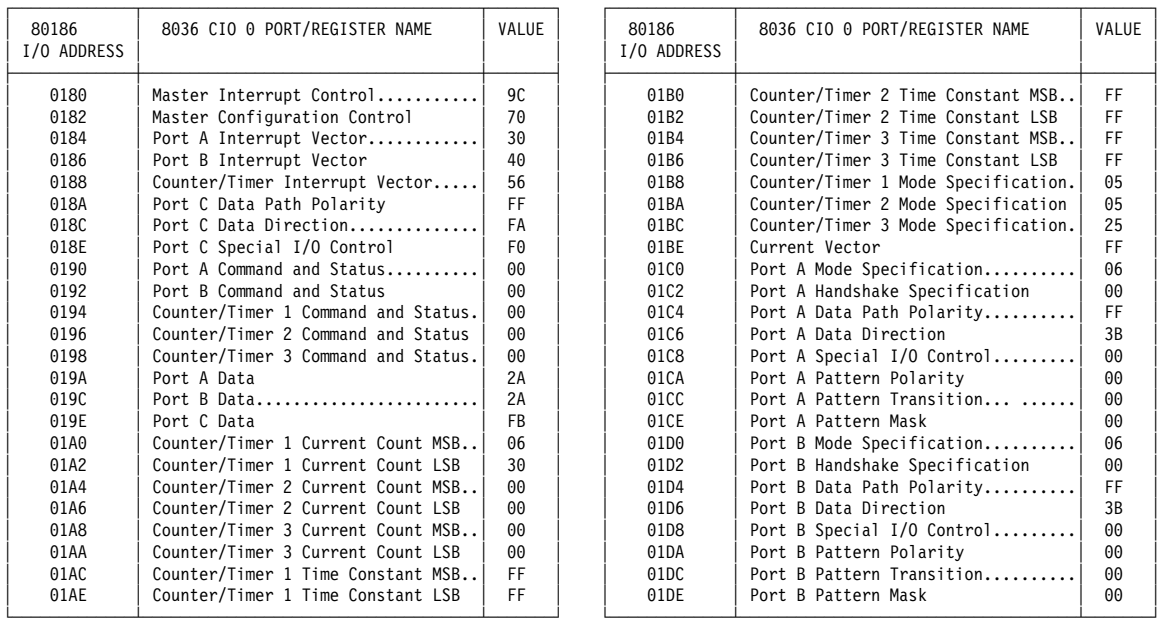

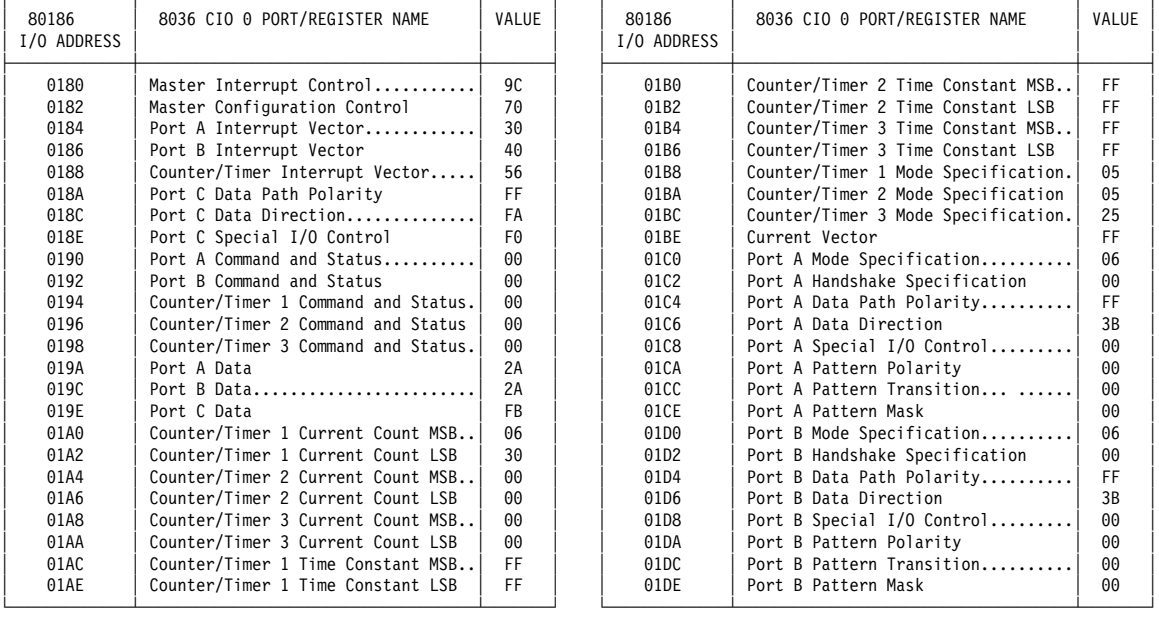

#### CO-PROCESSOR ADAPTER 0 SYSTEM INFORMATION DUMP 12:09:25 Fri Feb 21, 1997 PAGE 11 Dump Information

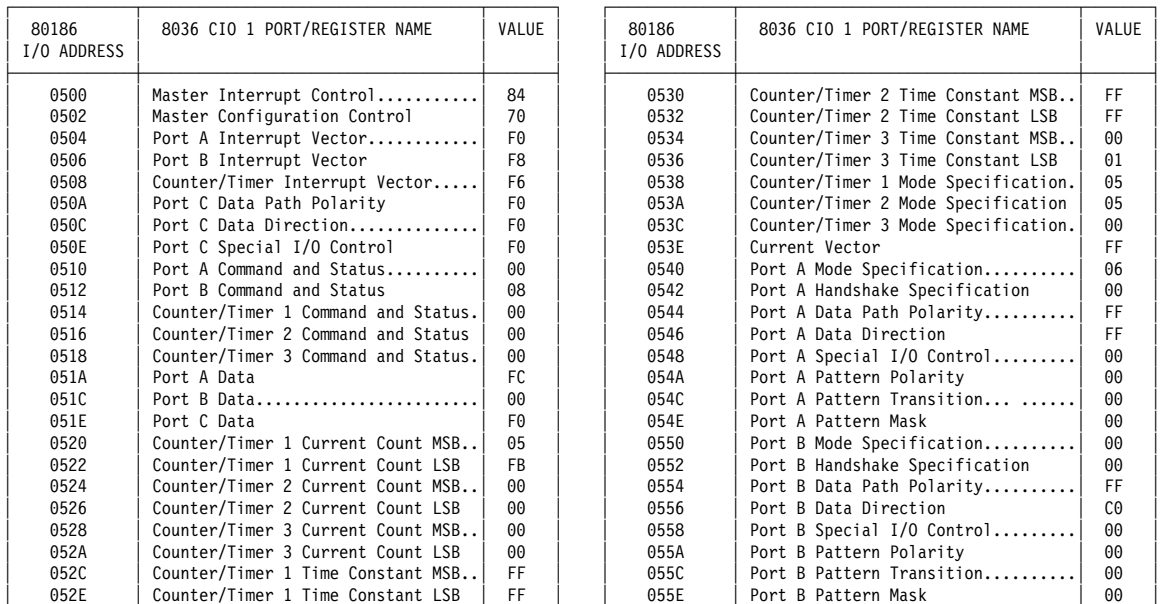

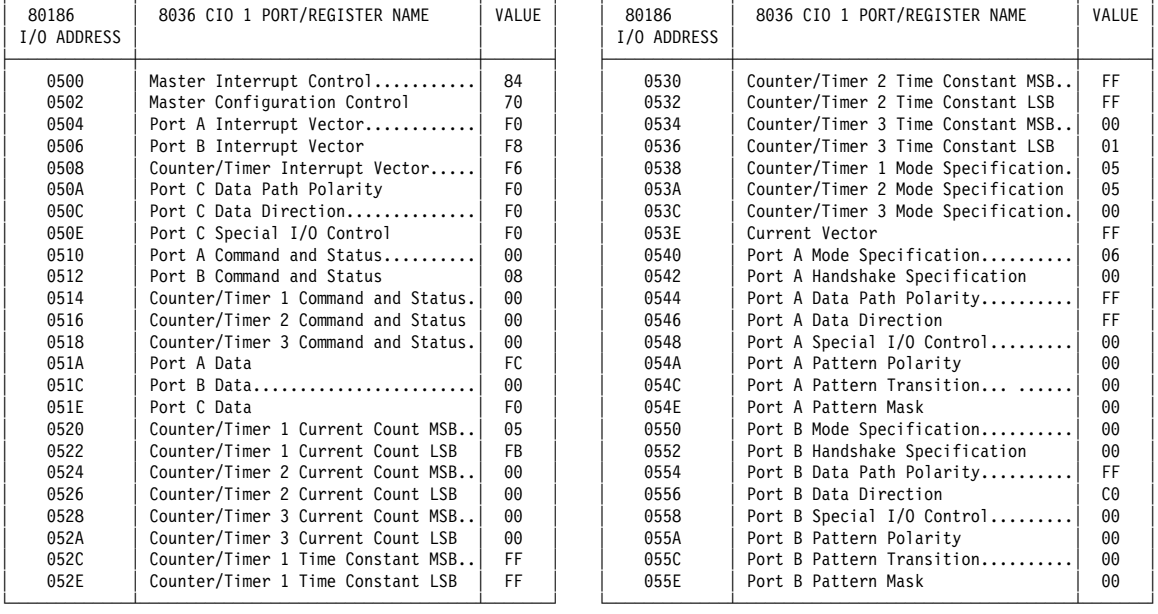

CO-PROCESSOR ADAPTER Ø SYSTEM INFORMATION DUMP 12:09:25 Fri Feb 21, 1997 PAGE 12 Dump Information

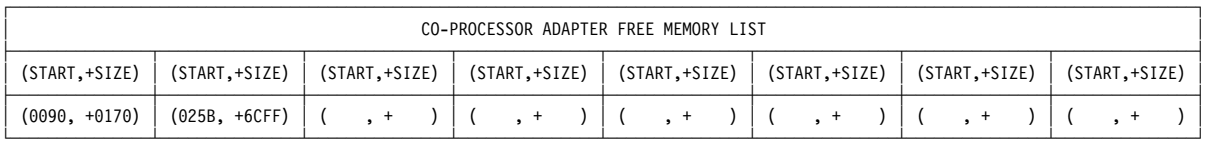

#### CO-PROCESSOR ADAPTER 0 SYSTEM INFORMATION DUMP Dump Information

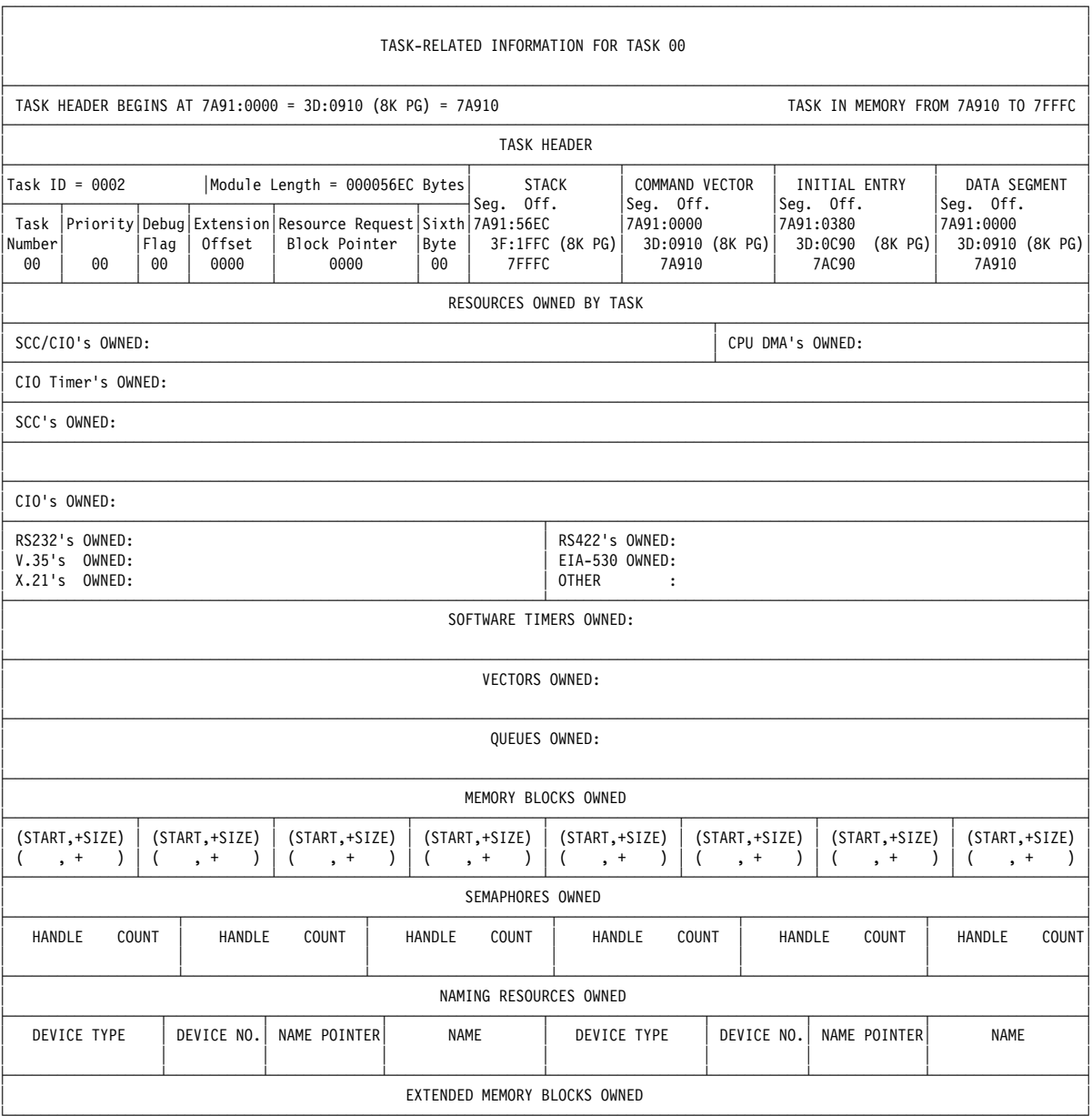

CO-PROCESSOR ADAPTER 0 SYSTEM INFORMATION DUMP<br>Dump Information

12:09:25 Fri Feb 21, 1997 PAGE 14

HANDLE, PAGES HANDLE, PAGES | HANDLE, PAGES | HANDLE, PAGES HANDLE, PAGES HANDLE, PAGES HANDLE, PAGES | HANDLE, PAGES  $\overline{(\ }$  $\lambda$  $\left($  $\lambda$  $\left($  $\big)$  $\left($  $\left($  $\left($  $\left($  $\rightarrow$  $\left($  $\rightarrow$  $\overline{\phantom{a}}$  $\overline{\phantom{a}}$  $\cdot$  $\rightarrow$  $\rightarrow$  $\rightarrow$  $\overline{\phantom{a}}$  $\cdot$  $\cdot$  $\cdot$  $\overline{\phantom{a}}$ 

#### CO-PROCESSOR ADAPTER 0 SYSTEM INFORMATION DUMP Dump Information

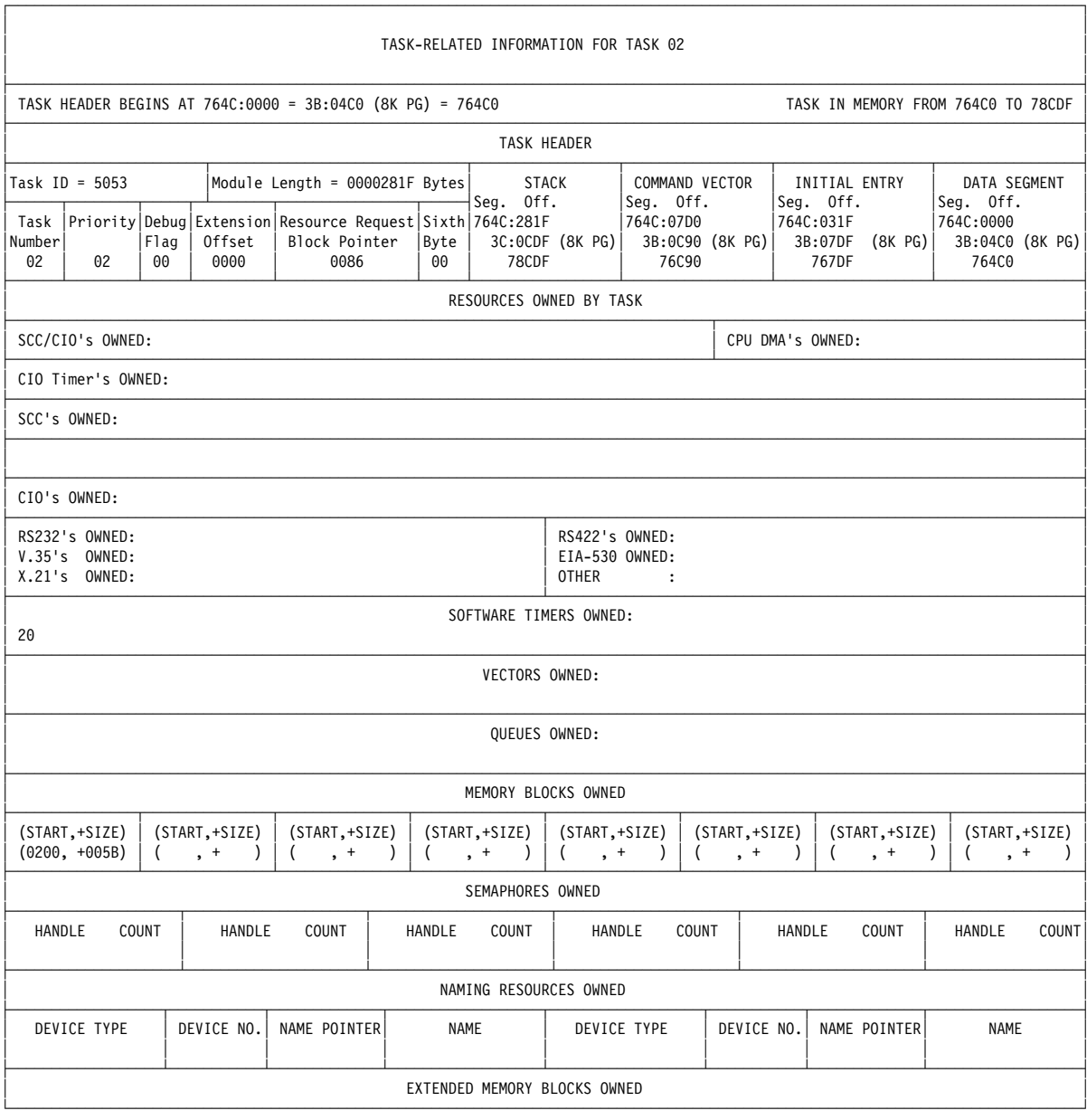

#### CO-PROCESSOR ADAPTER 0 SYSTEM INFORMATION DUMP Dump Information

12:09:25 Fri Feb 21, 1997 PAGE 16

#### HANDLE, PAGES | HANDLE, PAGES  $\overline{\phantom{a}}$ HANDLE, PAGES  $\overline{\phantom{a}}$ HANDLE, PAGES | HANDLE, PAGES | HANDLE, PAGES | HANDLE, PAGES | HANDLE, PAGES  $\left($  $\, \,$ , )  $( , )$  $( , )$  $( , )$  $($ ,  $\overline{\phantom{a}}$  $\left($  $\, , \qquad \, )$  $( , ) | ( , )$

#### CO-PROCESSOR ADAPTER 0 SYSTEM INFORMATION DUMP Dump Information

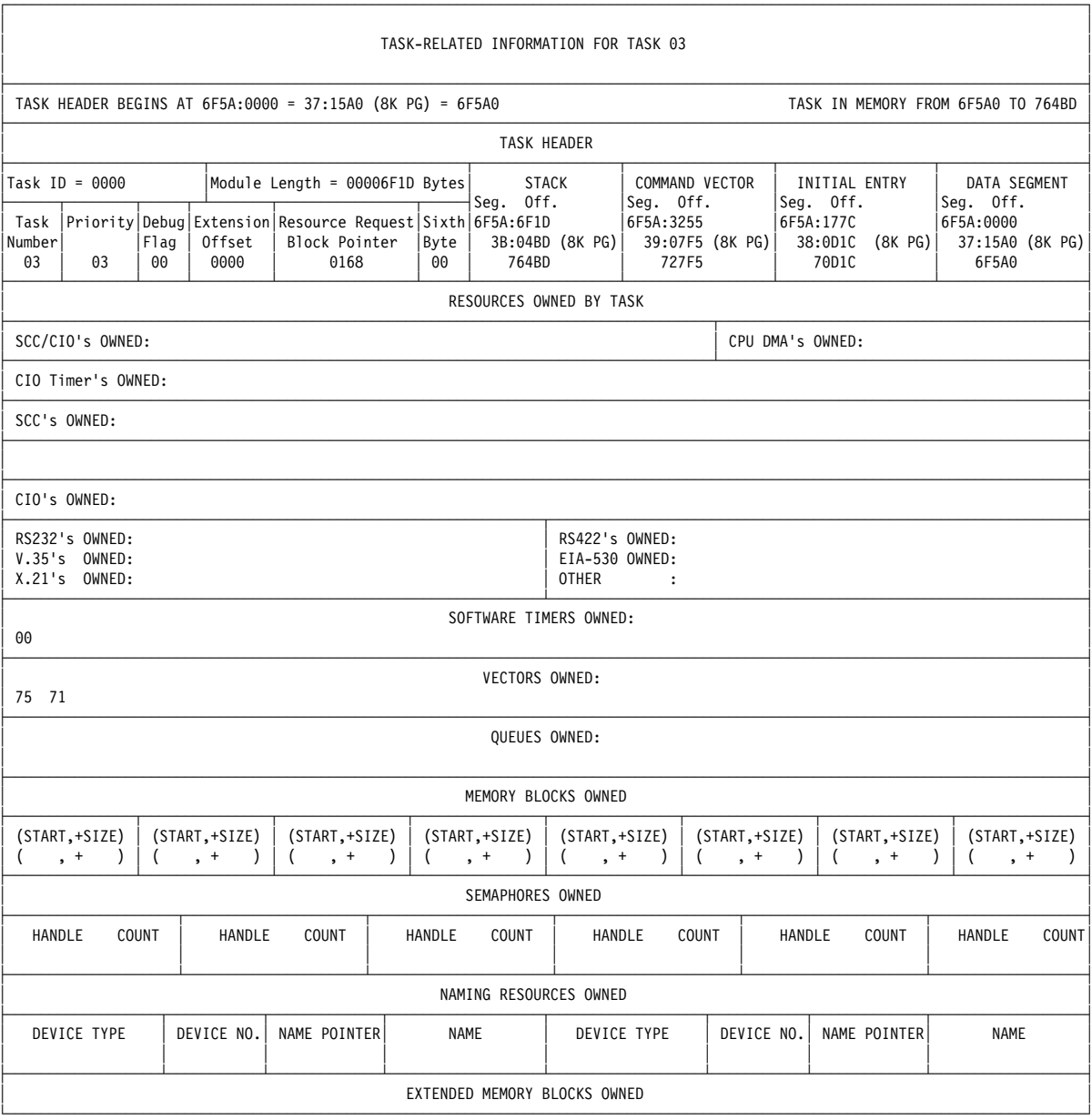

CO-PROCESSOR ADAPTER 0 SYSTEM INFORMATION DUMP<br>Dump Information

12:09:25 Fri Feb 21, 1997 PAGE 18

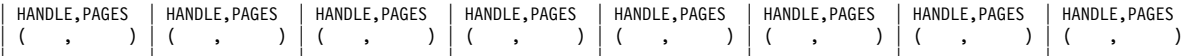

# **Appendix B. C Language Support and Include Files**

This appendix describes C language support, the device driver, and the C Language Interface include files.

The following files are part of the C language support included with the device driver to give user mode applications and kernel mode drivers access:

**icaioctl.h**

The include file consists of the following major sections:

- Parameter structure declarations for each device driver function and a union of all such structures
- Function code definitions for the device driver
- Definitions that allow easier access by system unit applications to common data structures used by the Realtime Control Microcode and other co-processor adapter tasks
- Miscellaneous definitions of commonly used constants
- **icaerror.h**

The include file consists of error code definitions.

**icaclib.h**

The include file consists of the following major sections.

- Function declarations for C Language Interface Library Routines
- Data structure definitions for C Language Interface Library Routines
- Definitions that allow easier access by system unit applications to common data structures used by the Realtime Control Microcode and other co-processor adapter tasks
- Miscellaneous definitions of commonly used constants

To communicate with the device driver:

- Customers writing a user mode application include only **icaclib.h**. This include file will itself include the provided **icaerror.h** file.
- Customers writing a kernel mode driver must include (in any order) **icaioctl.h** and **icaclib.h**. The **icaclib.h** include file will itself include the provided **icaerror.h** file.
- **Note:** No specific variable needs to be defined when compiling modules using the C language support include files.

# <span id="page-118-0"></span>**Appendix C. Return Codes**

This appendix explains the return codes for the device driver routines, the C Language Interface routines, the Application Loader utility, the Online Dump utility, and the Dump Formatter utility.

### **Device Driver Return Codes**

The following messages may be returned for the device driver functions and the C Language Interface routines, unless noted otherwise:

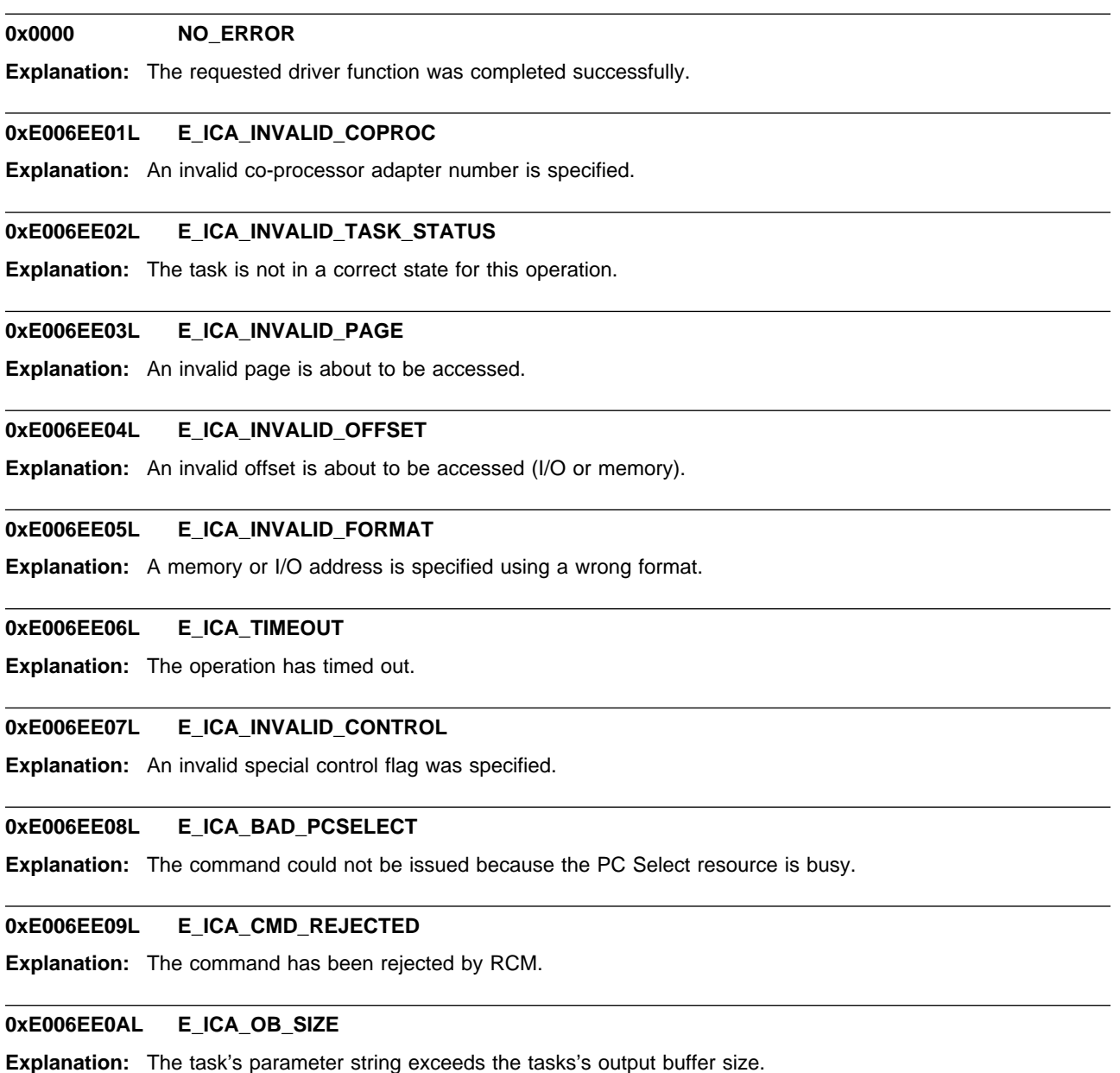

#### **0xE006EE0BL 0xE006EE16L**

#### **0xE006EE0BL E\_ICA\_ALREADY\_REG**

**Explanation:** The registration has already been made for this type of operation.

#### **0xE006EE0CL E\_ICA\_NOT\_REG**

**Explanation:** The registration has not been made prior to issuing a wait operation.

#### **0xE006EE0EL E\_ICA\_INVALID\_TASK**

**Explanation:** An invalid task number is specified.

#### **0xE006EE0FL E\_ICA\_INTR**

**Explanation:** The operation has been interrupted before completion.

#### **0xE006EE10L E\_ICA\_BAD\_OPEN\_HANDLE**

**Explanation:** A system-space access to the device driver is performed using an invalid file object handle.

#### **0xE006EE11L E\_ICA\_SYSTEM\_ERROR**

**Explanation:** An internal device driver error has been detected.

#### **0xE006EE12L E\_ICA\_RESET\_FAILED**

**Explanation:** The reset operation has timed out; reset failed.

**0xE006EE13L E\_ICA\_IN\_USE**

**Explanation:** The resource is already in use and cannot be accessed.

#### **0xE006EE14L E\_ICA\_INVALID\_REQUEST**

**Explanation:** The IOCTL request is incorrectly formatted and does not conform to specification.

#### **0xE006EE15L E\_ICA\_RESOURCE\_SHORTAGE**

**Explanation:** The system experiences a shortage in mandatory resources to process the IOCTL request.

#### **0xE006EE16L E\_ICA\_BAD\_SEMAPHORE**

**Explanation:** Invalid semaphore handle specified.

### <span id="page-120-0"></span>**Application Loader Utility Return Codes**

The following are the Application Loader utility return codes that correspond to the Application Loader utility messages listed [in "Application Loader Utility Information Messages" on page D-1.](#page-126-0)

#### **00 Normal Termination.**

**Explanation:** The Application Loader utility loaded the requested task. No errors were found.

#### **06 Error opening task, driver, or message file.**

**Explanation:** The Application Loader utility was unable to open the task file or the Application Loader Message file.

#### **07 Error reading task or messages file.**

**Explanation:** The Application Loader utility was unable to read a task file or the loader message file.

#### **08 Error closing task or messages file.**

**Explanation:** The Application Loader utility was unable to close a task file or the Application Loader utility message file.

#### **09 Illegal flag.**

**Explanation:** An illegal flag was entered on the loader command line.

#### **10 Invalid task number.**

**Explanation:** The specified task number is greater than the **MAXTASK** value specified in the parameter file (or the default value if a parameter file is not used).

#### **12 Task 0 already loaded.**<sup>1</sup>

**Explanation:** The Realtime Control Microcode is already loaded on the specified co-processor adapter.

#### **13 Task 0 status invalid.**

**Explanation:** The error bit in the Realtime Control Microcode's primary status byte is set.

#### **14 Task 0 not loaded and initialized.**

**Explanation:** An attempt was made to load a task before the Realtime Control Microcode was loaded on the specified co-processor adapter.

#### **15 Task already loaded.**

**Explanation:** The specified task is already loaded.

#### **17 Task 0 output buffer size invalid.**

**Explanation:** The output buffer length field in the Realtime Control Microcode's Buffer Control Block has been overwritten and is invalid.

<sup>1</sup> This message can be returned only when Realtime Control Microcode is being loaded.

#### **18 Command not accepted.**

**Explanation:** The Realtime Control Microcode has rejected a command because its RAM-resident code and/or data has been inadvertently modified.

#### **19 Cannot start task - task not loaded.**

**Explanation:** The specified task was not correctly assigned the "loaded" state in its primary status byte following the Load Task command. This indicates that the task's RAM-resident code and/or data have been modified.

#### **20 File relocation error.**

**Explanation:** An error occurred while the Application Loader utility attempted to relocate a task on the co-processor adapter.

#### **21 No device response.**

**Explanation:** The Application Loader utility did not receive an interrupt from the co-processor adapter in the allocated time. This situation could be caused by a software error on the system unit or by a co-processor adapter hardware error.

#### **22 Invalid PC Select Byte.**

**Explanation:** The command could not be issued because the PC select byte in the task interface block was invalid. This signals that there was an error in some previous communication between the system unit and the co-processor adapter, or this area of storage was inadvertently overwritten.

#### **23 ARTIC device driver is not installed.**

**Explanation:** The device driver is not installed so the Application Loader utility cannot execute.

#### **25 Invalid co-processor adapter number.**

**Explanation:** The specified adapter was not initialized by the device driver and is not recognized as being installed.

#### **26 The device driver returned an error code.**

**Explanation:** A general message for error codes returned to the Application Loader utility by the device driver that are not addressed by any of the other Application Loader utility error messages.

#### **27 Invalid or missing command line argument(s):**

**Explanation:** The command line was found to be in error.

#### **28 E\_USAGE\_TEXT1**

**Explanation:** Usage text

#### **29 E\_USAGE\_TEXT2**

**Explanation:** Usage text.

#### **30 E\_USAGE\_TEXT3**

**Explanation:** Usage text.

### **31 Driver ioctl error on specified adapter.**

**Explanation:** A device driver IOCTL failed on the co-processor adapter.

### **32 E\_PSB\_SSB**

**Explanation:** Primary Status, Secondary Status message.

### **33 E\_CANT\_LOAD**

**Explanation:** Cannot download task.

### **Online Dump Utility Return Codes**

The following are the Online Dump utility return codes and correspond to the Online Dump utility messages i[n "Online Dump Utility Information Messages" on page D-4.](#page-129-0)

#### **0 No error.**

**Explanation:** The dump completed successfully.

#### **01 Invalid co-processor adapter number.**

**Explanation:** The co-processor adapter was not initialized by the device driver and is not recognized as being installed.

#### **02 Co-processor already enabled for AutoDump.**

**Explanation:** An attempt was made to enable AutoDump on a co-processor adapter that has already been enabled for AutoDump.

#### **03 Co-processor not enabled for AutoDump.**

**Explanation:** An attempt was made to disable AutoDump on a co-processor adapter that has not been enabled for AutoDump.

### **04 Illegal flag.**

**Explanation:** An illegal flag was entered on the command line.

#### **05 Cannot access directory.**

**Explanation:** The directory (specified with the -dd flag) does not exist or cannot be accessed.

#### **06 Unable to perform dump. Coproc not responding.**

**Explanation:** The co-processor adapter is not responding to commands from the Online Dump utility.

#### **07 AutoDump not enabled on coproc. Coproc not responding.**

**Explanation:** The co-processor adapter is not responding to commands from the Online Dump utility.

#### **08 Dump data will not fit on file system. Dump of coproc canceled.**

**Explanation:** The Online Dump utility detected that the file system where the dump data is to be stored does not have enough free space.

#### **09 AutoDump data will not fit on file system. AutoDump of coproc canceled.**

**Explanation:** The Online Dump utility detected that the file system where the dump data is to be stored does not have enough free space.

#### **10 Device driver is not installed.**

**Explanation:** The device driver is not installed, so the Online Dump utility cannot execute.

#### **11 Error opening a file.**

**Explanation:** The Online Dump utility encountered an error while attempting to open a file.

**12 Error reading a file.**

**Explanation:** The Online Dump utility encountered an error while attempting to read a file.

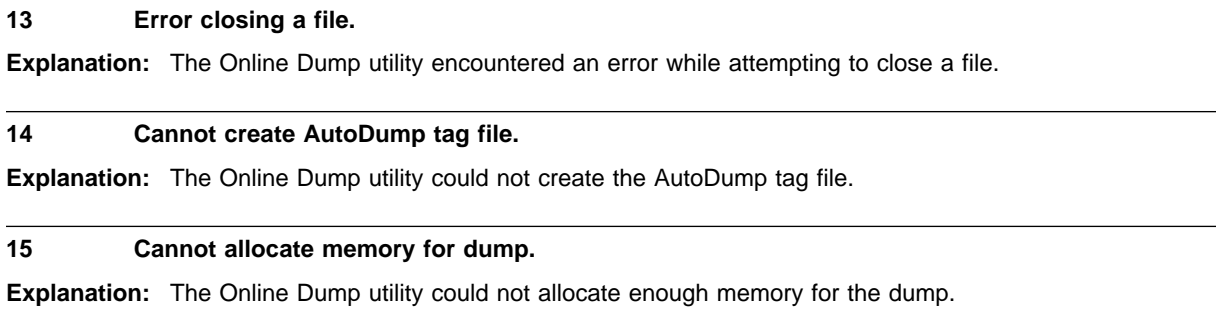

#### **16 Error writing to system or memory dump files.**

**Explanation:** The Online Dump utility could not write to the System or Memory dump files.

### **17 Device Driver error.**

**Explanation:** The Online Dump utility encountered an error during a device driver call.

### **Dump Formatter Utility Return Codes**

The following codes are returned by the Dump Formatter utility and correspond to the error messages in ["Online Dump Utility Error Messages" on page D-5.](#page-134-0)

### **00 No errors.**

**Explanation:** The Dump Formatter utility completed successfully.

#### **01 Invalid co-processor adapter specified**

**Explanation:** The co-processor adapter number does not fit in the range 0–15 of valid co-processor adapter numbers.

#### **02** Cannot access file *xxxxxxxx.xxx*

**Explanation:** The file xxxxxxxx.xxx could not be accessed by the Dump Formatter utility, or the dump files **ICAME**n**.DMP** and/or **ICASYS**n**.DMP** could not be opened by the Dump Formatter utility.

### **03 Illegal command option(s)**

**Explanation:** An illegal option was entered on the command line.

# <span id="page-126-0"></span>**Appendix D. Messages**

The messages in this appendix are returned by the Application Loader utility, the Online Dump utility, and the Dump Formatter utility.

### **Application Loader Utility Information Messages**

**Normal Termination. Task** yy **loaded on coproc** xx**.**

**Explanation:** The Application Loader utility loaded a task onto co-processor adapter xx as task number yy. No errors were found.

**Programmer Response:** None

### **Application Loader Utility Error Messages**

**ICALDR06E Error opening** filename**. Return code =** nnnn**.**

**Explanation:** The Application Loader utility was unable to open filename which is a task file, the loader message file, or the device entry **/dev/artic**. *nnnn* is the status returned by Windows.

**Programmer Response:** Check that the file name is correctly spelled.

#### **ICALDR07E Error reading** filename**. Return code =** nnnn**.**

**Explanation:** The Application Loader utility was unable to read filename which is a task file or the loader message file. nnnn is the status returned by Windows.

**Programmer Response:** Check that you have read file permission.

#### **ICALDR08E Error closing** filename**. Return code =** nnnn**.**

**Explanation:** The Application Loader utility was unable to close filename which is a task file or the loader message file. nnnn is the status returned by Windows.

**Programmer Response:** Retry the command.

#### **ICALDR09E Illegal flag "-xxx".**

**Explanation:** An illegal flag (-xxx) was entered on the Application Loader utility command line.

**Programmer Response:** Correct the error and retry the command.

#### **ICALDR10E Invalid task number. Task number =** nn**.**

**Explanation:** The specified task number, nn, is greater than the **maxtask** value specified in the parameter file (or the default value if a parameter file is not used).

**Programmer Response:** Correct the task number and retry the command.

#### **ICALDR12E Task 0 already loaded. Status =** nn.

**Explanation:** The Realtime Control Microcode is already loaded on the specified co-processor adapter. Task 0's primary status byte is nn.

**Programmer Response:** If the Realtime Control Microcode appears to be functioning properly, do not reload the Realtime Control Microcode. If a reload of the Realtime Control Microcode is required, use the **-reset** Application Loader utility option.

#### **ICALDR13E Task 0 invalid status. Status =** nn.

**Explanation:** The error bit in the Realtime Control Microcode's primary status byte is set. Task 0's primary status byte is nn.

**Programmer Response:** If a dump has not occurred, you can use the Online Dump utility to dump the co-processor adapter to attempt to locate the cause of the error. Reload the Realtime Control Microcode on the failed co-processor adapter using the **-reset** Application Loader utility option.

#### **ICALDR14E Task 0 not loaded and initialized. Status =** nn**.**

**Explanation:** An attempt was made to load a task before the Realtime Control Microcode was loaded on the specified co-processor adapter. Task 0's primary status byte is nn.

**Programmer Response:** Load the Realtime Control Microcode.

#### **ICALDR15E Task already loaded. Status =** nn**.**

**Explanation:** The specified task is already loaded. The previously loaded task's primary status byte is nn.

**Programmer Response:** Ensure that the task number is correct.

#### **ICALDR17E Task 0 output buffer size invalid. Status =** nn**.**

**Explanation:** The output buffer length field in the Realtime Control Microcode's Buffer Control Block has been overwritten and is invalid. Task 0's primary status byte is nn.

**Programmer Response:** You may use the Online Dump utility to dump the co-processor adapter to attempt to find the cause of the error. Reload the Realtime Control Microcode using the **-reset** Application Loader utility option.

#### **ICALDR18E Command not accepted. Status =** nn**.**

**Explanation:** The Realtime Control Microcode has rejected a command because its RAM-resident code and/or data have been inadvertently modified. Task 0's primary status byte is nn.

**Programmer Response:** Use the Online Dump utility to dump the co-processor adapter. Reload the Realtime Control Microcode using the **-reset** Application Loader utility option.

#### **ICALDR19E Cannot start task - task not loaded.**

**Explanation:** The specified task was not correctly assigned the "loaded" state in its primary status byte following the Load Task command. The task's RAM-resident code and/or data have been modified.

**Programmer Response:** Use the Online Dump utility to dump the adapter. Reload the Realtime Control Microcode using the **-reset** Application Loader utility option. Retry the command to load the task.

#### **ICALDR20E File relocation error.**

**Explanation:** An error occurred while the Application Loader utility attempted to relocate a task on the co-processor adapter.

**Programmer Response:** Verify that the task file is of proper format, either **.com** or **.exe**.

#### **ICALDR21E No device response. Co-processor =** nn**. Status =** nn**.**

**Explanation:** The Application Loader utility did not receive an interrupt from the co-processor adapter nn in the allocated time. This situation could be caused by a software error on the system unit or by a co-processor adapter hardware error.

**Programmer Response:** Run diagnostics on the failing adapter.

#### **ICALDR22E Invalid PC Select Byte. PC Select =** nn**.**

**Explanation:** The command could not be issued because the PC Select Byte in the task interface block was invalid. This signals that there was an error in some previous communication between the system unit and the co-processor adapter, or this area of storage was inadvertently overwritten.

**Programmer Response:** First, isolate the error. To recover from the error, issue a hardware reset to the co-processor adapter to clear the condition.

#### **ICALDR23E ARTIC device driver is not installed.**

**Explanation:** The Application Loader utility cannot execute because the device driver is not installed. The device entry **/dev/artic** does not exist.

**Programmer Response:** Check the event viewer log to determine if the driver is installed. Install the device driver if required.

#### **ICALDR25E Invalid co-processor adapter number:**nnnn**.**

**Explanation:** The co-processor adapter number nnnn was not initialized by the device driver and is not recognized as being installed.

**Programmer Response:** Verify that the adapter number is correct. Check the event viewer log to determine if the driver is installed. Install the device driver if required.

#### **ICALDR26E The device driver returned error code** nn**.**

**Explanation:** A general message for error codes returned to the Application Loader utility by the device driver which are not addressed by any of the other loader error messages. The error code returned by the device driver is nn.

**Programmer Response:** [Check "Application Loader Utility Return Codes" on page C-3 for the source](#page-120-0) of the problem.

#### **ICALDR27E Invalid or missing command line argument(s):**

**Explanation:** The startup command line was found to be in error. The correct usage format is displayed.

**Usage: icaldric coprocnum filename tasknumber ([-ns] [-l]) [-m boundary] [-q] [-prm string] [-reset] Programmer Response:** Correct the command and retry.

#### **ICALDR31E Device driver ioctl error on "devname". Error code =** nnnn**.**

**Explanation:** A device driver function failed on the device *devname*.

**Programmer Response:** Check "[Application Loader Utility Return Codes" on page C-3 for the source of the](#page-120-0) problem.

#### **ICALDR32E PriStatus:** nn**. SecStatus:** nn nn nn nn nn nn ...

**Explanation:** This message is displayed following error messages ICALDR19E, ICALDR21E, and ICALDR33E—response, cannot start task, and task not initialized. The primary and secondary status bytes are those of Task 0.

**Programmer Response:** Decode the status bytes to aid in problem determination.

### <span id="page-129-0"></span>**Online Dump Utility Information Messages**

#### **ICADPR30I Dump Completed.**

**Explanation:** The Online Dump utility completed dumping a co-processor adapter's memory and I/O ports to disk.

**Programmer Response:** The output files can be formatted using the Dump Formatter utility [\(see Chapter 7, "Dump](#page-64-0) [Formatter Utility" for a](#page-64-0) description).

#### **ICADPR31I Writing dump data....**

**Explanation:** The Online Dump utility is writing dump data to specified file(s).

**Programmer Response:** Wait for the Online Dump utility to finish dumping the co-processor adapter's memory and I/O ports.

#### **ICADPR32I AutoDump beginning....**

**Explanation:** A co-processor adapter requested that its memory and I/O ports be dumped to disk when a Level 1 error occurs on the adapter. The write-to-disk is beginning.

**Programmer Response:** Wait for the Online Dump utility to finish dumping the co-processor adapter's memory and I/O ports. The output files can be formatted using the Dump Formatter utility.

#### **ICADPR34I Use event viewer to obtain the specific device driver information.**

**Explanation:** The device driver had an error and displayed a return code.

**Programmer Response:** Correct the condition described in the event viewer.

### **Online Dump Utility Error Messages**

#### **(none) usage: icadpric coprocnum -[d | ea | da] [-dd directory]**

**Explanation:** Invalid entry on the command line.

**Programmer Response:** Re-enter correct information using the indicated format.

#### **ICADPR01E Invalid co-processor adapter number:** nn**.**

**Explanation:** Co-Processor adapter number nn was not initialized by the device driver and is not recognized as being installed.

**Programmer Response:** Check the co-processor adapter number to make sure that it matches the co-processor adapter to be dumped.

#### **ICADPR02E Co-processor** nn **already enabled for AutoDump.**

**Explanation:** An attempt was made to enable AutoDump on a co-processor adapter (nn) that has already been enabled for AutoDump.

**Programmer Response:** Verify that the co-processor adapter is enabled for AutoDump by checking to see if the process identification (PID) number contained in the AutoDump tag file (/tmp/AUTODUMP.n, where n is the co-processor adapter number) is an active **icadpric** process.

Example: If the PID number 6789 is contained in the tag file AUTODUMP.1 (for co-processor adapter 1), then use the "ps 6789" command to check the status of process 6789. If the output of the "ps" command contains "icadpric 1 -ea", then the process is already enabled for AutoDump. If PID number 6789 was not found, remove the tag file and attempt to enable the co-processor adapter again.

#### **ICADPR03E Co-processor nn not enabled for AutoDump.**

**Explanation:** An attempt was made to disable AutoDump on a co-processor adapter (nn) that has not been enabled for AutoDump.

**Programmer Response:** Verify that the co-processor adapter is enabled for AutoDump by checking to see if the AutoDump tag file (/tmp/**AUTODUMP**.X, where X is the co-processor adapter number) exists. If it does, the co-processor adapter is enabled for AutoDump. If it does not, it was never enabled.

#### **ICADPR04E Illegal flag** -xxx

**Explanation:** An illegal flag (-xxx) was entered on the command line.

**Programmer Response:** Start the Online Dump utility by using the indicated format. **usage: icadpric coprocnum -[d | ea | da] [-dd directory].**

#### **ICADPR05E Cannot access directory** xxx**.**

**Explanation:** The directory xxx (specified with the -dd flag) does not exist or cannot be accessed.

**Programmer Response:** If the directory does not exist, create it or specify a different path. If the directory cannot be accessed, obtain write permission for that directory or specify a different path.

#### **ICADPR06E Unable to perform dump. Coproc** nn **not responding.**

**Explanation:** Co-processor adapter nn is not responding to commands from the Online Dump utility.

**Programmer Response:** Make sure that the Realtime Control Microcode is loaded and running on the co-processor adapter.

#### **ICADPR07E AutoDump not enabled on coproc** nn**. Coproc not responding.**

**Explanation:** Co-processor adapter nn is not responding to commands from the Online Dump utility.

**Programmer Response:** Make sure that the Realtime Control Microcode is loaded and running on the co-processor adapter.

#### **ICADPR08E Dump data will not fit on file system. Dump of coproc** nn **canceled.**

**Explanation:** The Online Dump utility detected that the file system where the dump data is to be stored does not have enough free space.

**Programmer Response:** Make room on the target file system by removing files, or choose a different file system for the dump data.

#### **ICADPR09E AutoDump data will not fit on file system. AutoDump of coproc** nn **canceled.**

**Explanation:** The Online Dump utility detected that the file system where the dump data is to be stored does not have enough free space.

**Programmer Response:** Make room on the target file system by removing files or choose a different file system for the dump data.

#### **ICADPR10E ARTIC device driver is not installed.**

**Explanation:** The device driver is not installed so the Online Dump utility cannot execute.

**Programmer Response:** Install the device driver.

#### **ICADPR11E Error opening** xxx**. Return code =** nn**.**

**Explanation:** The Online Dump utility encountered an error while attempting to open file xxx. Return code nn from the **open** system call is also displayed.

**Programmer Response:** Verify that file xxx exists and has read/write permission.

#### **ICADPR12E Error reading** xxx**. Return code =** nn**.**

**Explanation:** The Online Dump utility encountered an error while attempting to read file xxx. Return code nn from the **read** system call is also displayed.

**Programmer Response:** Verify that file xxx exists, has read permission, and contains data to be read.

#### **ICADPR13E Error closing** xxx**. Return code =** nn**.**

**Explanation:** The Online Dump utility encountered an error while attempting to close file xxx. Return code nn from the **close** system call is also displayed.

**Programmer Response:** Verify that file xxx exists.

#### **ICADPR14E Cannot create AutoDump tag file** xxx**.**

**Explanation:** The Online Dump utility could not create the AutoDump tag file.

**Programmer Response:** Verify directory **/tmp** has write permission and that the file system where /tmp resides has enough space.

#### **ICADPR15E Cannot allocate memory for dump.**

**Explanation:** The Online Dump utility could not allocate enough memory for the dump.

**Programmer Response:** Reduce system load and try again.

#### **ICADPR16E Error writing to system or memory dump files.**

**Explanation:** The Online Dump utility could not write to the system or memory dump files.

**Programmer Response:** Check to make sure that the system or memory dump files were not removed before the dump was completed. Also check to verify that the file system did not run out of space for the dump files.

#### **ICADPR17E Device Driver error, return code =** nn**.**

**Explanation:** The Online Dump utility encountered an error during a device driver call. The return code from the device driver is nn.

**Programmer Response:** [Refer to Appendix C, "Return Codes" for the source of the problem.](#page-118-0)

# **Dump Formatter Utility Information Messages**

#### **Message File missing or invalid.**

**Explanation:** The message file **frmtdump.msg** could not be accessed. The default messages (U.S. English) are being used.

File already exists: xxxxxxxx.xxx **Press: 0 To Abort 1 To Overwrite**

**Explanation:** The Dump Formatter utility output file xxxxxxxx.xxx already exists. The user is being prompted to decide whether to abort the formatting process or continue and overwrite the old output file.

**Programmer Response:** Press 0 to Abort or 1 to Overwrite.

# <span id="page-134-0"></span>**Dump Formatter Utility Error Messages**

#### **ICAFRM001E Invalid co-processor adapter specified.**

**Explanation:** The co-processor adapter number specified is not between 0 and 15.

#### **ICAFRM002E Error accessing** xxx.

**Explanation:** The output directory xxx (specified with the -fd flag) cannot be found or the Dump Formatter does not have write access to it.

#### **ICAFRM003E Invalid command line option(s).**

**Explanation:** An illegal parameter (-xxx) was entered on the command line.

**Programmer Response:** Correct the error and retry the command.

**usage: frmtdump coprocnum -[m | s] [-fd directory]**

# **Appendix E. Notices and Trademarks**

This information was developed for products and services offered in the U.S.A. IBM may not offer the products, services, or features discussed in this document in other countries. Consult your local IBM representative for information on the products and services currently available in your area. Any reference to an IBM product, program, or service is not intended to state or imply that only that IBM product, program, or service may be used. Any functionally equivalent product, program, or service that does not infringe any IBM intellectual property right may be used instead. However, it is the user's responsibility to evaluate and verify the operation of any non-IBM product, program, or service.

IBM may have patents or pending patent applications covering subject matter described in this document. The furnishing of this document does not give you any license to these patents. You can send license inquiries, in writing, to:

IBM Director of Licensing IBM Corporation North Castle Drive Armonk, NY 10504-1785 U.S.A.

### **Trademarks and Service Marks**

The following terms are trademarks of the IBM Corporation in the United States or other countries, or both:

IBM Micro Channel

Other company, product or service names may be the trademarks or service marks of others.

Microsoft, Windows, Windows NT, and the Windows logo are trademarks of Microsoft Corporation in the United States and/or other countries.

## **Index**

## **A**

adapter See co-processor adapter address formats 9-25, 9-28 interpretation 4-23 specify memory 7-4 World Wide Web xi application buffer 9-18, 9-25, 9-29 threads 4-9 Application Loader utility -prm 5-4 -reset 5-4 description 5-1 error messages D-1 examples 5-4 information messages D-1 messages and return codes 5-5 parameters 5-3 path and file names 5-1 return codes C-3 starting 5-3 ASCII character codes 7-3, 7-6 asynchronous operations 4-2 AutoDump feature 6-1

## **B**

base I/O address 4-12 BCB (Buffer Control Block) 4-21 bidirectional printing 7-5 binary format 6-2 bit numbering viii blank lines, specifying 7-5 block an application 9-24 blocks for grouping data 7-1 books, reference x Boolean values 4-7 box characters 7-3 brackets in profile 7-3 breakpoint vectors 6-1 buffer application 9-25 control block (BCB) 4-21, 9-18, C-3, D-2 get address 4-10 secondary status 9-21 task output 9-20 byte-swapped format 9-19 byte, definition of viii

bytes number in string 7-5 number to write from memory 9-28

### **C**

C interface include file (icaclib.h) 9-1 C interface library (icaclib.lib) 9-1 C language include files B-1 support B-1 C language interface routines icaclib.lib 9-1 IcaDevNotify 9-5 IcaDevRegSemaphore 9-3 IcaDevRemNotify 9-6 IcaDevRemSemaphore 9-4 IcaGetParms 9-9 IcaGetPrimStat 9-12 IcaGetVer 9-13 IcaInBuf 9-14 IcaIntDereg 9-15 IcaIntReg 9-16 IcaIntWait 9-17 IcaIssueCmd 9-18 IcaOutBuf 9-20 IcaReadMem 9-25 IcaReset 9-27 IcaSecStatBuf 9-7, 9-21 IcaSeDereg 9-22 IcaSeReg 9-23 IcaSeWait 9-24 IcaWriteMem 9-28 calling thread 4-7 cancel I/O request 4-2 interrupt request 4-17 request 4-26, 9-6, 9-15, 9-22 semaphore 9-4 change default values 2-2, 3-1 character set representable 7-6 selecting 7-5 child process 4-4 clear print buffer 7-5 Close/Detach device driver 4-6 co-processor adapter accessing 4-4 changing window size 4-13, 9-10 I/O requests 4-2 installing ARTIC adapters (Windows 98) 3-3 list of vii, 1-2

co-processor adapter (continued) logical number 9-7 memory 9-25, 9-28 memory size 4-14 parameter definitions (Windows 98) 3-1 parameter definitions (Windows NT) 2-2 parameter information 4-12, 9-9 read memory 4-23 resetting 4-25, 5-4, 9-27 self-test 5-4 window size 4-13, 9-10 writing memory 4-30 command line parameters 5-3, 8-2 command, issue 4-21 commands synchronization 4-2 completion routine, I/O 4-2 compressed character mode 7-5 configuration parameter information 4-12, 9-9 contiguous bits viii control bits 9-5, 9-23 control characters 7-6 control codes, function and I/O 4-3 control flag 4-27 conventions book viii parameters in frmtdump.pro 7-2 convert addressing formats 9-25 images 7-1 copy parameter data 9-18

# **D**

DDK API vii deadlocks in user thread 4-17 debugging tool 6-1 decimal format viii declarations 9-2 default Dump Formatter utility profile 7-2, 7-8 default system parameters 2-2, 3-2 default window size 4-13, 9-10 define function calls 9-2 definitions, parameter 2-2, 3-1 device driver access to 4-6 communicating with B-1 dispatch routine 4-3 register application 9-5, 9-23 return codes C-1 services 4-1 version 4-16, 9-13 device driver functions Get Buffer Addresses 4-10 Get Parameters 4-12 Get Primary Status 4-15 Get Version 4-16

device driver functions (continued) Interrupt Deregister 4-17 Interrupt Register 4-18 Interrupt Wait 4-20 Issue Command 4-21 Read Memory 4-23 Reset 4-25 Special Events Deregister 4-26 Special Events Register 4-27 Special Events Wait 4-29 Write Memory 4-30 device object pointer 4-4 dispatch routine, device driver 4-3 display all lines of memory 7-4 data structures 8-1 parameters 8-2 Display utility description 8-1 examples 8-2 starting 8-2 doubleword viii dump data, obtaining 6-1 dump drive 6-2 Dump Formatter utility BOXCHARS 7-3 example 7-2 files 7-1 FORM\_FEED 7-3 LONG 7-4 MEMLIST 7-4 PAGE\_LINES 7-5 POSTSTRING 7-5 PRESTRING 7-5 PRINT\_LINES 7-6 profile example 7-2 profile parameters 7-3 REPCHARSET 7-6 starting 7-1 TASKLIST parameter 7-6 TITLE 7-7 USER\_SEG 7-7

# **E**

enable AutoDump 6-1 error messages Application Loader utility C-3, D-1 device driver C-1 Dump Formatter utility C-8, D-9 Online Dump utility C-6, D-5 escape sequences 5-4 event registration routines 4-4, 4-27 examples Application Loader utility 5-4 autodump 6-2

```
examples (continued)
call to C-language routine 9-1
Display utility 8-2
Dump Formatter utility 7-2
format dump file 7-2
loading Realtime Control Microcode 5-1, 5-2, 8-1
```
# **F**

field definitions, parameter 2-2, 3-1 file handle 9-1 file object 4-4 files Application Loader utility 5-1 Display utility 8-1 Dump Formatter utility 7-1 Online Dump utility 6-1 flags 5-3, 7-1, 8-2 FORM\_FEED 7-3 format system information dump file 7-2 formatted output file A-2 formatted output file sample A-1 formfeed sequence 7-3 frmtdump (Dump Formatter Utility) 6-1 frmtdump.pro file 7-1, 7-2, 7-8 function control codes 4-3 values 9-2

### **G** get

buffer address/length 9-7 buffer addresses 4-10 new file object 4-4 parameters 4-12 release level 9-13 version 4-16

# **H**

handle, process 4-4 hardware requirements 1-2 reset 4-25, 9-27 resources 2-1 headers for grouping data 7-1 hexadecimal numbers, conventions viii, 7-2 highest priority task level 2-2, 3-2 highest queue number 2-2, 3-2, 4-12

# **I**

I/O (input/output) completion routine 4-2 control codes 4-3 overlap feature 4-2

I/O (input/output) (continued) requests 4-2 IB See interface block icaaim.com file 5-1, 8-1 icaclib.h file 9-1 IcaDevNotify call 9-5 IcaDevRegSemaphore call 9-3 IcaDevRemNotify call 9-6 IcaDevRemSemaphore call 9-4 icadisp (Display Utility) 8-1 icadpric file 6-1 IcaGetBuffers call 9-7 IcaGetParms call 9-9 IcaGetPrimStat call 9-12 IcaGetVer call 9-13 IcaInBuf call 9-14 IcaIntDereg call 9-15 IcaIntReg call 9-16 IcaIntWait call 9-17 IcaIssueCmd call 9-18 icaldric (Application Loader utility) 5-1 icamen.dmp file 7-1 IcaOutBuf call 9-20 icarcm.com file 5-1, 8-1 IcaReadMem call 9-25 IcaReset call 9-27 ICARESET command 4-25 IcaSecStatBuf call 9-21 IcaSeDereg call 9-22 IcaSeReg call 9-23 IcaSeWait call 9-24 ICASYSn.dmp file 7-1 IcaWriteMem call 9-28 include files B-1 information buffer 4-10 configuration parameter 4-12 messages, Application Loader utility D-1 messages, Dump Formatter utility D-8 messages, Online Dump utility D-4 Initialize commands 9-5, 9-23 initialize IRP 4-8 input buffer pointer 4-8 input buffer, task 9-14 installing ARTIC adapters (Windows 98) 3-3 integers in profile 7-3 in string 7-5 Intel (byte-swapped) format 9-19 interface block (IB) D-3 Interrupt Deregister 4-17 interrupt level 4-13 Interrupt Register 4-18 Interrupt Wait 9-17

Interrupt Wait function 4-20 IOCTL (input/output control) completion code 4-9 control code 4-7 Dispatch routine 4-2 Request Packet (IRP) 4-2 IRP (IOCTL Request Packet) 4-7 ISA co-processor adapter 2-1 issue command 4-21

# **K**

kernel mode 4-2

## **L**

length, string 7-5 lines per page, number of 7-5 load Realtime Control Microcode 9-11 task number 4-12 load-low flag 5-3 loader utility 5-1 logical co-processor adapter number 7-1 LONG keyword 7-4

# **M**

major/minor version code 4-16 maximum field length 5-2 parameter area length 5-4 priority level 4-12 queue number 9-9 semaphore count 9-5 string length 7-5 task number 2-2, 3-2, 4-12 MAXTASK field 5-1 MCA co-processor adapter 2-1 MEMLIST 7-4 memory addresses 7-7 co-processor adapter 9-28 dump 6-1 image file 6-2, 7-2, A-1 read 4-23 size of co-processor adapter 4-14 task load boundary 5-3 write 4-30 MEMORYn.prt file 7-2, 7-4, 7-5, 7-6 MEMORYn.prt form 7-4 message file (icadpric.msg) 6-1 messages Application Loader utility 5-5, D-1 device driver C-1 Dump Formatter utility D-9

messages (continued) Dump Formatter utility information D-8 Online Dump Utility 6-1, D-4, D-5 suppressed 5-3 minor version code 9-13 minus sign in task list 7-6 multiple-word strings 5-4

# **N**

notices E-1 notices, publication D-9 NULL terminated string 5-4 number (pound) sign, record 2-2, 3-1 number of lines per page 7-6 numbers, entering 7-2

# **O**

Online Dump utility AutoDump feature 6-1 error messages D-5 icadpric 6-1 information messages D-4 output files 6-2 return codes C-6 starting 6-1 Open/Attach device driver 4-4 output buffer pointer 4-8 output buffer, task 9-20 output file format Dump Formatter utility A-1 memory image file A-1 system information file A-2 output files, Dump Formatter utility 6-2, 7-2 OVERLAPPED feature 4-7 overview, product 1-1

# **P**

page:offset format 4-23, 9-25 parameter spaces in 5-3 string 5-4 parameter file default system parameters 2-2, 3-2 definitions 2-2, 3-1 parameters, command line 5-3, 8-2 PC select byte C-4, D-3 PCI co-processor adapter 2-1 peer services 5-4 pending operation 4-8 perform IOCTLs to device driver 4-7 physical address in memory 9-28 physical I/O operations 4-2

plus sign in task list 7-6 pointer to buffer 9-28 pointer, device object 4-4 POST (power-on self test) 4-25 postfix sequence, printer 7-5 pound (number) sign, record 2-2, 3-1 power-on self test (POST) 4-25, 9-27 primary status 4-15 primary status byte 4-15, 9-12 printer codes for box characters 7-3 commands 7-5 formfeed sequence 7-3 poststring sequence 7-5 prefix sequence 7-5 priority level 4-12 product overview 1-1 profile (frmtdump.pro) 7-1 profile parameters 7-3 program services 1-1 publications x

## **Q**

queue number, highest 4-12 queueing, request 4-2 quiet flag 5-3 quotation marks, use of 5-4, 8-2

# **R**

ranges, co-processor adapter memory 7-4 read memory 9-25 Read Memory function 4-23 Realtime Control Microcode icaaim.com file 5-1, 8-1 icarcm.com file 5-1, 8-1 reference publications x register application with device driver 4-18, 9-16 semaphore 4-18 semaphore with device driver 9-3, 9-5 Registry description for Windows 98 3-1 Registry description for Windows NT 2-1 release level, get 4-16, 9-13 representable character set 7-6 requests, types of 4-2 requirements See hardware requirements See software requirements reserve space 2-2, 3-2 reset application loader option 9-27 co-processor adapter 4-25, 5-4, 9-27

Reset function 4-25 return codes 9-2 Application Loader utility 5-5, C-3 device driver C-1 Dump Formatter utility C-8 meaning of 5-3 Online Dump utility C-6

## **S**

samples, output file A-1 secondary status buffer 9-21 segment: offset format 9-25 self-test, co-processor adapter 5-4 semaphore registration feature 4-9 semaphores 4-28 services, device driver 4-1 set initial Register values 5-2 line spacing/page length 7-5 parameters in Dump Formatter utility 7-2 Shared Storage Window 2-4 Shared Storage Window, setting 2-4 size buffer block 4-9 memory 4-14 shared storage window 4-13 window 9-10 slot number, physical 2-1 software level and path (Windows 98) 3-1 level and path (Windows NT) 2-1 requirements 1-2 spaces in string 8-2 included in string 5-4 separating parameters 5-3 special characters 5-4 special events deregister 4-26 register 4-27 wait 4-29 specify memory ranges 7-4 start Application Loader utility 5-3 ARTIC Windows NT 2-4 Display utility 8-2 Dump Formatter utility 7-1 of Interface Block 7-7 Online Dump utility 6-1 status of co-processor adapters (Windows 98) 3-1 status of co-processor adapters (Windows NT) 2-1 status, get primary 4-15 stop ARTIC Windows NT 2-4 compressed character mode 7-5

store parameters for Windows 98 3-1 store parameters for Windows NT 2-1 string, length of 7-5 structure address 9-7, 9-9 subkeys, PCI, ISA, and MCA 2-1 suppressed messages 5-3 synchronization, command 4-2 synchronous wait 4-29 synchronous/asynchronous functions 4-3 syntax Application Loader Utility 5-3 Display utility 8-2 Dump Formatter utility 7-1 Online Dump utility 6-1 SYSINFOn.prt file 7-2, 7-5, 7-6, A-2 SYSINFOn.prt form 7-4 system information dump file, formatting 7-2 information file 6-2, A-2 parameters, default 2-2, 3-2

# **T**

task input buffer 9-14 interrupts 9-3, 9-16, 9-17 number 5-3, 9-7 TASKLIST parameter 7-6 timeout 4-29, 6-1 timer number 4-12 title, assign to output files 7-7 trademarks D-9 trademarks and service marks E-1

# **U**

unsigned character 9-13 user mode 4-2

## **V**

version device driver 4-16, 9-13 get 4-16 vertical bar in profile 7-3 virtual address 4-24

### **W**

watchdog timer 6-1 Web (World Wide Web) xi, 1-2 Win32 API vii window size 4-13, 9-10 word, definition of viii write memory 4-30, 9-28

# **Z**

zero value 4-9
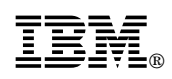

Printed in U.S.A.